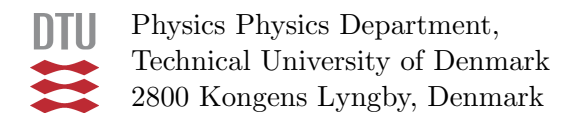

# User and Programmers Guide to the Neutron Ray-Tracing Package McStas, version 3.2

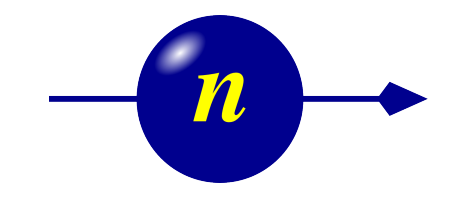

P. Willendrup, E. Farhi, E. Knudsen, U. Filges, K. Lefmann, J. Stein

December, 2022

The software package McStas is a tool for carrying out Monte Carlo ray-tracing simulations of neutron scattering instruments with high complexity and precision. The simulations can compute all aspects of the performance of instruments and can thus be used to optimize the use of existing equipment, design new instrumentation, and carry out virtual experiments for e.g. training, experimental planning or data analysis. McStas is based on a unique design where an automatic compilation process translates high-level textual instrument descriptions into efficient ISO-C code. This design makes it simple to set up typical simulations and also gives essentially unlimited freedom to handle more unusual cases.

This report constitutes the reference manual for McStas, and, together with the manual for the McStas components, it contains documentation of most aspects of the program. It covers the various ways to compile and run simulations, a description of the meta-language used to define simulations, and some example simulations performed with the program.

This report documents McStas version 3.2, released December, 2022

The authors are:

Peter Kjær Willendrup <pkwi@fysik.dtu.dk> Physics Department, Technical University of Denmark, Kongens Lyngby, Denmark

Emmanuel Farhi <farhi@ill.fr> Institut Laue-Langevin, Grenoble, France

Erik Knudsen <erkn@fysik.dtu.dk> Physics Department, Technical University of Denmark, Kongens Lyngby, Denmark

Jakob Garde <jaga@fysik.dtu.dk> Physics Department, Technical University of Denmark, Kongens Lyngby, Denmark

Kim Lefmann <lefmann@fys.ku.dk> Niels Bohr Institute, University of Copenhagen, Denmark

Jonas Stein <Jonas.Stein@uni-koeln.de> Institute of Physics II, University of Cologne, Germany

as well as authors who left the project:

Peter Christiansen <pchristi@hep.lu.se> Materials Research Department, Risø National Laboratory, Roskilde, Denmark Present address: University of Lund, Lund, Sweden Klaus Lieutenant <klaus.lieutenant@helmholtz-berlin.de> Institut Laue-Langevin, Grenoble, France Present address: Helmotlz Zentrum Berlin, Germany Kristian Nielsen <kristian-nielsen@mail.tele.dk> Materials Research Department, Risø National Laboratory, Roskilde, Denmark Presently associated with: MySQL AB, Sweden

ISBN 978–87–550–3679–6 ISSN 0106–2840

Physics Department · DTU · 2022

# <span id="page-4-0"></span>**Contents**

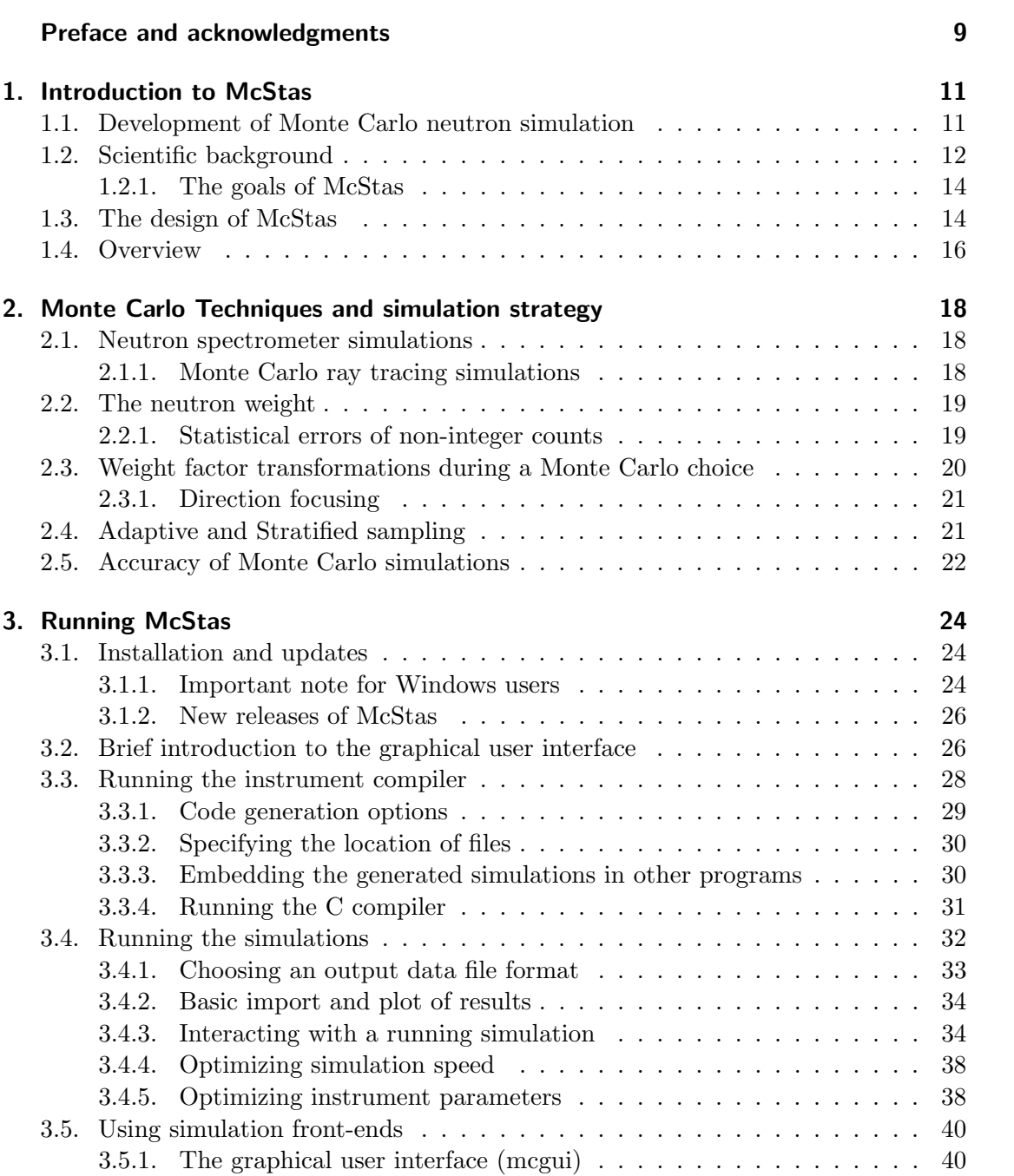

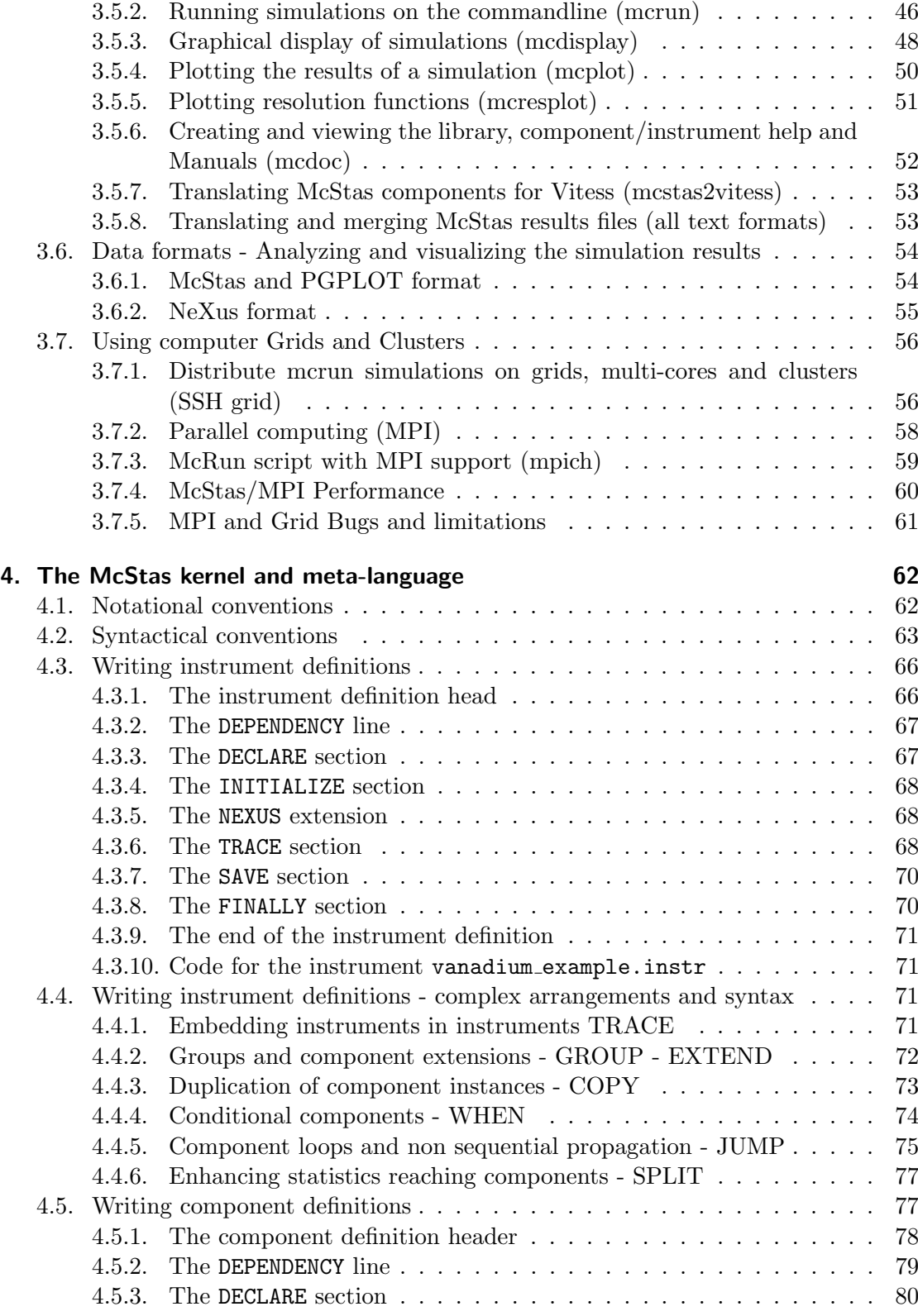

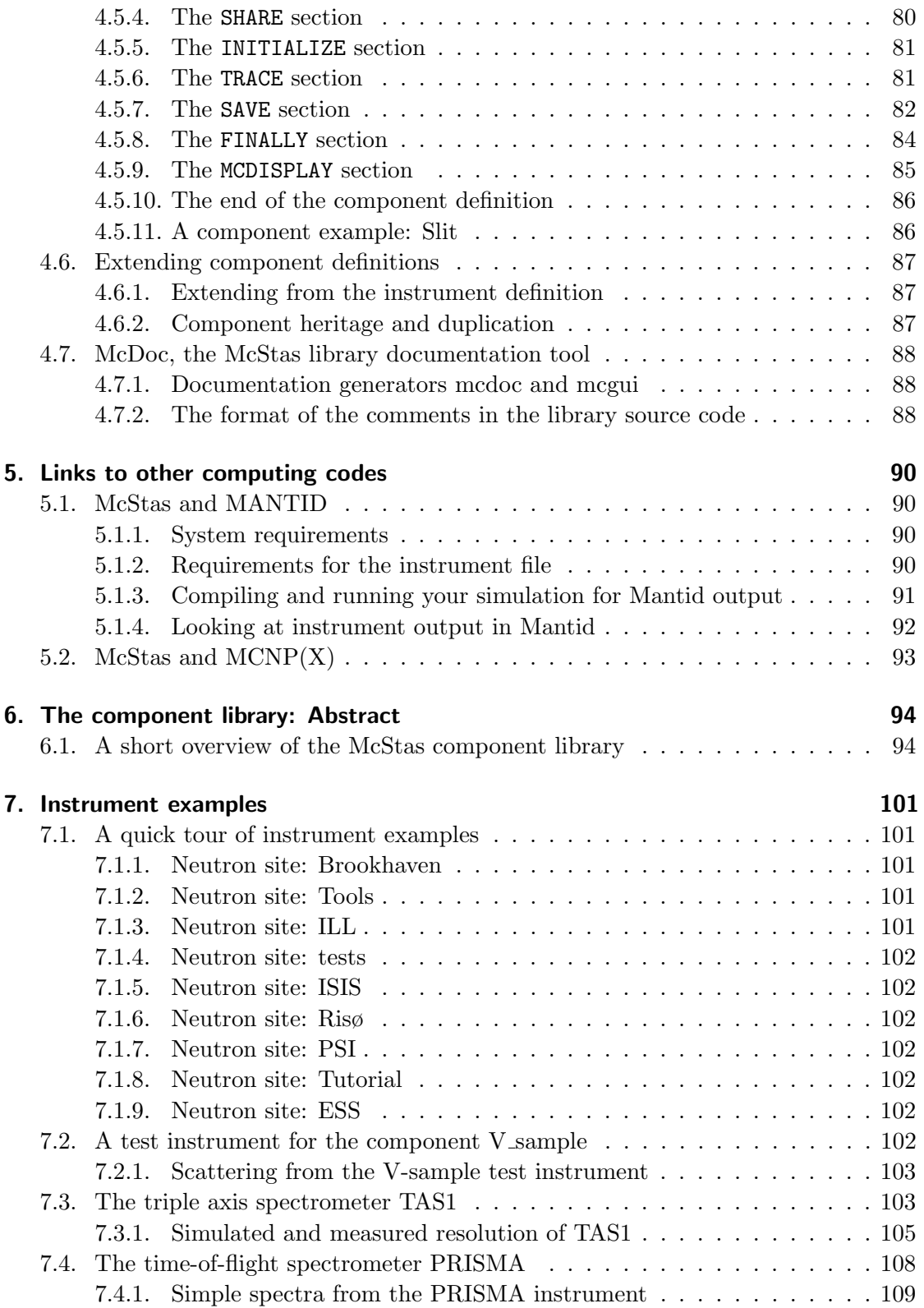

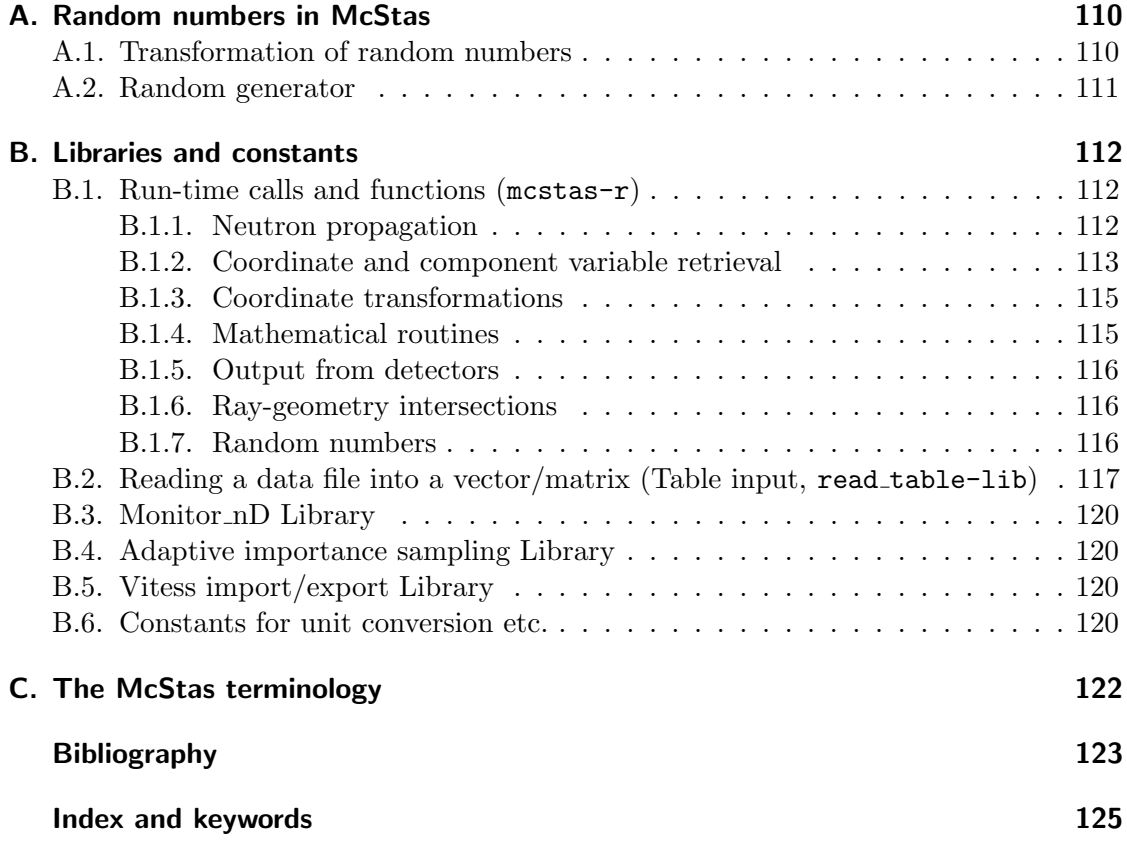

## Preface and acknowledgments

This document contains information on the Monte Carlo neutron ray-tracing program McStas version 3.2, building on the initial release in October 1998 of version 1.0 as presented in Ref. [\[LN99\]](#page-123-0) and further developed though version 2.0 as presented in Ref. [\[Wil+14\]](#page-124-0). The reader of this document is supposed to have some knowledge of neutron scattering, whereas only little knowledge about simulation techniques is required. In a few places, we also assume familiarity with the use of the C programming language and UNIX/Linux.

If you don't want to read this manual in full, go directly to the brief introduction in chapter [3.2.](#page-25-1)

It is a pleasure to thank Prof. Kurt N. Clausen, PSI, for his continuous support to this project and for having initiated McStas in the first place. Essential support has also been given by Prof. Robert McGreevy, ISIS. We have also benefited from discussions with many other people in the neutron scattering community, too numerous to mention here.

In case of errors, questions, or suggestions, do not hesitate to contact the authors at mcstas-support@mcstas.org or consult the McStas home page [\[Mcs\]](#page-122-1). A special bug/request reporting service is available [\[Git\]](#page-122-2).

If you appreciate this software, please subscribe to the mcstas-users@mcstas.org email list, send us a smiley message, and contribute to the package. We also encourage you to refer to this software when publishing results, with the following citations:

- P. Willendrup, E. Farhi, E. Knudsen, U. Filges and K. Lefmann, Journal of Neutron Research, 17 (2014) 35.
- K. Lefmann and K. Nielsen, Neutron News  $10/3$ , 20, (1999).
- P. Willendrup, E. Farhi and K. Lefmann, Physica B, 350 (2004) 735.

## McStas 3.2 contributors

Several people outside the core developer team have been contributing to McStas 3.2:

- Thanks to Jonas Stein from Uni Cologne for helping us modernize the TEX documentation
- Thanks to Esben Klinkby and Troels Schönfeldt from DTU Nutech for helping Peter W with modernizing the ESS\_moderator.comp
- Thanks to R. Heenan for contributing the ISIS ISIS SANS2d instrument
- Thanks to Klaus Habicht and Markos Skoulatos, HZB for contributing the HZB FLEX instrument
- Thanks to Morten Sales, HZB for contributing the SEMSANS instrument
- Thanks to Henrich Frielinghaus, FZJ for contributing the SANS benchmark2.comp component and the related FZJ BenchmarkSfin2 test instrument
- Thanks to Esko Oksanen, ESS for contributing .lau reflection lists for the macromolecular structures Rubedoxin and Perdeuterated pyrophosphatase

Thank you guys! This is what McStas is all about! Third party software included (only those distributed with) McStas are:

- Strawberry Perl (Windows system only)
- perl Math::Amoeba from John A.R. Williams J.A.R.Williams@aston.ac.uk.
- perl Tk::Codetext from Hans Jeuken haje@toneel.demon.nl.
- PGPLOT from Tim Pearson tjp@astro.caltech.edu (Windows and Mac OS X systems only).
- perl-PGPLOT from Karl Glazebrook karl@astro.swin.edu.au (Windows and Mac OS X systems only).
- PDL (Perl Data Language) from http://pdl.perl.org (Windows and Mac OS X systems only).
- NXSLib from Mirko Boin boin@helmholtz-berlin.de

The McStas project has been supported by the European Union through"XENNI / Cool Neutrons" (FP4), "SCANS" (FP5), "nmi3/MCNSI" (FP6), "'nmi3-ii/E-learning" and "nmi3-ii/MCNSI7" (FP7) [\[Nmi;](#page-122-3) [Mcn\]](#page-122-4). McStas was supported directly from the construction project for the ISIS second target station (TS2/EU), see [\[Ts2\]](#page-122-5). Currently McStas is supported through the Danish involvement in the Data Management and Software Center, a subdivision of the European Spallation Source (ESS), see [\[Ess\]](#page-122-6) and the European Union through "SINE2020/WP3 e-elarning" and and "SINE2020/WP8 e-Tools" (Horizon2020). the home pages [\[Sin\]](#page-122-7).

## <span id="page-10-0"></span>1. Introduction to McStas

Efficient design and optimization of neutron spectrometers are formidable challenges, which are efficiently treated by Monte Carlo simulation techniques. When McStas version 1.0 was released in October 1998, except for the NISP/MCLib program [\[Nis\]](#page-122-8), no existing package offered a general framework for the neutron scattering community to tackle the problems currently faced at reactor and spallation sources. The McStas project was designed to provide such a framework.

McStas is a fast and versatile software tool for neutron ray-tracing simulations. It is based on a meta-language specially designed for neutron simulation. Specifications are written in this language by users and automatically translated into efficient simulation codes in ISO-C. The present version supports both continuous and pulsed source instruments, and includes a library of standard components with in total around 130 components. These enable to simulate all kinds of neutron scattering instruments (diffractometers, spectrometers, reflectometers, small-angle, back-scattering,...) for both continuous and pulsed sources.

The core McStas package is written in ISO-C, with various tools based on Perl and Python and is freely available for download from the McStas website [\[Mcs\]](#page-122-1). The package is actively being developed and supported by DTU Physics, Institut Laue Langevin (ILL), Paul Scherrer Institute and the Niels Bohr Institute (NBI). The system is well tested and is supplied with several examples and with an extensive documentation. Besides this manual, a separate component manual exists.

The release at hand McStas 3.2 is a major upgrade from the last release, mainly because of our switch to the use of a Python user interface layer. (The perl-based layer is still available, but we recommend and encourage use of the new Python layer, since this is where our efforts will go from this point.)

Porting your existing personal instrument files and components should be trivial, but if you experience problems feel free to contact mcstas-users@mcstas.org or the authors.

## <span id="page-10-1"></span>1.1. Development of Monte Carlo neutron simulation

The very early implementations of the method for neutron instruments used *home-made* computer programs (see e.g. papers by J.R.D. Copley, D.F.R. Mildner, J.M. Carpenter, J. Cook), more general packages have been designed, providing models for most parts of the simulations. These present existing packages are: NISP [\[See+00\]](#page-124-1), ResTrax [\[SK97\]](#page-124-2), McStas [\[Wil+14;](#page-124-0) [LN99;](#page-123-0) [WFL04;](#page-124-3) [Wil+14;](#page-124-0) [Mcs\]](#page-122-1), Vitess [\[Wec+00;](#page-124-4) [Vit\]](#page-122-9), IDEAS [\[LW02\]](#page-123-1) and IB (Instrument Builder) [\[Ibw\]](#page-122-10). Supplementing the Monte Carlo based methods, various analytic phase-space simulation methods exist, including Neutron Acceptance

Diagram Shading (NADS) [\[Nad\]](#page-122-11). Their usage usually covers all types of neutron spectrometers, most of the time through a user-friendly graphical interface, without requiring programming skills.

The neutron ray-tracing Monte-Carlo method has been used widely for  $e.g.$  guide studies [\[Cop93;](#page-122-12) [Far+02;](#page-123-2) [Sch+04\]](#page-124-5), instrument optimization and design [\[ZLa04;](#page-124-6) [Lie05\]](#page-123-3). Most of the time, the conclusions and general behavior of such studies may be obtained using the classical analytic approaches, but accurate estimates for the flux, the resolutions, and generally the optimum parameter set, benefit advantageously from MC methods.

Recently, the concept of virtual experiments, i.e. full simulations of a complete neutron experiment, has been suggested as a major asset for neutron ray-tracing simulations. The goal is that simulations should be of benefit to not only instrument builders, but also to users for training, experiment planning, diagnostics, and data analysis.

In the late 90'ies at Risø National Laboratory, simulation tools were urgently needed, not only to better utilize existing instruments (e.g. RITA-1 and RITA-2 [\[Mas+95;](#page-123-4) [Cla+98;](#page-122-13) [Lef+00\]](#page-123-5)), but also to plan completely new instruments for new sources (e.g. the Spallation Neutron Source, SNS [\[Sns\]](#page-122-14) and the planned European Spallation Source, ESS [\[Ess\]](#page-122-6)). Writing programs in C or FORTRAN for each of the different cases involves a huge effort, with debugging presenting particularly difficult problems. A higher level tool specially designed for simulating neutron instruments was needed. As there was no existing simulation software that would fulfill our needs, the McStas project was initiated. In addition, the ILL required an efficient and general simulation package in order to achieve renewal of its instruments and guides. A significant contribution to both the component library and the McStas kernel itself was early performed at the ILL and included in the package. ILL later became a part of the core McStas team. Similarly, the PSI has applied McStas extensively for instrument design and upgrades, provided important component additions and contributed several systematic comparative studies of the European instrument Monte Carlo codes. Hence, PSI has also become a part of the core McStas team. Since year 2001 Risø was no longer a neutron source, and the authors from that site have moved on to positions at University of Copenhagen (NBI) and Technical University of Denmark (DTU Physics), hence these two partners have joined the core McStas team. Finally, trough general emphasis on use of McStas as a tool for simulating the ESS instruments and virtual data, plus the partial secondment of one DTU-based McStas author, the ESS Data Management and Software Centre (ESS DMSC) is now contributing to the projecte.

## <span id="page-11-0"></span>1.2. Scientific background

What makes scientists happy? Probably collect good quality data, pushing the instruments to their limits, and fit that data to physical models. Among available measurement techniques, neutron scattering provides a large variety of spectrometers to probe structure and dynamics of all kinds of materials.

Neutron scattering instruments are built as a series of neutron optics elements. Each of these elements modifies the beam characteristics (e.g. divergence, wavelength spread,

spatial and time distributions) in a way which, for simple neutron beam configurations, may be modeled with analytic methods. This is valid for individual elements such as guides [\[MLS63;](#page-123-6) [Mil90\]](#page-123-7), choppers [\[Low60;](#page-123-8) [Cop03\]](#page-122-15), Fermi choppers [\[FMM47;](#page-123-9) [Pet05\]](#page-124-7), velocity selectors [\[Cla+66\]](#page-122-16), monochromators [\[Fre83;](#page-123-10) [Sea97;](#page-124-8) [SST02;](#page-124-9) [Ali04\]](#page-122-17), and detectors [\[Rad74;](#page-124-10) [Pes+89;](#page-124-11) [Man+04\]](#page-123-11). In the case of a limited number of optical elements, the socalled acceptance diagram theory [\[Mil90;](#page-123-7) [Cop93;](#page-122-12) [Cus03\]](#page-123-12) may be used, within which the neutron beam distributions are considered to be homogeneous, triangular or Gaussian. However, real neutron instruments are constituted of a large number of optical elements, and this brings additional complexity by introducing strong correlations between neutron beam parameters like divergence and position - which is the basis of the acceptance diagram method - but also wavelength and time. The usual analytic methods, such as phase-space theory, then reach their limit of validity in the description of the resulting effects.

In order to cope with this difficulty, Monte Carlo (MC) methods (for a general review, see Ref. [\[Jam80\]](#page-123-13)) may be applied to the simulation of neutron instruments. The use of probability is common place in the description of microscopic physical processes. Integrating these events (absorption, scattering, reflection, ...) over the neutron trajectories results in an estimation of measurable quantities characterizing the neutron instrument. Moreover, using variance reduction (importance sampling) where possible, reduces the computation time and gives better accuracy.

Early implementations of the MC method for neutron instruments used home-made computer programs (see [\[Cop+86;](#page-122-18) [MPC77\]](#page-123-14)) but, more recently, general packages have been designed, providing models for most optical components of neutron spectrometers. The most widely-used packages are NISP [\[See+00\]](#page-124-1), ResTrax [\[SK97\]](#page-124-2), McStas [\[Wil+14;](#page-124-0) [LN99;](#page-123-0) [Mcs\]](#page-122-1), Vitess [\[Wec+00\]](#page-124-4), and IDEAS [\[LW02\]](#page-123-1), which allow a wide range of neutron scattering instruments to be simulated.

The neutron ray-tracing Monte Carlo method has been used widely for guide studies [\[Cop93;](#page-122-12) [Far+02;](#page-123-2) [Sch+04\]](#page-124-5), instrument optimization and design [\[ZLa04;](#page-124-6) [Lie05\]](#page-123-3). Most of the time, the conclusions and general behavior of such studies may be obtained using the classical analytic approaches, but accurate estimates for the flux, resolution and generally the optimum parameter set, benefit considerably from MC methods, see Chapter [2.](#page-17-0)

Neutron instrument resolution (in q and  $E$ ) and flux are often limitations in the experiments. This then motivates instrument responsibles to improve the resolution, flux and overall efficiency at the spectrometer positions, and even to design new machines. Using both analytic and numerical methods, optimal configurations may be found.

But achieving a satisfactory experiment on the best neutron spectrometer is not all. Once collected, the data analysis process raises some questions concerning the signal: what is the background signal? What proportion of coherent and incoherent scattering has been measured? Is possible to identify clearly the purely elastic (structure) contribution from the quasi-elastic and inelastic one (dynamics)? What are the contributions from the sample geometry, the container, the sample environment, and generally the instrument itself? And last but not least, how does multiple scattering affect the signal? Most of the time, the physicist will elude these questions using rough approximations, or applying analytic corrections [\[Cop+86\]](#page-122-18). Monte-Carlo techniques also provide means to evaluate some of these quantities.

Technicalities of Monte-Carlo simulation techniques are explained in detail in Chapter [2.](#page-17-0)

## <span id="page-13-0"></span>1.2.1. The goals of McStas

Initially, the McStas project had four main objectives that determined its design.

Correctness. It is essential to minimize the potential for bugs in computer simulations. If a word processing program contains bugs, it will produce bad-looking output or may even crash. This is a nuisance, but at least you know that something is wrong. However, if a simulation contains bugs it produces wrong results, and unless the results are far off, you may not know about it! Complex simulations involve hundreds or even thousands of lines of formulae, making debugging a major issue. Thus the system should be designed from the start to help minimize the potential for bugs to be introduced in the first place, and provide good tools for testing to maximize the chances of finding existing bugs.

**Flexibility.** When you commit yourself to using a tool for an important project, you need to know if the tool will satisfy not only your present, but also your future requirements. The tool must not have fundamental limitations that restrict its potential usage. Thus the McStas systems needs to be flexible enough to simulate different kinds of instruments as well as many different kind of optical components, and it must also be extensible so that future, as yet unforeseen, needs can be satisfied.

**Power.** "Simple things should be simple; complex things should be possible". New ideas should be easy to try out, and the time from thought to action should be as short as possible. If you are faced with the prospect of programming for two weeks before getting any results on a new idea, you will most likely drop it. Ideally, if you have a good idea at lunch time, the simulation should be running in the afternoon.

**Efficiency.** Monte Carlo simulations are computationally intensive, hardware capacities are finite (albeit impressive), and humans are impatient. Thus the system must assist in producing simulations that run as fast as possible, without placing unreasonable burdens on the user in order to achieve this.

## <span id="page-13-1"></span>1.3. The design of McStas

In order to meet these ambitious goals, it was decided that McStas should be based on its own meta-language (also known as domain-specific language), specially designed for simulating neutron scattering instruments. Simulations are written in this language by the user, and the McStas compiler automatically translates them into efficient simulation programs written in ISO-C.

In realizing the design of McStas, the task was separated into four conceptual layers, listed below and also detailed in Figure [3.1](#page-24-0)

- 1. Graphical user interface and scripting layer, presentation of the calculations, graphical or otherwise. (aka. the tool layer).
- 2. Modeling of the overall instrument geometry, mainly consisting of the type and position of the individual components.
- 3. Modeling the physical processes of neutron scattering, i.e. the calculation of the fate of a neutron that passes through the individual components of the instrument (absorption, scattering at a particular angle, etc.)
- 4. Accurate calculation, using Monte Carlo techniques, of instrument properties such as resolution function from the result of ray-tracing of a large number of neutrons. This includes estimating the accuracy of the calculation.

If you don't want to read this manual in full, go directly to the brief introduction in chapter [3.2.](#page-25-1)

Though obviously interrelated, these four layers can be treated independently, and this is reflected in the overall system architecture of McStas. The user will in many situations be interested in knowing the details only in some of the layers. For example, one user may merely look at some results prepared by others, without worrying about the details of the calculation. Another user may simulate a new instrument without having to reinvent the code for simulating the individual components in the instrument. A third user may write an intricate simulation of a complex component, e.g. a detailed description of a rotating velocity selector, and expect other users to easily benefit from his/her work, and so on. McStas attempts to make it possible to work at any combination of layers in isolation by separating the layers as much as possible in the design of the system and in the meta-language in which simulations are written.

The usage of a special meta-language and an automatic compiler has several advantages over writing a big monolithic program or a set of library functions in C, FORTRAN, or another general-purpose programming language. The meta-language is more powerful; specifications are much simpler to write and easier to read when the syntax of the specification language reflects the problem domain. For example, the geometry of instruments would be much more complex if it were specified in C code with static arrays and pointers. The compiler can also take care of the low-level details of interfacing the various parts of the specification with the underlying C implementation language and each other. This way, users do not need to know about McStas internals to write new component or instrument definitions, and even if those internals change in later versions of McStas, existing definitions can be used without modification.

The McStas system also utilizes the meta-language to let the McStas compiler generate as much code as possible automatically, letting the compiler handle some of the things that would otherwise be the task of the user/programmer. Correctness is improved by having a well-tested compiler generate code that would otherwise need to be specially written and debugged by the user for every instrument or component. *Efficiency* is also improved by letting the compiler optimize the generated code in ways that would be time-consuming or difficult for humans to do. Furthermore, the compiler can generate several different simulations from the same specification, for example to optimize the simulations in different ways, to generate a simulation that graphically displays neutron trajectories, and possibly other things in the future that were not even considered when the original instrument specification was written.

The design of McStas makes it well suited for doing "what if. . . " types of simulations. Once an instrument has been defined, questions such as "what if a slit was inserted", "what if a focusing monochromator was used instead of a flat one", "what if the sample was offset 2 mm from the center of the axis" and so on are easy to answer. Within minutes the instrument definition can be modified and a new simulation program generated. It also makes it simple to debug new components. A test instrument definition may be written containing a neutron source, the component to be tested, and whatever monitors are useful, and the component can be thoroughly tested before being used in a complex simulation with many different components.

The McStas system is based on ISO-C, making it both efficient and portable. The meta-language allows the user to embed arbitrary C code in the specifications. Flexibility is thus ensured since the full power of the C language is available if needed.

## <span id="page-15-0"></span>1.4. Overview

The McStas system documentation consists of the following major parts:

- The complete listing of changes related to the version McStas 3.2 is available in CHANGES document of the relevant download folder at [http://download.](http://download.mcstas.org/) [mcstas.org/](http://download.mcstas.org/). Bugs are reported and traced using the McStas GitHub issue system[\[Git\]](#page-122-2). We will not present here an extensive list of corrections, and we let the reader refer to this bug reporting service for details. Only important changes are indicated in the CHANGES document.
- Chapter [2](#page-17-0) concerns Monte Carlo techniques and simulation strategies in general
- Chapter [3](#page-23-0) includes a brief introduction to the McStas system (section [3.2\)](#page-25-1) as well a section [\(3.3\)](#page-27-0) on running the compiler to produce simulations. Section [3.4](#page-31-0) explains how to run the generated simulations. Running McStas on parallel computers require special attention and is discussed in section [3.7.](#page-55-0) A number of front-end programs are used to run the simulations and to aid in the data collection and analysis of the results. These user interfaces are described in section [3.5.](#page-39-0)
- The McStas meta-language is described in chapter [4.](#page-61-0) This chapter also describes a set of library functions and definitions that aid in the writing of simulations. See appendix [B](#page-111-0) for more details.
- The McStas component library contains a collection of well-tested, as well as user contributed, beam components that can be used in simulations. The Mc-Stas component library is documented in a separate manual and on the McStas

web-page [\[Mcs\]](#page-122-1), but a short overview of these components is given in chapter [6](#page-93-0) of the Manual.

As of this release of McStas support for simulating neutron polarization is strongly improved, e.g. by allowing nested magnetic fields, tabulated magnetic fields in numerical input files and by close to "full" support of polarization in all components. As this is the first stable release with these new features, functionality is likely to change. To reflect this, the documentation is still only available in the appendix of the Component manual. A list of library calls that may be used in component definitions appears in appendix [B,](#page-111-0) and an explanation of the McStas terminology can be found in appendix [C](#page-121-0) of the Manual..

# <span id="page-17-0"></span>2. Monte Carlo Techniques and simulation strategy

This chapter explains the simulation strategy and the Monte Carlo techniques used in McStas. We first explain the concept of the neutron weight factor, and discuss the statistical errors in dealing with sums of neutron weights. Secondly, we give an expression for how the weight factor transforms under a Monte Carlo choice and specialize this to the concept of direction focusing. Finally, we present a way of generating random numbers with arbitrary distributions. More details are available in the Appendix concerning random numbers.

## <span id="page-17-1"></span>2.1. Neutron spectrometer simulations

## <span id="page-17-2"></span>2.1.1. Monte Carlo ray tracing simulations

The behavior of a neutron scattering instrument can in principle be described by a complex integral over all relevant parameters, like initial neutron energy and divergence, scattering vector and position in the sample, etc. However, in most relevant cases, these integrals are not solvable analytically, and we hence turn to Monte Carlo methods. The neutron ray-tracing Monte Carlo method has been used widely for guide studies [\[Cop93;](#page-122-12) [Far+02;](#page-123-2) [Sch+04\]](#page-124-5), instrument optimization and design [\[ZLa04;](#page-124-6) [Lie05\]](#page-123-3). Most of the time, the conclusions and general behavior of such studies may be obtained using the classical analytic approaches, but accurate estimates for the flux, resolution and generally the optimum parameter set, benefit considerably from MC methods.

Mathematically, the Monte-Carlo method is an application of the law of large numbers [\[Jam80;](#page-123-13) [GRR92\]](#page-123-15). Let  $f(u)$  be a finite continuous integrable function of parameter u for which an integral estimate is desirable. The discrete statistical mean value of  $f$ (computed as a series) in the uniformly sampled interval  $a < u < b$  converges to the mathematical mean value of f over the same interval.

$$
\lim_{n \to \infty} \frac{1}{n} \sum_{i=1, a \le u_i \le b}^n f(u_i) = \frac{1}{b-a} \int_a^b f(u) du \tag{2.1}
$$

In the case were the  $u_i$  values are regularly sampled, we come to the well known midpoint integration rule. In the case were the  $u_i$  values are randomly (but uniformly) sampled, this is the Monte-Carlo integration technique. As random generators are not perfect, we rather talk about quasi-Monte-Carlo technique. We encourage the reader to consult James [\[Jam80\]](#page-123-13) for a detailed review on the Monte-Carlo method.

## <span id="page-18-0"></span>2.2. The neutron weight

A totally realistic semi-classical simulation will require that each neutron is at any time either present or lost. In many instruments, only a very small fraction of the initial neutrons will ever be detected, and simulations of this kind will therefore waste much time in dealing with neutrons that never hit the relevant detector or monitor.

An important way of speeding up calculations is to introduce a neutron "weight factor" for each simulated neutron ray and to adjust this weight according to the path of the ray. If e.g. the reflectivity of a certain optical component is  $10\%$ , and only reflected neutrons ray are considered later in the simulations, the neutron weight will be multiplied by 0.10 when passing this component, but every neutron is allowed to reflect in the component. In contrast, the totally realistic simulation of the component would require in average ten incoming neutrons for each reflected one.

Let the initial neutron weight be  $p_0$  and let us denote the weight multiplication factor in the j'th component by  $\pi_i$ . The resulting weight factor for the neutron ray after passage of the n components in the instrument becomes the product of all contributions

$$
p = p_n = p_0 \prod_{j=1}^n \pi_j.
$$
 (2.2)

Each adjustment factor should be  $0 < \pi_i < 1$ , except in special circumstances, so that total flux can only decrease through the simulation, see section [2.3.](#page-19-0) For convenience, the value of p is updated (within each component) during the simulation.

Simulation by weight adjustment is performed whenever possible. This includes

- Transmission through filters and windows.
- Transmission through Soller blade collimators and velocity selectors (in the approximation which does not take each blade into account).
- Reflection from monochromator (and analyzer) crystals with finite reflectivity and mosaicity.
- Reflection from guide walls.
- Passage of a continuous beam through a chopper.
- Scattering from all types of samples.

#### <span id="page-18-1"></span>2.2.1. Statistical errors of non-integer counts

In a typical simulation, the result will consist of a count of neutrons histories ("rays") with different weights. The sum of these weights is an estimate of the mean number of neutrons hitting the monitor (or detector) per second in a "real" experiment. One may write the counting result as

<span id="page-18-2"></span>
$$
I = \sum_{i} p_i = N\overline{p},\tag{2.3}
$$

where  $N$  is the number of rays hitting the detector and the horizontal bar denotes averaging. By performing the weight transformations, the (statistical) mean value of I is unchanged. However, N will in general be enhanced, and this will improve the accuracy of the simulation.

To give an estimate of the statistical error, we proceed as follows: Let us first for simplicity assume that all the counted neutron weights are almost equal,  $p_i \approx \bar{p}$ , and that we observe a large number of neutrons,  $N \ge 10$  $N \ge 10$  $N \ge 10$ . Then N almost follows a normal distribution with the uncertainty  $\sigma(N) = \sqrt{N}^{-1}$ . Hence, the statistical uncertainty of the observed intensity becomes

<span id="page-19-2"></span>
$$
\sigma(I) = \sqrt{N}\overline{p} = I/\sqrt{N},\tag{2.4}
$$

as is used in real neutron experiments (where  $\bar{p} \equiv 1$ ). For a better approximation we return to Eq. [\(2.3\)](#page-18-2). Allowing variations in both N and  $\bar{p}$ , we calculate the variance of the resulting intensity, assuming that the two variables are statistically independent:

$$
\sigma^2(I) = \sigma^2(N)\overline{p}^2 + N^2\sigma^2(\overline{p}).\tag{2.5}
$$

Assuming as before that N follows a normal distribution, we reach  $\sigma^2(N)\bar{p}^2 = N\bar{p}^2$ . Further, assuming that the individual weights,  $p_i$ , follow a Gaussian distribution (which in some cases is far from the truth) we have  $N^2 \sigma^2(\bar{p}) = \sigma^2(\sum_i p_i) = N \sigma^2(p_i)$  and reach

$$
\sigma^2(I) = N\left(\overline{p}^2 + \sigma^2(p_i)\right). \tag{2.6}
$$

The statistical variance of the  $p_i$ 's is estimated by  $\sigma^2(p_i) \approx (\sum_i p_i^2 - N\overline{p}^2)/(N-1)$ . The resulting variance then reads

$$
\sigma^2(I) = \frac{N}{N-1} \left( \sum_i p_i^2 - \overline{p}^2 \right). \tag{2.7}
$$

For almost any positive value of  $N$ , this is very well approximated by the simple expression

$$
\sigma^2(I) \approx \sum_i p_i^2. \tag{2.8}
$$

As a consistency check, we note that for all  $p_i$  equal, this reduces to eq. [\(2.4\)](#page-19-2)

In order to compute the intensities and uncertainties, the monitor/detector components in McStas will keep track of  $N = \sum_i p_i^0, I = \sum_i p_i^1$ , and  $M_2 = \sum_i p_i^2$ .

## <span id="page-19-0"></span>2.3. Weight factor transformations during a Monte Carlo choice

When a Monte Carlo choice must be performed,  $e.g.$  when the initial energy and direction of the neutron ray is decided at the source, it is important to adjust the neutron weight

<span id="page-19-1"></span><sup>&</sup>lt;sup>1</sup>This is not correct in a situation where the detector counts a large fraction of the neutron rays in the simulation, but we will neglect that for now.

so that the combined effect of neutron weight change and Monte Carlo probability of making this particular choice equals the actual physical properties we like to model.

Let us follow up on the simple example of transmission. The probability of transmitting the real neutron is  $P$ , but we make the Monte Carlo choice of transmitting the neutron ray each time:  $f_{\text{MC}} = 1$ . This must be reflected on the choice of weight multiplier  $\pi_j = P$ . Of course, one could simulate without weight factor transformation, in our notation written as  $f_{\text{MC}} = P, \pi_j = 1$ . To generalize, weight factor transformations are given by the master equation

<span id="page-20-2"></span>
$$
f_{\rm MC}\pi_j = P. \tag{2.9}
$$

This probability rule is general, and holds also if, e.g., it is decided to transmit only half of the rays  $(f_{MC} = 0.5)$ . An important different example is elastic scattering from a powder sample, where the Monte-Carlo choices are the particular powder line to scatter from, the scattering position within the sample and the final neutron direction within the Debye-Scherrer cone. This weight transformation is much more complex than described above, but still boils down to obeying the master transformation rule [2.9.](#page-20-2)

#### <span id="page-20-0"></span>2.3.1. Direction focusing

An important application of weight transformation is direction focusing. Assume that the sample scatters the neutron rays in many directions. In general, only neutron rays in some of these directions will stand any chance of being detected. These directions we call the *interesting directions*. The idea in focusing is to avoid wasting computation time on neutrons scattered in the other directions. This trick is an instance of what in Monte Carlo terminology is known as importance sampling.

If e.g. a sample scatters isotropically over the whole  $4\pi$  solid angle, and all interesting directions are known to be contained within a certain solid angle interval  $\Delta\Omega$ , only these solid angles are used for the Monte Carlo choice of scattering direction. This implies  $f_{\text{MC}}(\Delta \Omega) = 1$ . However, if the physical events are distributed uniformly over the unit sphere, we would have  $P(\Delta \Omega) = \Delta \Omega/(4\pi)$ , according to Eq. [\(2.9\)](#page-20-2). One thus ensures that the mean simulated intensity is unchanged during a "correct" direction focusing, while a too narrow focusing will result in a lower *(i.e.* wrong) intensity, since we cut neutrons rays that should have reached the final detector.

## <span id="page-20-1"></span>2.4. Adaptive and Stratified sampling

Another strategy to improve sampling in simulations is adaptive importance sampling (also called variance reduction technique), where McStas during the simulations will determine the most interesting directions and gradually change the focusing according to that. Implementation of this idea is found in the Source adapt and Source Optimizer components.

An other class of efficiency improvement technique is the so-called stratified sampling. It consists in partitioning the event distributions in representative sub-spaces, which are then all sampled individually. The advantage is that we are then sure that each sub-space

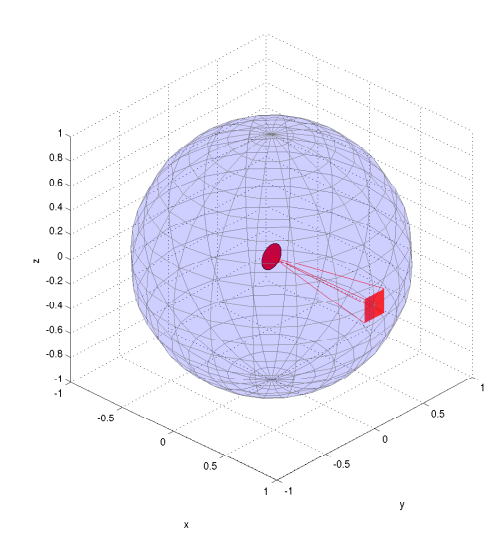

Figure 2.1.: Illustration of the effect of direction focusing in McStas. Weights of neutrons emitted into a certain solid angle are scaled down by the full unit sphere area.

is well represented in the final integrals. This means that instead of shooting  $N$  events, we define D partitions and shoot  $r = N/D$  events in each partition. In conjunction with adaptive sampling, we may define partitions so that they represent 'interesting' distributions, e.g. from events scattered on a monochromator or a sample. The sum of partitions should equal the total space integrated by the Monte Carlo method, and each partition must be sampled randomly.

In the case of McStas, an ad-hoc implementation of adaptive stratified is used when repeating events, such as in the Virtual sources (Virtual input, Vitess input, Virtual mcnp input, Virtual tripoli4 input) and when using the SPLIT keyword in the TRACE section on instrument descriptions. We emphasize here that the number of repetitions  $r$  should not exceed the dimensionality of the Monte Carlo integration space (which is  $d = 10$ for neutron events) and the dimensionality of the partition spaces, i.e. the number of random generators following the stratified sampling location in the instrument.

## <span id="page-21-0"></span>2.5. Accuracy of Monte Carlo simulations

When running a Monte Carlo, the meaningful quantities are obtained by integrating random events into a single value (e.g. flux), or onto an histogram grid. The theory [\[Jam80\]](#page-123-13) shows that the accuracy of these estimates is a function of the space dimension d and the number of events N. For large numbers N, the central limit theorem provides an estimate of the relative error as  $1/\sqrt{N}$ . However, the exact expression depends on the random distributions.

| Records         | Accuracy |
|-----------------|----------|
| $10^3$          | $10\%$   |
| 10 <sup>4</sup> | $2.5\%$  |
| 10 <sup>5</sup> | $1\%$    |
| $10^{6}$        | $0.25\%$ |
| $10^{7}$        | $0.05\%$ |

<span id="page-22-0"></span>Table 2.1.: Accuracy estimate as a function of the number of statistical events used to estimate an integral with McStas.

McStas uses a space with  $d = 10$  parameters to describe neutrons (position, velocity, spin, time). We show in Table [2.1](#page-22-0) a rough estimate of the accuracy on integrals as a function of the number of records reaching the integration point. This stands both for integrated flux, as well as for histogram bins - for which the number of events per bin should be used for N.

## <span id="page-23-0"></span>3. Running McStas

This chapter describes usage of the McStas simulation package. In case of problems regarding installation or usage, the McStas mailing list [\[Mcs\]](#page-122-1) or the authors should be contacted.

Performing a simulation using McStas can be divided into the following steps/elements

- The structure of McStas is illustrated in Figure [3.1.](#page-24-0)
- To use McStas, an instrument definition file describing the instrument to be simulated must be written. Alternatively, an example instrument file can be obtained from the examples/ directory in the distribution or from another source.
- The input files (instrument and component files) are written in the McStas metalanguage and are edited either by using your favorite editor or by using the built-in editor of the graphical user interface (mcgui).
- Next, the McStas compiler mcstas is invoked to translate the instrument and component files into a C program. The program mcstas itself is written in C, using the parser *flex* and the compiler compiler *bison*.
- The resulting C program can then be compiled with a C compiler and run in combination with various front-end programs for example to present the intensity at the detector as a motor position is varied.
- The output data may be analyzed and visualized in the same way as regular experiments by using the data handling and visualization tools in McStas based on Perl/Python in combination with chaco, matplotlib, Matlab, GNUPlot or PG-PLOT. Further data output formats including NeXus are available, see section [3.6.](#page-53-0)

## <span id="page-23-1"></span>3.1. Installation and updates

For installation notes, see the web site [\[Mcs\]](#page-122-1). In case of problems, write the support mailing list, or contact the authors.

#### <span id="page-23-2"></span>3.1.1. Important note for Windows users

It is a known problem that some of the McStas tools do not support filenames / directories with spaces. We are working on a more general approach to this problem, which

#### **INSTRUMENT**

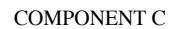

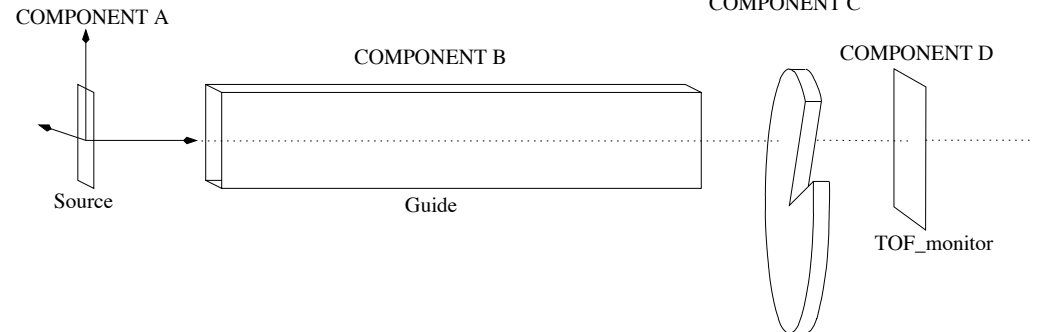

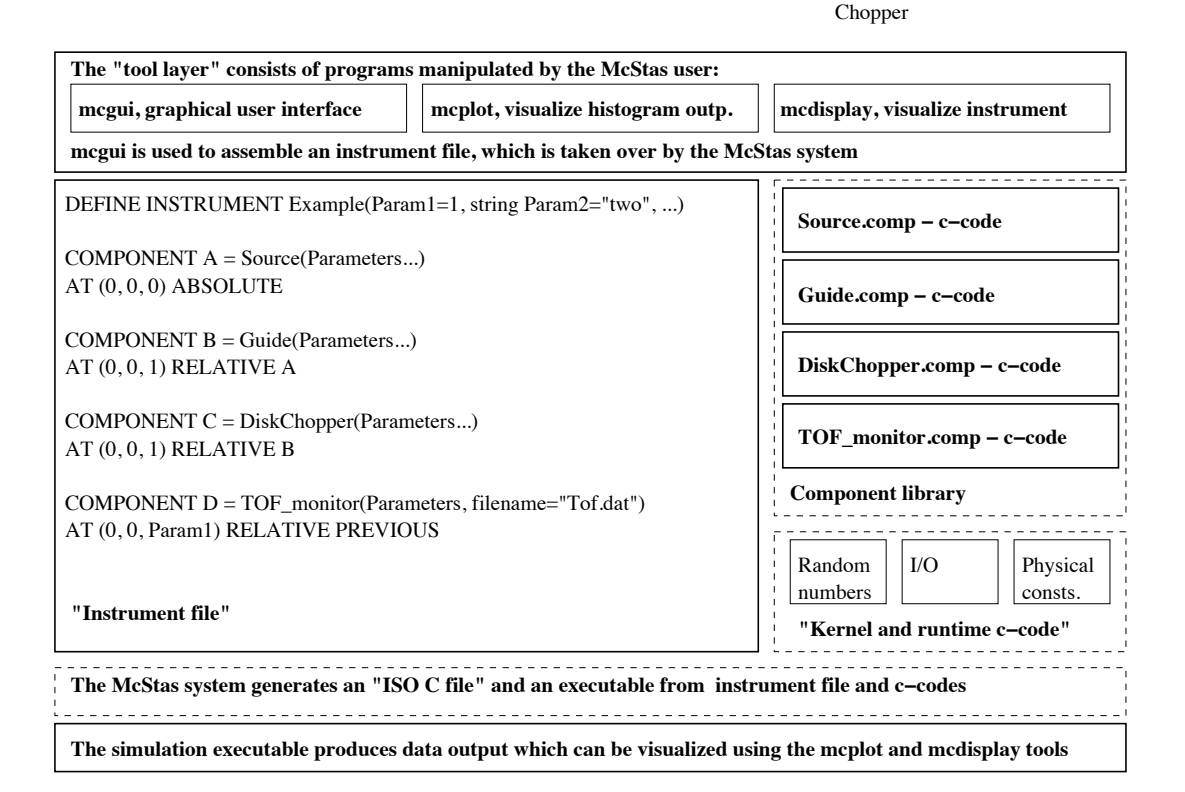

<span id="page-24-0"></span>Figure 3.1.: An illustration of the structure of McStas.

will hopefully be solved in a further release. We recommend to use ActiveState Perl 5.10. (Note that as of McStas 1.10, all needed support tools for Windows are bundled with McStas in a single installer file.)

## <span id="page-25-0"></span>3.1.2. New releases of McStas

Releases of new versions of a software package can today be carried out more or less continuously. However, users do not update their software on a daily basis, and as a compromise we have adopted the following policy of McStas.

 The versions 3.2.x will possibly contain bug fixes and minor new functionality. A new manual will, however, not be released and the modifications are documented on the McStas web-page. The extensions of the forthcoming version 3.2.x are also listed on the web, and new versions may be released quite frequently when it is requested by the user community.

## <span id="page-25-1"></span>3.2. Brief introduction to the graphical user interface

This section gives an ultra-brief overview of how to use McStas once it has been properly installed. It is intended for those who do not read manuals if they can avoid it. For details on the different steps, see the following sections. This section uses the Samples\_vanadium.instr file supplied in the examples/ directory of the McStas distribution.

To start the graphical user interface of McStas, run the mcgui command which will open a window with a number of menus, see figure [3.2.](#page-25-2) To load an instrument,

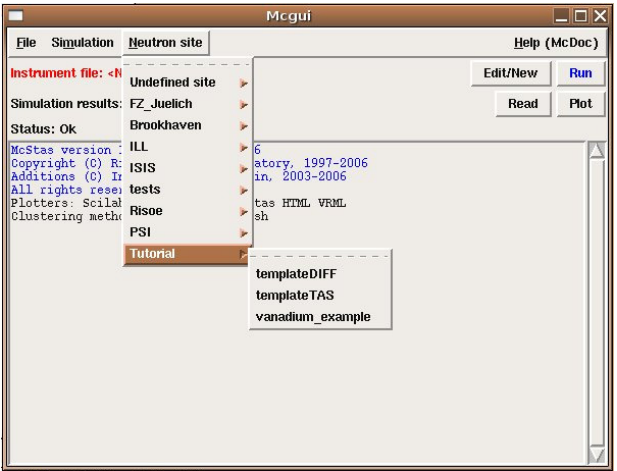

<span id="page-25-2"></span>Figure 3.2.: The graphical user interface mcgui.

select "Tutorial" from the "Neutron site" menu and open the file Samples\_vanadium.

Next, check that the current plotting backend setting (select "Choose backend" from the "Simulation" menu) corresponds to your system setup.

- by editing the tools/perl/mcstas\_config.perl setup file of your installation
- by setting the MCSTAS\_FORMAT environment variable.

Next, select "Run simulation" from the "Simulation" menu. The McStas compiler mcstas will translate the definition into an executable program. Then mcgui will pop up a dialog window. Type a value for the "ROT" parameter  $(e.g. 90)$ , check the "Plot results" option, and select "Start". The simulation will run, and when it finishes after a while the results will be plotted in a window. Depending on your chosen plotting backend, the presented graphics will resemble one of those shown in figure [3.3.](#page-26-0) When

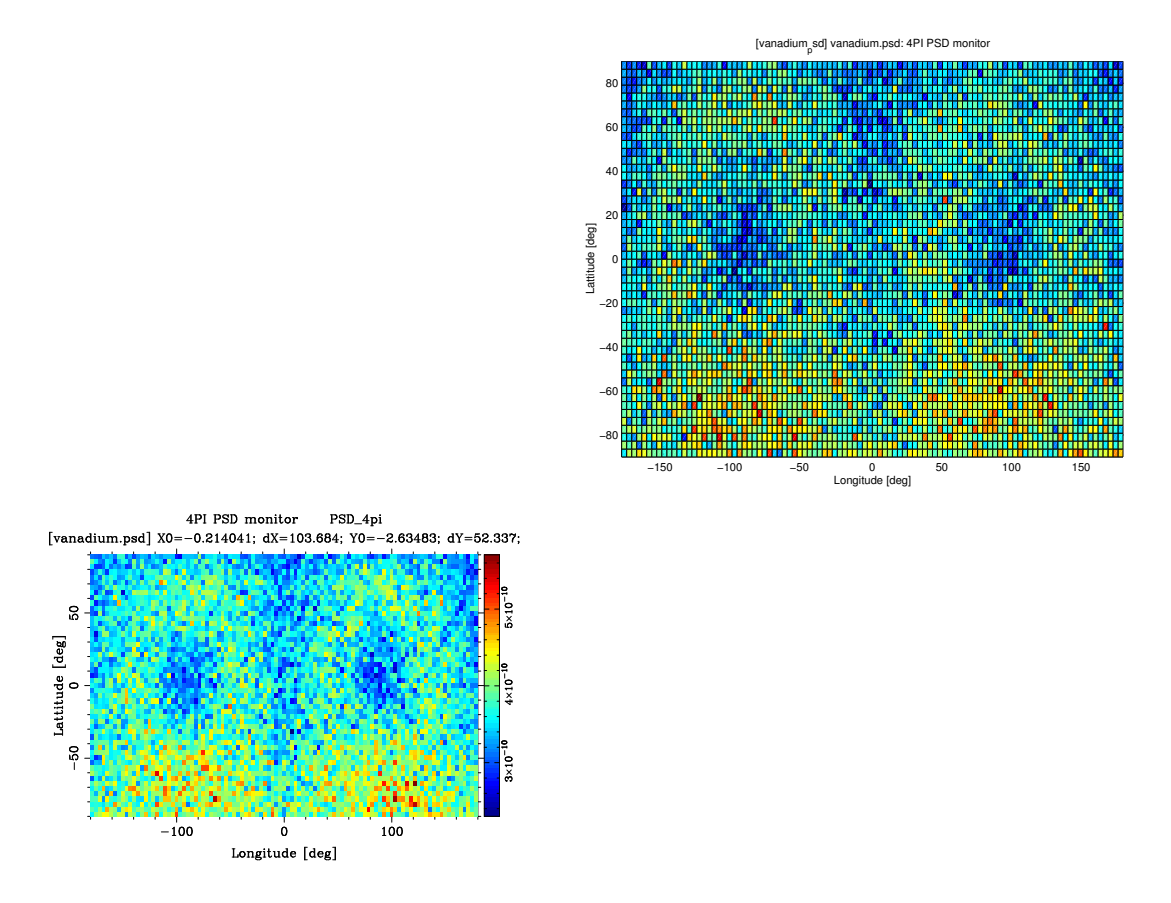

<span id="page-26-0"></span>Figure 3.3.: Output from mcplot with PGPLOT and Matlab backends

using the Matlab backend, full 3D view of plots and different display possibilities are available. Use the attached McStas window menus to control these. Features are quite self explanatory. For other options, execute mcplot --help (mcplot.pl --help on windows) to get help.

To visualize or debug the simulation graphically, repeat the steps but check the "Trace" option instead of the "Simulate" option. A window will pop up showing a sketch of the instrument. Depending on your chosen plotting backend, the presented graphics will resemble one of those shown in figures [3.4-](#page-27-1)[3.5.](#page-28-1)

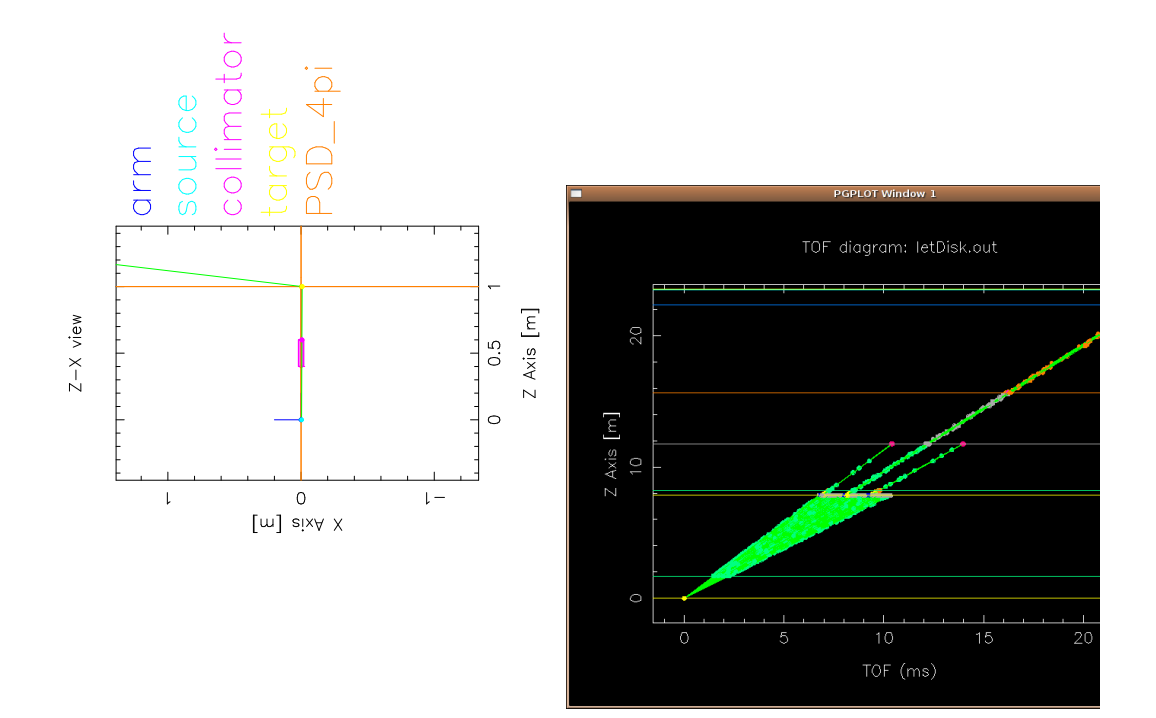

<span id="page-27-1"></span>Figure 3.4.: Left: Output from mcdisplay with PGPLOT backend. The left mouse button starts a new neutron ray, the middle button zooms, and the right button resets the zoom. The Q key quits the program. Right: The new PGPLOT time-of-flight option. See section [3.5.3](#page-47-0) for details.

For a slightly longer gentle introduction to McStas, see the McStas tutorial (available from [\[Mcs\]](#page-122-1)), and as of version 3.2 built into the mcgui help menu. For more technical details, read on from section [3.3](#page-27-0)

## <span id="page-27-0"></span>3.3. Running the instrument compiler

This section describes how to run the McStas compiler mcstas manually. Often, it will be more convenient to use the front-end program mcgui (section [3.5.1\)](#page-39-1) or mcrun (section [3.5.2\)](#page-45-0), which run the compilation and the simulations automatically.

Upon a command of the form

mcstas name.instr

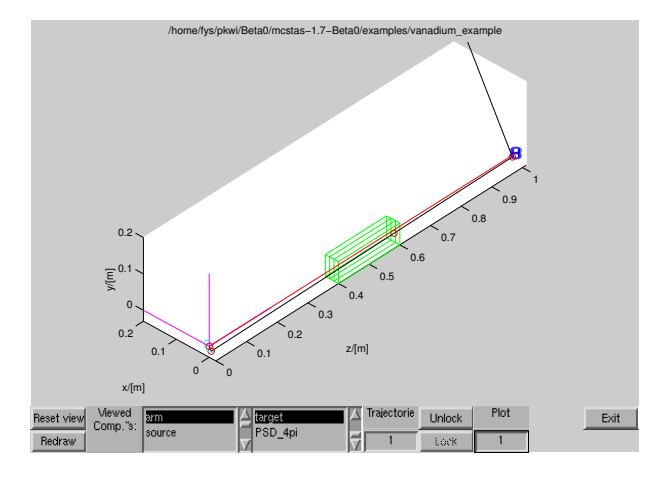

<span id="page-28-1"></span>Figure 3.5.: Output from mcdisplay with Matlab backend. Display can be adjusted using the window buttons.

the compiler mcstas will read the instrument definition name.instr, written in the McStas meta-language, and translate it into a Monte Carlo simulation program in the programming language C. The output is by default written to a file in the current directory with the same name as the instrument file, but with extension .c rather than . instr. This can be overridden using the  $\sim$  option as follows:

mcstas  $\overline{-}$ o code.c name.instr

which gives the output in the file  $\text{code.c. A single dash } \text{--} '$  may be used for both input and output filename to represent standard input and standard output, respectively.

#### <span id="page-28-0"></span>3.3.1. Code generation options

By default, the code generated by mcstas is ISO-C with some extensions (currently the only extension is the creation of new directories, which is not possible in pure ISO-C). The use of extensions may be disabled with the -p or --portable option. With this option, the output is strictly ISO-C compliant, at the cost of some slight reduction in capabilities.

The -t or --trace option puts special "trace" code in the output. This code makes it possible to get a complete trace of the path of every neutron ray through the instrument, as well as the position and orientation of every component. This option is mainly used with the mcdisplay front-end as described in section [3.5.3.](#page-47-0)

The code generation options can also be controlled by using preprocessor macros in the C compiler, without the need to re-run mcstas. If the preprocessor macro MC\_PORTABLE is defined, the same result is obtained as with the --portable option. The effect of the --trace option may be obtained by defining the MC\_TRACE\_ENABLED macro. Most Unix-like C compilers allow preprocessor macros to be defined using the  $-D$  option, e.g.

Finally, the --verbose option will list the components and libraries being included in the instrument.

## <span id="page-29-0"></span>3.3.2. Specifying the location of files

The McStas compiler mcstas needs to be able to find various files during compilation, some explicitly requested by the user (such as component definitions and files referenced by %include), and some used internally to generate the simulation executable. McStas looks for these files in three places: first in the current directory, then in a list of directories given by the user, and finally in a special McStas directory. Usually, the user will not need to worry about this as mestas will automatically find the required files. But if users build their own component library in a separate directory or if mcstas is installed in an unusual way, it will be necessary to tell the compiler where to look for the files.

The location of the special McStas directory is set when mcstas is compiled. It defaults to /usr/share/mcstas/version on Debian and derivatives, to /usr/local/mcstas/ version on RedHat and derivatives and on other Unix-like systems, including Mac OS X, where it is a link to the actual location /Applications/McStas-version.app/ Contents/Resources/mcstas/version, and C:\mcstas-version\lib on Windows systems, but it can be changed to something else, see the installation instructions for details.

The location can be overridden by setting the environment variable MCSTAS:

```
seteny MCSTAS /home/joe/mcstas
```
for csh/tcsh users, or

export MCSTAS=/home/joe/mcstas

for bash/Bourne shell users. Windows users should define MCSTAS from the menu 'Start/Settings/Control Panel/System/Advanced/Environment Variables' by creating MCSTAS with the value C:\mcstas\lib

To make mcstas search additional directories for component definitions and include files, use the -I switch:

mcstas -I/home/joe/components -I/home/joe/neutron/include name.instr

Multiple -I options can be given, as shown.

#### <span id="page-29-1"></span>3.3.3. Embedding the generated simulations in other programs

By default, mcstas will generate a stand-alone C program, which is what is needed in most cases. However, for advanced usage, such as embedding the generated simulation in another program or even including two or more simulations in the same program, a stand-alone program is not appropriate. For such usage, mcstas provides the following options:

- --no-main This option makes mcstas omit the main() function in the generated simulation program. The user must then arrange for the function mestas\_main() to be called in some way.
- --no-runtime Normally, the generated simulation program contains all the runtime C code necessary for declaring functions, variables, etc. used during the simulation. This option makes mcstas omit the run-time code from the generated simulation program, and the user must then explicitly link with the file mcstas-r.c as well as other shared libraries from the McStas distribution.

Users that need these options are encouraged to contact the authors for further help.

#### <span id="page-30-0"></span>3.3.4. Running the C compiler

After the source code for the simulation program has been generated with mcstas, it must be compiled with the C compiler to produce an executable. Since the generated C code obeys the ISO-C standard, it should be easy to compile it using any ISO-C (or  $C++$ ) compiler. E.g. a typical Unix-style command would be

 $1$  cc  $-0$   $-0$  name out name c  $-\text{lm}$ 

The McStas team recommends these compiler alternatives for the Intel (and AMD) hardware architectures:

- A gcc which is a very portable, open source, ISO-C compatible c compiler, available for most platforms. For Linux it is usually part of your distribution, for Windows the McStas distribution package includes a version of gcc (in the Dev-CPP subpackage), and for Mac OS X gcc is part of the Xcode tools package available on the installation medium.
- B icc or the Intel c compiler is available for Linux, Mac OS and Windows systems and is a commercial software product. Generally, simulations run with the Intel compiler are a factor of 2 faster than the identical simulation run using  $\gcd$ . To use icc with McStas on Linux or Mac OS X, set the environment variables
	- MCSTAS\_CC=icc
	- MCSTAS\_CFLAGS="-g -O2 -wd177,266,1011,181"

To use icc with MPI on Unix system (see Section [3.7\)](#page-55-0) installations, it seems that editing the mpicc shell script and setting the CC variable to "icc" is the only requirement! On Windows, the Intel c compiler is 'icl', not 'icc' and has a dependency for Microsoft Visual  $C_{++}$ . If you have both these softwares available, running McStas with the Intel compiler should be possible (currently untested by the McStas developer team).

The -O option typically enables the optimization phase of the compiler, which can make quite a difference in speed of mostas-generated simulations. The -o name.out sets the name of the generated executable. The  $-\text{lm}$  options is needed on many systems to link in the math runtime library (like the cos() and sin() functions).

Monte Carlo simulations are computationally intensive, and it is often desirable to have them run as fast as possible. Some success can be obtained by adjusting the compiler optimization options. Here are some example platform and compiler combinations that have been found to perform well (up-to-date information will be available on the McStas WWW home page [\[Mcs\]](#page-122-1)):

- Intel x86 ("PC") with Linux and GCC, using options gcc -03.
- Intel x86 with Linux and EGCS (GCC derivate) using options egcc -06.
- Intel x86 with Linux and PGCC (pentium-optimized GCC derivate), using options gcc -O6 -mstack-align-double.
- HPPA machines running HPUX with the optional ISO-C compiler, using the options -Aa +Oall -Wl,-a,archive (the -Aa option is necessary to enable the ISO-C standard).
- SGI machines running Irix with the options -Ofast -o32 -w

Optimization flags will typically result in a speed improvement by a factor about 3, but the compilation of the instrument may be 5 times slower.

A warning is in place here: it is tempting to spend far more time fiddling with compiler options and benchmarking than is actually saved in computation times. Even worse, compiler optimizations are notoriously buggy; the options given above for PGCC on Linux and the ISO-C compiler for HPUX have been known to generate incorrect code in some compiler versions. mcstas actually puts an effort into making the task of the C compiler easier, by in-lining code and using variables in an efficient way. As a result, McStas simulations generally run quite fast, often fast enough that further optimizations are not worthwhile. Also, optimizations are highly time and memory consuming during compilation, and thus may fail when dealing with large instrument descriptions (e.g. more that 100 elements). The compilation process is simplified when using components of the library making use of shared libraries (see SHARE keyword in chapter [4\)](#page-61-0). Refer to section [3.4.4](#page-37-0) for other optimization methods.

## <span id="page-31-0"></span>3.4. Running the simulations

Once the simulation program has been generated by the McStas compiler mcstas and an executable has been obtained with the C compiler, the simulation can be run in various ways.

#### Simple McStas options

In this section, the most common simulation parameters are discussed. For a full list, please consult tables [3.1,](#page-34-0) [3.2.](#page-35-0)

The simplest way is to run it directly from the command line or shell:

#### 1 ./name.out

Note the leading ".", which is needed if the current directory is not in the path searched by the shell. When used in this way, the simulation will prompt for the values of any instrument parameters such as angular settings, and then run the simulation. Default instrument parameter values (see section [4.3\)](#page-65-0), if any, will be indicated and entered when hitting the Return key. This way of running McStas will only give data for one instrument setting which is normally sufficient for  $e.g.,$  time-of-flight, SANS or powder instruments, but not for e.g. continuous-beam reflectometers or triple-axis spectrometers where a scan over various instrument settings is required. Often the simulation will be run using one of several available front-ends, as described in the next section. These front-ends help manage output from the potentially many detectors in the instruments, as well as running the simulation for each data point in a scan.

The generated simulations accept a number of options and arguments. The full list can be obtained using the --help option:

#### $1$  ./name.out  $-\text{help}$

The values of instrument parameters may be specified as arguments using the syntax name=val. For example

#### ./Samples\_vanadium.out ROT=90

The number of neutron histories to simulate may be set using the  $\sim$ -ncount or  $\neg$ n option, for example --ncount=2e5. The initial seed for the random number generator is by default chosen based on the current time so that it is different for each run. However, for debugging purposes it is sometimes convenient to use the same seed for several runs, so that the same sequence of random numbers is used each time. To achieve this, the random seed may be set using the  $\neg$ -seed or  $\neg$ s option.

By default, McStas simulations write their results into several data files in the current directory, overwriting any previous files stored there. The  $-\text{dir} = dir$  or  $-\text{dir}$  option causes the files to be placed instead in a newly created directory dir (to prevent overwriting previous results an error message is given if the directory already exists). Alternatively, all output may be written to a single file file using the  $-\texttt{file}=file$  or  $-\texttt{file}$ option (which should probably be avoided when saving in binary format, see below). If the file is given as NULL, the file name is automatically built from the instrument name and a time stamp. The default file name is mcstas followed by appropriate extension.

The complete list of options and arguments accepted by McStas simulations appears in Tables [3.1](#page-34-0) and [3.2.](#page-35-0)

#### <span id="page-32-0"></span>3.4.1. Choosing an output data file format

Data files contain header lines with information about the simulation from which they originate. In case the data must be analyzed with programs that cannot read files with such headers, they may be turned off using the  $-$ -data-only or -a option.

The format of the output files from McStas simulations is described in more detail in section [3.6.](#page-53-0) It may be chosen either with --format=FORMAT for each simulation or globally by setting the MCSTAS FORMAT environment variable. The available format list is obtained using the name.out --help option. McStas can presently generate the McStas/PGPLOT and the NeXus format.

It is also possible to create and read Vitess,  $MCNP/PTRAC$  and  $Tripoli/batch$  neutron event files using components

- Vitess\_input and Vitess\_output
- Virtual\_tripoli4\_input and Virtual\_tripoli4\_output
- Virtual\_mcnp\_input and Virtual\_mcnp\_output

Additionally, adding the raw keyword to the FORMAT will produce raw  $[N, p, p^2]$  data sets instead of  $[N, p, \sigma]$  (see Section [2.2.1\)](#page-18-1). The former representation is fully additive, and thus enables to add results from separate simulations (e.g. when using a computer Grid - which is automated in the mcformat tool). Other acceptable format modifiers are transpose to transpose data matrices and append to concatenate data to existing files.

#### <span id="page-33-0"></span>3.4.2. Basic import and plot of results

The previous example will result in a mcstas.sim file, that may be read directly from Matlab (using the sim file function)

 $1$  matlab> s=mcstas;  $2$  matlab> s=mcstas ('plot')

The first line returns the simulation data as a single structure variable, whereas the second one will additionally plot each detector separately. This also equivalently stands for IDL

 $1$  idl> s=mcstas ()  $2 \mid \text{ idl > s=mcstas}\left(\text{/plot}\right)$ 

See section [3.5.4](#page-49-0) for another way of plotting simulation results using the mcplot frontend.

When choosing the HTML format, the simulation results are saved as a web page, whereas the monitor data files are saved as VRML files, displayed within the web page.

#### <span id="page-33-1"></span>3.4.3. Interacting with a running simulation

Once the simulation has started, it is possible, under Unix, Linux and Mac OS X systems, to interact with the on-going simulation. This feature is not available when using MPI parallelization.

McStas attaches a signal handler to the simulation process. In order to send a signal to the process, the process-id pid must be known. Users may look at their running

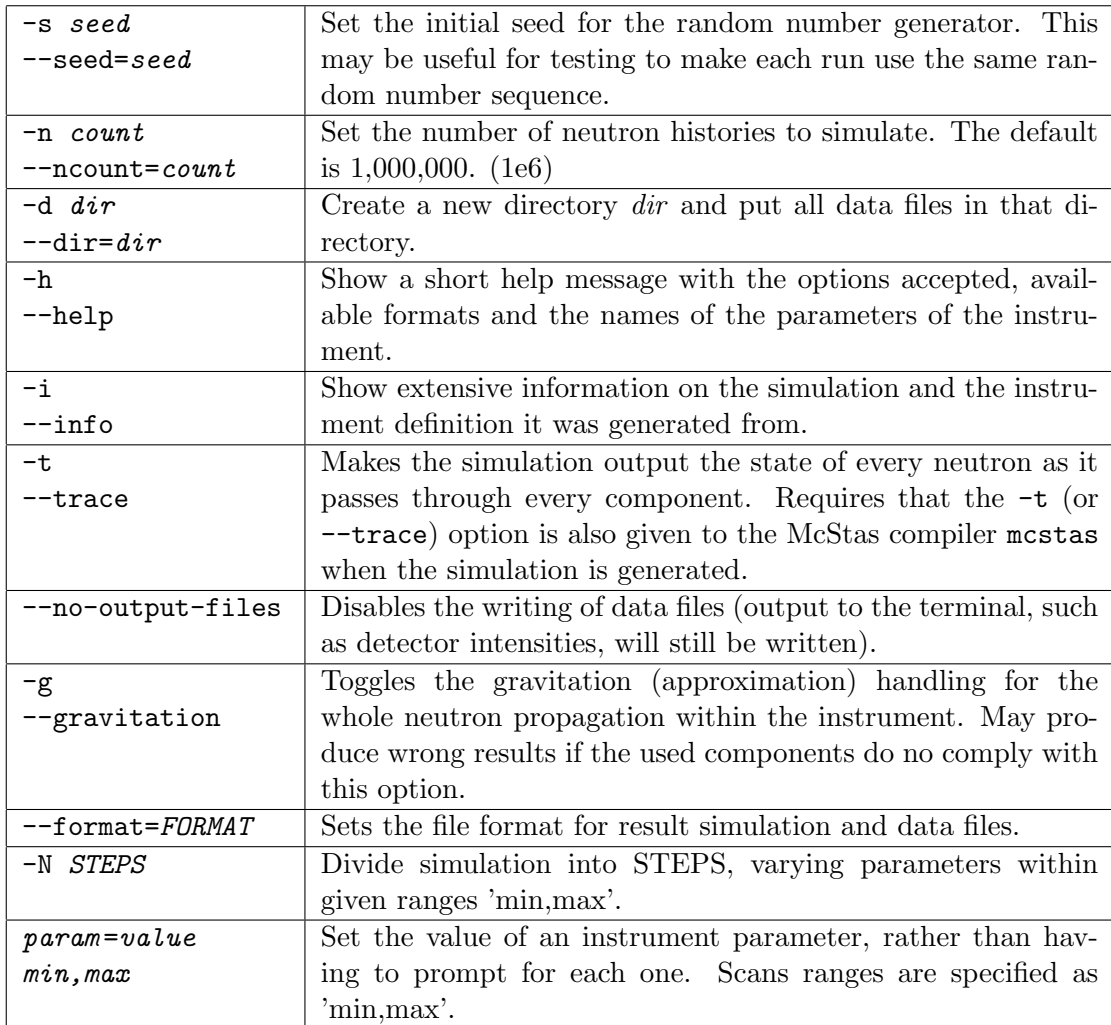

<span id="page-34-0"></span>Table 3.1.: Options accepted by McStas simulations. For options specific to MPI and parallel computing, see section [3.7.](#page-55-0)

| $-f file$                        | Write all data into a single file file. Avoid when using  |
|----------------------------------|-----------------------------------------------------------|
| $-\texttt{file} = \texttt{file}$ | binary formats.                                           |
| --format_data=FORMAT             | Sets the file format for result data files from monitors. |
|                                  | This enables to have simulation files in one format       |
|                                  | (e.g. HTML), and monitor files in an other format         |
|                                  | (e.g. VRML).                                              |
| $-mpiN-CPU$                      | Distributes the simulation over NB_CPU node (re-          |
|                                  | quires MPI to be installed). Speedup has been             |
|                                  | demonstrated to be linear in number of nodes when         |
|                                  | the simulation task is --ncount is sufficiently large.    |
| $--multi=NB_CPU$                 | Distributes the simulation over NB_CPU node (re-          |
| --grid=NB_CPU                    | quires SSH to be installed). Speedup has been             |
|                                  | demonstrated to be linear in number of nodes when         |
|                                  | the simulation task is --nount is sufficiently large.     |
| --machines=MACHINES              | Specify a list of distant machines/nodes to be used       |
|                                  | for MPI and grid clustering. Default is to use local      |
|                                  | SMP cluster.                                              |
| -optim                           | Run in optimization mode to find best parameters          |
|                                  | in order to maximize all monitor integral values.         |
|                                  | Parameters to be varied are given just like scans         |
|                                  | $(\min,\max).$                                            |
| --optim=COMP                     | Same as --optim but for specified monitors.<br>This       |
|                                  | option may be used more than once.                        |
| --optim-prec=ACCURACY            | Sets accuracy criteria to end parameter optimization      |
|                                  | (default is $10^{-3}$ ).                                  |
| $-$ test                         | Run McStas self test.                                     |
| $-c$                             | Force to recompile the instrument.                        |
| --force-compile                  |                                                           |

<span id="page-35-0"></span>Table 3.2.: Additional options accepted by McStas simulations.
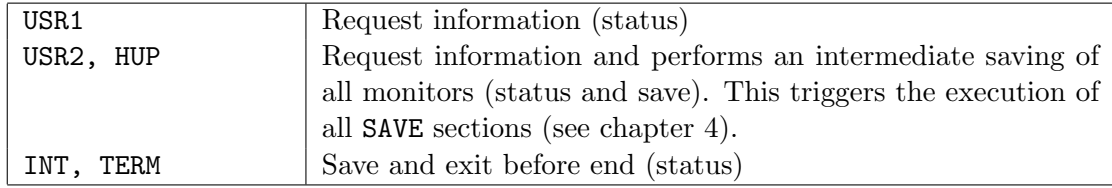

<span id="page-36-0"></span>Table 3.3.: Signals supported by McStas simulations.

processes with the Unix 'ps' command, or alternatively process managers like 'top' and 'gtop'. If a file.out simulation obtained from McStas is running, the process status command should output a line resembling

 $\langle$ user > 13277 7140 99 23:52 pts /2 00:00:13 file.out

where user is your Unix login. The *pid* is there '13277'.

Once known, it is possible to send one of the signals listed in Table [3.3](#page-36-0) using the 'kill' unix command (or the functionalities of your process manager), e.g.

```
\vert 1 \vert kill \vert USR2 13277
```
This will result in a message showing status (here 33 % achieved), as well as the position in the instrument of the current neutron.

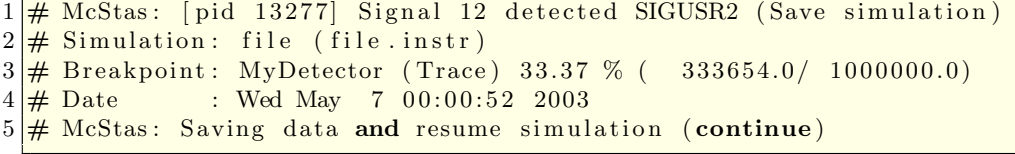

followed by the list of detector outputs (integrated counts and files). Finally, sending a kill 13277 (which is equivalent to kill -TERM 13277) will end the simulation before the initial 'ncount' preset.

A typical usage example would be, for instance, to save data during a simulation, plot or analyze it, and decide to interrupt the simulation earlier if the desired statistics has been achieved. This may be done automatically using the Progress\_bar component.

Whenever simulation data is generated before end (or the simulation is interrupted), the 'ratio' field of the monitored data will provide the level of achievement of the computation (for instance '3.33e+05/1e+06'). Intensities are then usually to be scaled accordingly by the user.

Additionally, any system error will result in similar messages, giving indication about the occurrence of the error (component and section). Whenever possible, the simulation will try to save the data before ending. Most errors appear when using a newly written component, in the INITIALIZE, TRACE or FINALLY sections. Memory errors usually show up when C pointers have not been allocated/unallocated before usage, whereas mathematical errors are found when, for instance, dividing by zero.

#### 3.4.4. Optimizing simulation speed

There are various ways to speed up simulations

- Optimize the compilation of the instrument, as explained in section [3.3.4.](#page-30-0)
- Execute the simulation in parallel on a computer grid or a cluster (with MPI or ssh grid ) as explained in section [3.7.](#page-55-0)
- Divide simulation into parts using a file for saving or generating neutron events. In this way, a guide may be simulated only once, saving the neutron events at the guide exit as a file, which is being read quickly by the second simulation part. Use the Virtual input and Virtual output components for this technique.
- Use source optimizers like the components Source adapt or Source Optimizer. Such component may sometimes not be very efficient, when no neutron importance sampling can be achieved, or may even sometimes alter the simulation results. Be careful and always check results with a (shorter) non-optimized computation.
- Complex components usually take into account additional small effects in a simulation, but are much longer to execute. Thus, simple components should be preferred whenever possible, at least in the beginning of a simulation project.
- The SPLIT keyword may artificially repeat events reaching specified positions in the instrument. This is very efficient, but requires to cast random numbers in the course of the remaining propagation (e.g. at samples, crystals, ...). See section [4.4.6](#page-76-0) for details.

A general comment about optimization is that it should be used cautiously, checking that the results are not significantly affected.

#### <span id="page-37-0"></span>3.4.5. Optimizing instrument parameters

Often, the user may wish to optimize the parameters of a simulation, i.e. the best geometry of a given component, for example the optimal curvature of a monochromator.

The choice of the optimization routine, of the simulation quality value to optimize, the initial parameter guess and the simulation length all have a large influence on the results. The user is advised to be cautious when interpreting the optimization results.

#### Using iFit for optimization

One of the authors of McStas has developed a very flexible and general data analysis and fitting package called iFit [\[EF14;](#page-123-0) [Ifi\]](#page-122-0) based on Matlab. Matlab itself is not required, as a stand-alone distributable binary of iFit exists.

iFit contains wrapper functionality for compiling and running McStas simulations as object functions, and allows to select many different optimizers, including swarms and other non-gradient methods. Please see the iFit documentation for more information.

Our experience is that iFit together with McStas is a more robust optimization solution than the McStas built-in Simplex solution.

#### Using the Simplex method

The McStas package comes with a Simplex optimization method to find best instrument parameters in order to maximize all or some specified monitor integrated values. It uses the Downhill Simplex Method in Multidimensions [\[NM65;](#page-123-1) [Pre+02\]](#page-124-0) which is a geometric optimization method somewhat similar to genetic algorithms. It is not as fast as the gradient method, but is much more robust. It is well suited for problems with up to about 10-20 parameters to optimize. Higher dimensionalities are not guarantied to converge to a meaningful solution.

When using matura (section [3.5.2\)](#page-45-0), the optimization mode is set by using the  $-\text{optim}$ option or a list of monitors to maximize with as many --optim=COMP as required. The optimization accuracy criterion may be changed with the --optim-prec=accuracy option.

From mcgui (section [3.5.1\)](#page-39-0), one should choose the 'Optimization' execution mode (instead of the Simulation or Trace mode). Then specify the instrument parameters to optimize by indicating their variation range  $\texttt{param=min,max}$  (e.g. Lambda=1,4) just like parameter scans. Optionally, the starting guess value might be given with the syntax param=min,guess,max. The optimization accuracy criterion is controlled using the 'Precision' entry box in the configuration options (See Figure [3.6\)](#page-42-0). Finally, run the simulation. The optimum set of parameters is then printed at the end of the simulation process. You may ask to maximize only given monitors (instead of all) by selecting their component names in the lower lists in the Run Dialog (up to 3).

If you would like to maximize the flux at a given monitor, with some divergence constrains, you should for instance simply add a divergence collimator before the monitor. Alternatively, write a new component that produce the required 'figure-of-merit'.

The optimization search interval constrains the evolution of parameters. It should be chosen carefully. In particular it is safer for it to indeed contain a high signal domain, and be preferably symmetric with respect to that maximum.

#### Using custom optimization routines

The user should write a function script or a program that

- $\bullet$  inputs the simulation parameters, which are usually numerical values such as  $TT$ in the prisma2 instrument from the examples directory of the package.
- builds a command line from these parameters.
- executes that command, and waits until the end of the computation.
- $\bullet\,$  reads the relevant data from the monitors.
- outputs a simulation quality measurement from this data, usually the integrated counts or some peak width.

For instance, for the prisma2 instrument we could write a function for Matlab (see section [3.6](#page-53-0) for details about the Matlab data format) in order to study the effects of the  $TT$  parameter:

```
1 function y = instr_value(p)2 TT = p(1); % p may be a vector/matrix containing many parameters
3 syscmd = [ 'mcrun prisma2.instr -n1e5 TT=' num2str (TT) ...
4 ' PHA=22 PHA1=-3 PHA2=-2 PHA3=-1 PHA4=0 PHA5=1'
5 \overline{\text{PHA6=2 PHA7=3 TTA=44 --format='Matlab binary" }}6 system (syscmd); path (path) % execute simulation, and rehash files
7 \text{ s} = \text{mostas}; % get the simulation data, and the monitor data
8 \mid s = s. prisma2. m_mcstas. detector. prisma2_tof. signal;
9 eval(s); \% we could also use the 'statistics' field
10 y = -Mean; % 'value' of the simulation
```
Then a numerical optimization should be available, such as those provided with Matlab, IDL, and Perl-PDL high level languages. In this example, we may wish to maximize the instr\_value function value. The fminsearch function of Matlab is a minimization method (that's why we have a minus sign for  $y$  value), and:

```
mathbf{m}atlab> TT = fminsearch ('instr_value', -25)
```
will determine the best value of TT, starting from  $-25$  estimate, in order to minimize function instr value, and thus maximize the mean detector counts.

## 3.5. Using simulation front-ends

McStas includes a number of front-end programs that extend the functionality of the simulations. A front-end program is an interface between the user and the simulations, running the simulations and presenting the output in various ways to the user.

The list of available McStas front-end programs may be obtained from the mcdoc --tools command:

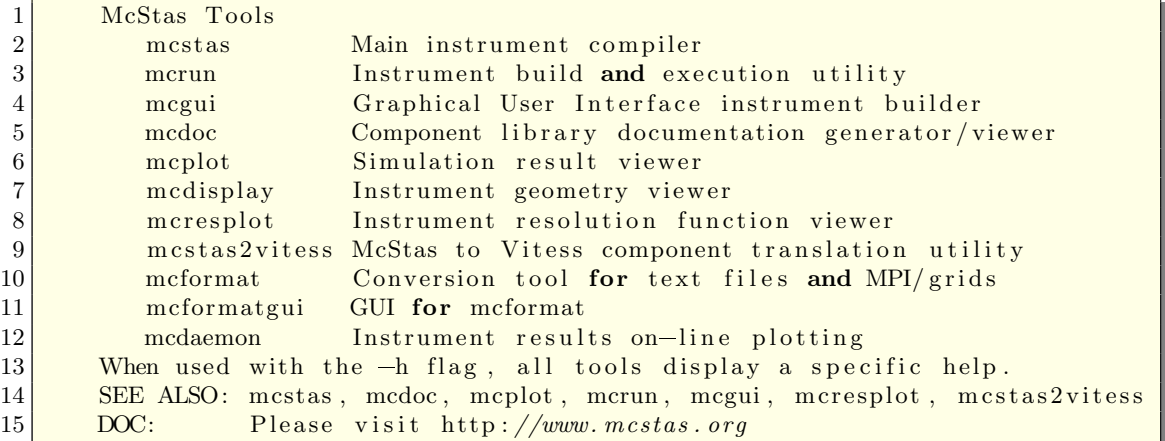

## <span id="page-39-0"></span>3.5.1. The graphical user interface (mcgui)

The front-end mcgui provides a graphical user interface that interfaces the various parts of the McStas package. It may be started with the single command

1 mcgui

The mcgui (mcgui.pl on Windows) program may optionally be given the name of the instrument file to use.

**Dependencies:** To run the magui front-end, the programs Perl and Perl/Tk must be properly installed on the system. Additionally, to use the McStas/PGPLOT back-end the software packages PGPLOT, PgPerl, and PDL are required. It may be necessary to set the PGPLOT\_DIR and PGPLOT\_DEV environment variable; consult the documentation for PGPLOT on the local system in case of difficulty.

#### The menus

When the front-end is started the main window is opened (see figure [3.2\)](#page-25-0). This window displays the output from compiling and running simulations, and contains a few menus and buttons for easy navigation. The main purpose of the front-end is to edit and compile instrument definitions, run the simulations, and visualize the results.

The File menu has the following features:

File/Open instrument selects the name of an instrument file to be used.

- File/Edit current opens a simple editor window with McStas syntax highlighting for editing the current instrument definition. This function is also available from the Edit button to the right of the name of the instrument definition in the main window.
- File/Spawn editor This starts the editor defined in the environment variable VISUAL or EDITOR on the current instrument file. It is also possible to start an external editor manually; in any case mcgui will recompile instrument definitions as necessary based on the modification dates of the files on the disk.
- File/Compile instrument forces a recompile of the instrument definition, regardless of file dates. This is for example useful to pick up changes in component definitions, which the front-end will not notice automatically. This might also be required when choosing MPI and NeXus options.
- File/Save log file saves the text in the window showing output of compilations and simulations into a file.
- File/Clear output erases all text in the window showing output of compilations and simulations.
- File/Preferences Opens the choose backend dialog shown in figure [3.6.](#page-42-0) Several settings can be chosen here:
	- Selection of the desired (PGPLOT—Matlab—HTML/VRML) output format and possibility to save 'binary files' when applicable (improved disk I/O).
- One- or three-pane view of your instrument in trace mode when using PG-PLOT.
- Clustering option (None—MPI—ssh)
- Choice of editor to use when editing instrument files.
- Automatic quotation of strings when inserting in the built-in editor.
- Possibility to *not* optimize when compiling the generated c-code. This is very handy when setting up an instrument model, which requires regular compilations.
- Adjustment of final precision when doing parameter optimization.

To save the chosen settings for your next McStas run, use Save Configuration in the File menu.

File/Save configuration saves user settings from Configuration options and Run dialogue to disk.

File/Quit exits the graphical user interface front-end.

The **Simulation** menu has the following features:

- **Simulation/Read old simulation** prompts for the name of a file from a previous run of a McStas simulation (usually called mcstas.sim). The file will be read and any detector data plotted using the mcplot front-end. The parameters used in the simulation will also be made the defaults for the next simulation run. This function is also available using the "Read" button to the right of the name of the current simulation data.
- **Simulation/Run simulation** opens the run dialog window, explained further below.
- **Simulation/Plot results** plots (using mcplot) the results of the last simulation run or spawns a load dialogue to load a set of results.

The Neutron Site menu contains a list of template/example instruments as found in the McStas library, sorted by neutron site. When selecting one of these, a local copy of the instrument description is transferred to the active directory (so that users have modification rights) and loaded. One may then view its source (Edit) and use it directly for simulations/trace (3D View).

The Tools menu gathers minor tools.

Tools/Plot current/other results Plot current simulation results and other results.

Tools/Online plotting of results installs a DSA key to be used for ssh clustering and MPI (see Section [3.7\)](#page-55-0).

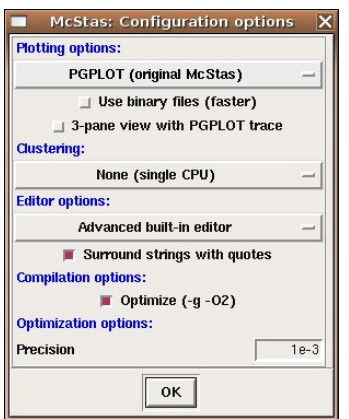

<span id="page-42-0"></span>Figure 3.6.: The "configuration options" dialog in mcgui.

- Tools/Dataset convert/merge Opens a GUI to the mcformat tool, in order to convert datasets to other formats, merge scattered dataset (e.g. from successive or grid simulations), and assemble scan sets. This tool does not handle raw event files.
- Tools/Shortcut keys displays the shortcut keys used for running and editing instruments.
- Tools/Install DSA key installs a DSA key to be used for ssh clustering and MPI (see Section [3.7\)](#page-55-0).
- The Histogrammer In addition to these tools, the Neutron site/Tools/Histogrammer.instr example instrument may read McStas, Vitess, MCNP and Tripoli event files in order to generate histograms of any type.

The Help menu has the following features, through use of mcdoc and a web browser. To customize the used web browser, set the BROWSER environment variable. If BROWSER is not set, mcgui uses netscape/mozilla/firefox on Unix/Linux and the default browser on Windows.

- Help/McStas User manual calls mcdoc --manual, brings up the local pdf version of this manual, using a web browser.
- **Help/McStas Component manual** calls medoc  $-\text{-comp}$ , brings up the local pdf version of the component manual, using a web browser.
- Help/Component library index displays the component documentation using the component index.html index file.
- Help/McStas web page calls mcdoc --web, brings up the McStas website in a web browser.
- Help/Tutorial opens the McStas tutorial for a quick start.
- Help/Current instrument info generates a description web-page of the current edited instrument.
- Help/Test McStas installation launches a self test procedure to check that the McStas package is installed properly, generates accurate results, and may use the plotter to display the results.
- Help/Generate component index (re-)generates locally the component index.html.

#### The run dialog

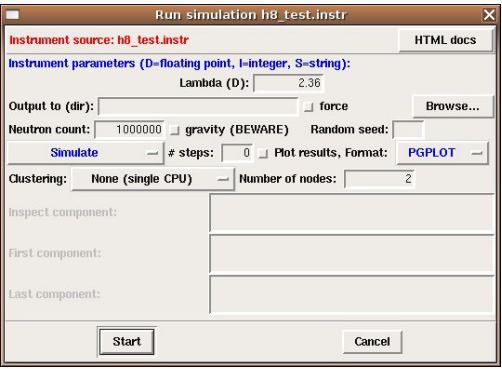

Figure 3.7.: The run dialog in mcgui.

The run dialog is used to run simulations. It allows the entry of instrument parameters as well as the specifications of options for running the simulation (see section [3.4](#page-31-0) for details). It also allows to run the mcdisplay (section [3.5.3\)](#page-47-0) and mcplot (section [3.5.4\)](#page-49-0) front-ends together with the simulation.

The meaning of the different fields is as follows:

- **Run:Instrument parameters** allows the setting of the values for the input parameters of the instrument. The type of each instrument parameter is given in parenthesis after each name. Floating point numbers are denoted by  $(D)$  (for the C type "double"), (I) denotes integer parameters, and (S) denotes strings. For parameter scans and optimizations, enter the minimum and maximum values to scan/optimize, separated by a comma, e.g.  $1,10$  and do not forget to set the  $\#$  **Scanpoints** to more than 1.
- Run:Output to allows the entry of a directory for storage of the resulting data files in (like the --dir option). If no name is given, the results are stored in the current directory, to be overwritten by the next simulation.
- Run:Force Forces McStas to overwrite existing data files

Neutron count sets the number of neutron rays to simulate (the  $-$ ncount option).

- Run:Gravity Activates gravitation handling. Not all components full support the use of gravitation, but all transport in "free space" using the PROP DT, PROP Z0 etc. macros will include propagation with gravity. Only local, internal component propagation without the PROP routines will be gravity-less. As a conclusion it is considered safe and to high precision correct to apply the gravitation setting if one takes care to use the Guide gravity component and other gravity-supporting guide types in combination with non-gravity components that are "small" in size, i.e. samples, lenses, etc.
- Run:Random seed/Set seed to selects between using a random seed (different in each simulation) for the random number generator, or using a fixed seed (to reproduce results for debugging).
- Run:Simulate/Trace (3D)/Optimize selects between several modes of running the simulation:
	- Simulate: perform a normal simulation or a scan when #steps is set to nonzero value
	- Trace (3D view): View the instrument in 3D tracing individual neutrons through the instrument
	- Optimize: find the optimum value of the simulation parameters in the given ranges (see section [3.4.5\)](#page-37-0).
	- Backgrounding (bg): Simulate or Optimize in the background.
- **Run:**# steps / # optim sets the number of simulation to run when performing a parameter scan or the number of iterations to perform in optimization mode.
- **Run:Plot results** if checked, the mcplot front-end will be run after the simulation has finished, and the plot dialog will appear (see below).
- Run:Format quick selection of output format. Binary mode may be checked from the "Simulation/Configuration options" dialog box.
- **Run:Clustering method** selects the mechanism to be used for running on grids and clusters. See section [3.7](#page-55-0) on parallel computing for more informations.
- Run:Number of nodes sets the number of nodes to use for MPI/ssh clustering.
- Run:Inspect component (Trace mode) will trace only neutron trajectories that reach a given component (e.g. sample or detector).
- Run:First component (Trace mode) seletcs the first component to plot (default is first) in order to define a region of interest.
- Run:Last component (Trace mode) seletcs the last component to plot (default is first) in order to define a region of interest.

Run:Maximize monitor (Optimization mode) seletcs up to three monitors which integral value should be maximized, varying instrument parameters. If no monitor is selected, the sum of all monitors is optimized.

Run:Start runs the simulation.

Run:Cancel aborts the dialog.

Most of the settings on the run dialog can be saved for your next McStas run using 'Save configuration' in the File menu.

Before running the simulation, the instrument definition is automatically compiled if it is newer than the generated C file (or if the C file is newer than the executable). The executable is assumed to have a .out suffix in the filename. NB: If components are changed, automatic compilation is not performed. Instead, use the File/Compile menu item in mcgui.

#### The editor window

The editor window provides a simple editor for creating and modifying instrument definitions. Apart from the usual editor functions, the "Insert" menu provides some functions that aid in the construction of the instrument definitions:

- **Editor Insert/Instrument template** inserts the text for a simple instrument skeleton in the editor window.
- **Editor Insert/Component...** opens up a dialog window with a list of all the components available for use in McStas. Selecting a component will display a description. Double-clicking will open up a dialog window allowing the entry of the values of all the parameters for the component (figure [3.8\)](#page-46-0). See section [4.3](#page-65-0) for details of the meaning of the different fields.

The dialog will also pick up those of the users own components that are present in the current directory when mcgui is started. See section [4.7](#page-87-0) for how to write components to integrate well with this facility.

Editor Insert/Type These menu entries give quick access to the entry dialog for the various component types available, i.e. Sources, Optics, Samples, Monitors, Misc, Contrib and Obsolete.

#### <span id="page-45-0"></span>3.5.2. Running simulations on the commandline (mcrun)

The morte front-end (mcrun.pl on Windows) provides a convenient command-line interface for running simulations with the same automatic compilation features available in the mcgui front-end. It also provides a facility for running a series of simulations while varying an input parameter.

The command

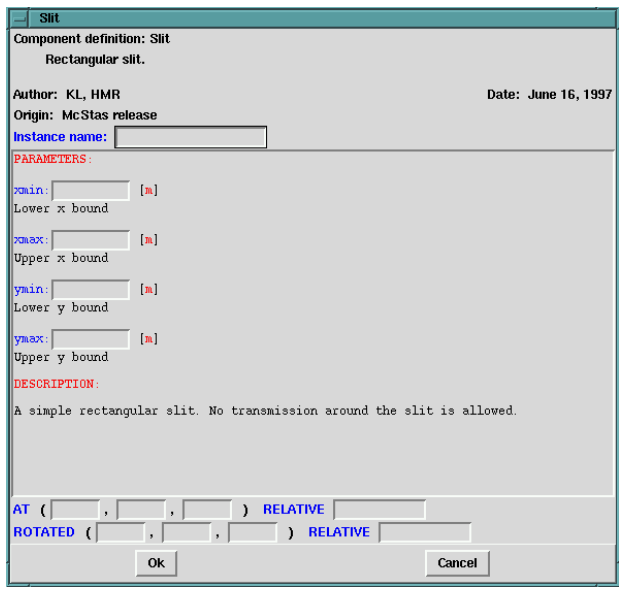

<span id="page-46-0"></span>Figure 3.8.: Component parameter entry dialog.

#### $1 \vert \text{merun sim args } \dots$

will compile the instrument definition  $sim$ . instr (if necessary) into an executable simulation  $sim$  out. It will then run  $sim$  out, passing the argument list *args* 

The possible arguments are the same as those accepted by the simulations themselves as described in section [3.4,](#page-31-0) with the following extensions:

- The -c or --force-compile option may be used to force the recompilation of the instrument definition, regardless of file dates. This may be needed in case any component definitions are changed (in which case mcrun does not automatically recompile), or if a new version of McStas has been installed.
- The  $-p$  file or  $-p$  aram=file option may be used to specify a file containing assignment of values to the input parameters of the instrument definition. The file should consist of specifications of the form  $name = value$  separated by spaces or line breaks. Multiple -p options may be given together with direct parameter specifications on the command line. If a parameter is assigned multiple times, later assignments override previous ones.
- The -N count or --numpoints=count option may be used to perform a series of count simulations while varying one or more parameters within specified intervals. Such a series of simulations is called a scan. To specify an interval for a parameter X, it should be assigned two values separated by a comma. For example, the command

would run the simulation defined in  $\sin$ , instr four times, with X having the values 2, 4, 6, and 8, respectively.

After running the simulation, the results will be written to the file mcstas.dat by default. This file contains one line for each simulation run giving the values of the scanned input variables along with the integrated intensity and estimated error in all monitors. Additionally, a file mcstas.m (when using Matlab format) is written that can be read by the mcplot front-end to plot the results on the screen or in a Postscript file, see section [3.5.4.](#page-49-0)

- When performing a scan, the  $-f\$   $file$  and  $-f\$ ile= $file$  options make mcrun write the output to the files  $file$ .dat and  $file$ .sim instead of the default names.
- When performing a scan, the  $-d$  dir and  $-dir=dir$  options make mcrun put all output in a newly created directory dir. Additionally, the directory will have subdirectories 1, 2, 3,. . . containing all data files output from the different simulations. When the -d option is not used, no data files are written from the individual simulations (in order to save disk space).
- The mcrun --test command will test your McStas installation, accuracy and plotter.

The -h option will list valid options. The mcrun front-end requires a working installation of Perl to run.

#### <span id="page-47-0"></span>3.5.3. Graphical display of simulations (mcdisplay)

The front-end mcdisplay (mcdisplay.pl on Windows) is a graphical visualization tool, very useful for debugging. It presents a schematic drawing of the instrument definition, showing the position of the components and the paths of the simulated neutrons through the instrument. It is thus very useful for debugging a simulation, for example to spot components in the wrong position or to find out where neutrons are getting lost. (See figures [3.4-](#page-27-0)[3.5.](#page-28-0))

To use the mcdisplay front-end with a simulation, run it as follows:

mcdisplay sim args ...

where  $\sin$  is the name of either the instrument source  $\sin$  instrument source program sim.out generated by mestas, and  $args \ldots$  are the normal command line arguments for the simulation, as explained above. The -h option will list valid options.

The drawing back-end program may be selected among PGPLOT, VRML, and Matlab using the -pPLOTTER option. For instance, calling

```
1 mcdisplay -pMatlab ./Samples_vanadium.out ROT=90+
```
will output graphics using Matlab. The mcdisplay front-end can also be run from the mcgui front-end. Examples of plotter appearence for mcdisplay is shown in figures [3.4](#page-27-0)[-3.5.](#page-28-0)

McStas/PGPLOT back-end This will view the instrument from above. A multidisplay that shows the instrument from three directions simultaneously can be shown using the --multi option:

mcdisplay -- multi sim. out args ...

Click the left mouse button in the graphics window or hit the space key to see the display of successive neutron trajectories. The 'P' key saves a postscript file containing the current display that can be sent to the printer to obtain a hardcopy; the 'C' key produces color postscript. To stop the simulation prematurely, type 'Q' or use control-C as normal in the window in which mcdisplay was started.

To see details in the instrument, it is possible to zoom in on a part of the instrument using the middle mouse button (or the  $Z'$  key on systems with a one- or two-button mouse). The right mouse button (or the 'X' key) resets the zoom. Note that after zooming, the aspect ratio of the plot may have changed, and thus the angles as seen on the display may not match the actual angles.

Another way to see details while maintaining an overview of the instrument is to use the --zoom=factor option. This magnifies the display of each component along the selected axis only, e.g. a Soller collimator is magnified perpendicular to the neutron beam but not along it. This option may produce rather strange visual effects as the neutron passes between components with different coordinate magnifications, but it is occasionally useful.

When debugging, it is often the case that one is interested only in neutrons that reach a particular component in the instrument. For example, if there is a problem with the sample one may prefer not to see the neutrons that are absorbed in the monochromator shielding. For these cases, the  $-\text{inspect} = comp$  option is useful. With this option, only neutrons that reach the component named comp are shown in the graphics display.

As of McStas 1.10, the PGPLOT version has a special mode for time of flight applications. Using the new commandline options --TOF/-T and --tmax=TMAX, chopper acceptance diagrams can be generated from the statistical information from the simulated neutron rays. As the use in non-interactive, please use with a limited number of neutron rays  $(-n/-ncount)$ . For export of graphics, combine with e.g.  $-\text{gif}$ .

The mcdisplay front-end will then require the Perl, the PGPLOT, and the PGPerl packages to be installed. It may be necessary to set the PGPLOT\_DIR and PGPLOT\_DEV environment variable; consult the documentation for PGPLOT on the local system in case of difficulty.

Matlab and back-end A 3D view of the instrument, and various operations (zoom, export, print, trace neutrons, . . . ) is available from dedicated Graphical User Interfaces. The  $-\text{-insert}$  option may be used (see previous paragraph), as well as the  $-\text{-first}$ and --last options to specify a region of interest.

The mcdisplay front-end will then require the Perl, and Matlab to be installed.

VRML/OpenGL back-ends When using the -pVRML option, the instrument is shown in Virtual Reality (using OpenGL). You may then walk aside instrument, or go inside elements following neutron trajectories. As all neutron trajectories are stored into a VRML file, you better limit the number of stored trajectories below 1000, otherwise file size and processing time becomes significant. The --inspect option is not available in VRML format display.

## <span id="page-49-0"></span>3.5.4. Plotting the results of a simulation (mcplot)

The front-end mcplot (mcplot.pl on Windows) is a program that produces plots of all the monitors in a simulation, and it is thus useful to get a quick overview of the simulation results.

In the simplest case, the front-end is run simply by typing

1 mcplot

This will plot any simulation data stored in the current directory, which is where simulations store their results by default. If the  $-\text{dir}$  or  $-\text{file}$  options have been used (see section [3.4\)](#page-31-0), the name of the file or directory should be passed to mcplot, e.g. "mcplot  $dir$ " or "mcplot file". It is also possible to plot one single text (not binary) data file from a given monitor, passing its name to mcplot.

The drawing back-end program may be selected among PGPLOT, Matlab, and Gnuplot using either the -pPLOTTER option (e.g. mcplot -pMatlab file) or using the current MCSTAS\_FORMAT environment variable.

Except for the NeXus format, all other plotters read the legacy McStas/PGPLOT text based data format.

The mcformat utility will convert any McStas result into an other data format (see section [3.5.8\)](#page-52-0), but restricting to text data sets. In this case, we recommend to generate data sets using PGPLOT/McStas format, and translate into any other format using mcformat.

The mcplot front-end can also be run from the mcgui front-end.

The initial display shows plots for each detector in the simulation. Examples of plotter appearence for mcplot is shown in figures [3.4](#page-27-0)[-3.3.](#page-26-0)

McStas/PGPLOT back-end Clicking the left mouse button on a plot produces a fullwindow version of that plot. The 'P' key saves a postscript file containing the current plot that can be sent to the printer to obtain a hardcopy; the 'C' key produces color postscript. The 'Q' key quits the program (or CTRL-C in the controlling terminal may be used as normal).

To use the mcplot front-end with PGPLOT, the programs Perl, PGPLOT, PgPerl, and PDL must all be properly installed on the system. It may be necessary to set the PGPLOT\_DIR and PGPLOT\_DEV environment variable; consult the documentation for PGPLOT on the local system in case of difficulty.

Matlab back-end A dedicated McStas/Mcplot Dialog or menu attached to the plotting window is available, and provides many operations (duplication, export, colormaps, ...). The corresponding 'mcplot' Matlab function may be called from these language prompt with the same method as in section [3.4,](#page-31-0) e.g:

```
1 matlab> s=mcplot;
2 matlab> help mcplot
3 \sim \text{math} \rightarrow \text{s} = \text{mcplot} (\text{'mostas.m'});4 \mid matlab> mcplot(s);
```
A full parameter scan simulation result, or simply one of its scan steps may be displayed using the 'Scan step' menu item. When the +nw option is specified, a separate Matlab window will appear (instead of being launched in the current terminal). This will then enable Java support under Matlab, resulting in additional menus and tools. On the other hand, the -nw option will force Matlab to run in the current terminal, which is usually faster.

To use the mcplot front-end, the programs Perl, and Matlab are required.

## 3.5.5. Plotting resolution functions (mcresplot)

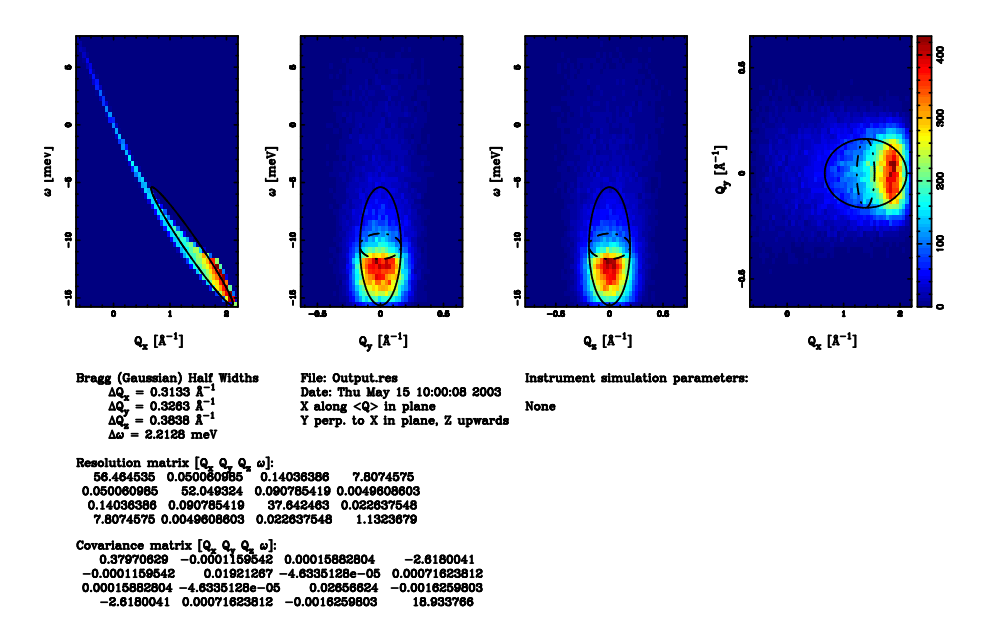

Figure 3.9.: Output from mcresplot with PGPLOT backend. Use P, C and G keys to write hardcopy files.

The mcresplot front-end is used to plot the resolution function, particularly for tripleaxis spectrometers, as calculated by the Res sample component or TOF res sample for time-of-flight instruments. It requires to have a Res monitor component further in the instrument description (at the detector position). This front-end has been included in the release since it may be useful despite its somewhat rough user interface.

The mcresplot front-end is launched with the command

#### mcresplot outfile

Here, *outfile* is the name of a file output from a simulation using the Res<sub>monitor</sub> component.

This front-end currently only works with the PGPLOT plotter, but port for Matlab may be written in the future.

The front-end will open a window displaying projections of the 4-dimensional resolution function  $R(\mathbf{Q}, \omega)$ , measured at a particular choice of  $\mathbf{Q}$  and  $\omega$ , see the component manual. The covariance matrix of the resolution function, the resolution along each projection axis and the resulting resolution matrix are also shown, as well as the instrument name and parameters used for the simulation.

To use the mcresplot front-end, the programs Perl, PGPLOT, PgPerl, and PDL must all be properly installed on the system.

## 3.5.6. Creating and viewing the library, component/instrument help and Manuals (mcdoc)

McStas provides an easy way to generate automatically an HTML help page about a given component or instrument, or the whole McStas library.

```
1 \vert mcdoc
2 \mid mcdoc \{comp \mid instr\}3 \mid mcdoc -tools
```
The first example generates an *index.html* catalog file using the available components and instruments (both locally, and in the McStas library). The library catalog of components is opened using the BROWSER environment variable (e.g. netscape, konqueror, nautilus, MSIE, mozilla,  $\dots$ ). If the BROWSER is not defined, the help is displayed as text in the current terminal. This latter output may be forced with the  $-t$  or  $-$ text option.

Alternatively, if a component or instrument *comp* is specified as in the second example, it will be searched within the library, and an HTML help will be created for all available components matching comp.

The last example will list the name and description of all McStas tools.

Additionally, the options --web, --manual and --comp will open the McStas web site page, the User Manual (this document) and the Component Manual, all requiring BROWSER to be defined. Finally, the --help option will display the command help, as usual.

See section [4.7](#page-87-0) for more details about the McDoc usage and header format. To use the mcdoc front-end, the program Perl should be available.

#### 3.5.7. Translating McStas components for Vitess (mcstas2vitess)

Any McStas component may be translated for usage with Vitess (starting from Vitess version 2.3). The syntax is simply

 $m c s t a s 2 v i t e s s$  Compo . comp

This will create a Vitess module of the given component.

Let us assume the component Compo shall be translated. The tool first creates a small instrument called McStas\_Compo.instr consisting of

1. component Vitess input

- 2. component Compo
- 3. component Vitess output

This file is parsed to generate the C file McStas\_Compo.c. The last step is to compile the C-file and build the executable Vitess module McStas\_compo. For both steps McStas is used as for any other instrument. McStas\_compo has to be moved to the directory 'MODULES' that contains all VITESS executables.

Additionally, a file McStas\_compo.tcl is created that contains (most of) what is needed to get a GUI window in VITESS. To obtain that, the content of this file has to added into 'vitess.tcl'. To make it accessible within the given GUI structure of VITESS, it is necessary to add the name 'compo' - NO capital letters ! - to one of the folders in 'proc makeModuleSets' (beginning of 'vitess.tcl').

The component Virtual input transfers all neutron parameters to the McStas definition of the co-ordinate system and the units used. (Of course Virtual output transfers it back.) This means that 'Compo' works with the McStas definition of co-ordinate system and units, while it is used as a VITESS module. Be careful with axis labeling.

The original parameters of the component and its position have to be given. The origin of this shift is the center of the end of the previous module, (as it is always the case in VITESS).

It is important to notice that, as VITESS uses the standard output stream (stdout) to send neutron events, all information printed to screen must use the error stream stderr, so that all  $print(...)$  and  $fprint(stdout, ...)$  occurrences should be changed manually into fprintf(stderr, ...).

To use the mcstas2vitess front-end, the program Perl should be available.

#### <span id="page-52-0"></span>3.5.8. Translating and merging McStas results files (all text formats)

If you have been running a McStas simulation with a given text format output, but finally plan to look at the results with an other plotter (e.g. you ran a simulation with PGPLOT output and want to view it using Matlab), you may use

```
1 mcformat { file | dir } -d target_dir -format=TARGET FORMAT
```
to translate files into format TARGET FORMAT (e.g. NeXus). When given a directory, the translation works recursively. The conversion works only for text files.

The --merge option may be used to merge similar files, e.g. obtained from grid systems, just as if a longer run was achieved.

The --scan option may be used to reconstruct the scan data from a set of directories which vary by instrument parameters. For instance, you ran a scan, but finally realized you should have prolonged it. Then simply simulate the missing bits, and apply mcformat -d scan\_data --format=PGPLOT --scan step0 .. stepN. The resulting scan data is compatible with mcplot only when generating PGPLOT/McStas format. You may conjugate this option with the  $-\text{merge}$  in order to add/merge similar data sets before re-building the scan.

The data files are analyzed by searching keywords inside data files (e.g. 'Source' for the source instrument description file). If some file names or component names match these keywords (e.g. using a file 'Source.psd'), the extracted metadata information may be wrong, even though the data itself will be correct.

## <span id="page-53-0"></span>3.6. Data formats - Analyzing and visualizing the simulation results

To analyze simulation results, one uses the same tools as for analyzing experimental data, i.e. programs such as Matlab, NumPy, IDL. The output files from simulations are usually simple text files containing headers and data blocks. If data blocks are empty they may be accessed referring to an external file indicated in the header.

Each data file contains information about the simulation, the instrument, the parameters used, and of course the signal, the estimated error on the signal, and the number of events used in each bin. Additionally, all data files indicate their first moment (mean value) and second moment (half width) in the 'statistics' field.

The available data formats are the legacy McStas (McCode) format, and the HD-F/NeXus binary when the needed libraries are installed.

In order for the user to choose the data format, we recommend to set it using the --format=FORMAT or alternatively via the MCSTAS FORMAT environment variable, which will also make the front-end programs able to import and plot data and instrument consistently (see Section [3.4\)](#page-31-0).

Note that the neutron event counts in detectors are typically not very meaningful except as a way to measure the performance of the simulation. Use the simulated intensity instead whenever analyzing simulation data.

#### 3.6.1. McStas and PGPLOT format

The McStas original format, which is equivalent to the PGPLOT format, is simply columns of ASCII text that most programs should be able to read.

One-dimensional histogram monitors (time-of-flight, energy) write one line for each histogram bin. Each line contains a number identifying the bin  $(i.e.$  the time-of-flight) followed by three numbers: the simulated intensity, an estimate of the statistical error as explained in section [2.2.1,](#page-18-0) and the number of neutron events for this bin.

Two-dimensional histogram monitors (position sensitive detectors) output M lines of N numbers representing neutron intensities, where M and N are the number of bins in the two dimensions. The two-dimensional monitors also store the error estimates and event counts as additional matrices.

Single-point monitors output the neutron intensity, the estimated error, and the neutron event count as numbers on the terminal. (The results from a series of simulations may be combined in a data file using the mcrun front-end as explained in section [3.5.2\)](#page-45-0).

When using one- and two-dimensional monitors, the integrated intensities are written to terminal as for the single-point monitor type, supplementing file output of the full one- or two-dimensional intensity distribution. Both one- and two-dimensional monitor output by default start with a header of comment lines, all beginning with the '#' character. This header gives such information as the name of the instrument used in the simulation, the values of any instrument parameters, the name of the monitor component for this data file, *etc*. The headers may be disabled using the  $-\text{data-only}$ option in case the file must be read by a program that cannot handle the headers.

In addition to the files written for each one- and two-dimensional monitor component, another file (by default named mcstas.sim) is also created. This file is in a special Mc-Stas ASCII format. It contains all available information about the instrument definition used for the simulation, the parameters and options used to run the simulation, and the monitor components present in the instrument. It is read by the mcplot front-end (see section [3.5.4\)](#page-49-0). This file stores the results from single monitors, but by default contains only pointers (in the form of file names) to data for one- and two-dimensional monitors. By storing data in separate files, reading the data with programs that do not know the special McStas file format is simplified. The  $-\texttt{file}$  option may be used to store all data inside the mcstas.sim file instead of in separate files.

## 3.6.2. NeXus format

The NeXus format [\[Nex\]](#page-122-1) is a platform independent HDF binary data file. To have McStas use it

- 1. the HDF and NeXus libraries must have been installed (libNeXus and headers)
- 2. the compilation of instruments must be done with the -DUSE\_NEXUS -1NeXus flag (see Section [4.3.5\)](#page-67-0). This is automated with the mcrun tool (Section [3.5.2\)](#page-45-0).

All results are saved in a single file, containing 'groups' of data. To view such files, install and use HDFView (or alternatively HDFExplorer). This Java viewer can show content of all detectors, including metadata (attributes). Basic detector images may also be generated.

## <span id="page-55-0"></span>3.7. Using computer Grids and Clusters

Parallelizing a computation is in general possible when dependencies between each computation are not too strong. The situation of McStas is ideal since each neutron ray can be simulated without interfering with other simulated neutron rays. Therefore each neutron ray can be simulated independently on a set of computers.

When computing N neutron rays with p computers, each computer will simulate  $\frac{N}{p}$ neutrons. As a result there will be  $p \cdot \frac{N}{p} = N$  neutrons simulated. As a result, McStas generates two kinds of data sets:

- intensity measurements, internally represented by three values  $(p_0, p_1, p_2)$  where  $p_0, p_1, p_2$  are additive. Therefore the final value of  $p_0$  is the sum of all local value of  $p_0$  computed on each node. The same rule applies for  $p_1$  and  $p_2$ . The evaluation of the intensity errors  $\sigma$  is performed using the final  $p_0$ ,  $p_1$ , and  $p_2$  arrays (see Section [2.2.1\)](#page-18-0).
- event lists: the merge of events is done by concatenation

McStas provides three methods in order to distribute computations on many computers.

- when using a set of nodes (grid, cluster or multi-cores), it is possible to distribute simulations on a list of computers and multi-core machines (see section [3.7.1\)](#page-55-1). Results are automatically merged after completion. This method is very efficient, and only requires SSH server to be installed/configured on slave machines. In order to use an heterogeneous system, a C compiler should be optionally installed on slave machines.
- when using an homogeneous computer cluster, each simulation (including scan steps) may be computed in parallel using MPI. We recommend this method on clusters (see section [3.7.2\)](#page-57-0).

Last but not least, you may run simulations manually on a number of machines. Once the distributed simulation have been completed, you may merge their results using mcformat (see section [3.5.8\)](#page-52-0) in order to obtain a set of files just as if it had been executed on a single machine.

All of these methods can be used, when available, from mcgui.

## <span id="page-55-1"></span>3.7.1. Distribute mcrun simulations on grids, multi-cores and clusters (SSH grid)

This method distributes simulations on a set of machines using ssh connections, using a command such as  $mcrun -grid=4$ .... Each of the scan steps is split and executed on distant slave machines, sending the executable with  $\mathfrak{so}_p$ , executing single simulations, and then retrieving individual results on the master machine. These are then merged using mcformat.

The mcrun script has been adapted to use transparently SSH grids. The syntax is:

- $\overline{a}$ --grid=<number>: tells mcrun to use the grid over <number> nodes.
- --machines=<file>: defines a text file where the nodes which are to be used for parallel computation are listed; by default, mcrun will look at \$HOME/.mcstas-hosts and MCSTAS/tools/perl/mcstas-hosts. When used on a single SMP machine (multi-core/cpu), this option may be omitted.
- --force-compile: this option is required on heterogeneous systems. The C code is sent to all slaves and simulation is compiled on each node before starting computation. The default is to send directly the executable from the master node, which only works on homogeneous systems. computation.

This method shows similar efficiency as MPI, but without MPI installation. It is especially suited on multi-core machines, but may also be used on any set of distant machines (grids), as well as clusters. For Windows master machines, we recommend the installation of the PuTTY SSH client. The overhead is proportional to the number of nodes and the amount of data files to transfer per simulation. It is usually larger than the pure MPI method. We thus recommend to launch long runs on fewer nodes rather than many short runs on many nodes.

## Requirements and limitation (SSH grids)

- 1. A master machine with an SSH client, and McStas installation.
- 2. A set of machines (homogeneous or heterogeneous) with SSH servers.
- 3. On heterogeneous grids, a C compiler must also be installed on all slave nodes.
- 4. ssh access from the master node (where McStas is installed) to the slaves through e.g. DSA keys without a password. These keys should be generated using the command ssh-keygen. Run  $e.q.$  ssh-keygen -t dsa on master node, enter no passphrase and add resulting .ssh/id dsa.pub to .ssh/authorized keys on all the slave nodes. The key generation and registering mechanism may be done automatically for the local machine from the Help menu/Install DSA key item of mcgui.
- 5. The machine names listed in the file .mcstas-hosts in your home directory or in the MCSTAS/tools/perl/mcstas-hosts on the master node, one node per line. The --machines=<file> option enables to specify the hosts file to use. If it does not exist, only the current machine will be used (for multi-processor/core machines).
- 6. Without ssh keys, passwords will be prompted many times. To avoid this, we recommend to use only the local machine (for multi-cores/cpu), i.e. do not use a machine hosts file.
- 7. If your simulation/instrument requires data files (Powders, Sqw, source description, ...), these must be copied at the same level as the instrument definition. They are sent to all slave nodes before starting each computation. Take care to limit as much as possible the required data file volume in order to avoid large data transfers.
- 8. Interrupting or sending Signals may fail during computations. However, simulation scans can be interrupted as soon as the on-going computation step ends.
- 9. With heterogeneous systems, we recommend to use the mcrun --force-compile command rather than McGUI, which may skip the required simulation compilation on slaves.

## <span id="page-57-0"></span>3.7.2. Parallel computing (MPI)

The MPI support requires that MPICH (recommended), or alternatively LAM-MPI or OpenMPI, is installed on a set of nodes. This usually also requires properly setup ssh connections and keys as indicated in the ssh grid system (Section [3.7.1\)](#page-55-1). Some OpenMPI implementations do not recognize multi-cores as separate nodes. In this case, you should use MPICH, or the SSH grid.

There are 3 methods for using MPI

- Basic usage requires to compile and run the simulation by hand (mpicc, mpirun). This should be used when running LAM-MPI.
- A much simpler way is to use  $mcrun -c$  --mpi=NB\_CPU ... which will recompile and run MPICH.
- The McGUI interface supports MPICH from within the Run Dialog.

The MPI support is especially suited on clusters. As an alternative, the SSH grid presented above (section [3.7.1\)](#page-55-1) is very flexible and requires lighter configuration.

#### Requirements and limitation (MPI)

To use MPI you will need

- 1. A master machine with an SSH client/server, and McStas installation.
- 2. A set of Unix machines of the same architecture (binary compatible) with SSH servers.
- 3. ssh access from the master node (where McStas is installed) to the slaves through e.g. DSA keys without a password. These keys should be generated using the command ssh-keygen. Run e.g. ssh-keygen -t dsa on master node, enter no passphrase and add resulting .ssh/id dsa.pub to .ssh/authorized keys on all the slave nodes. The key generation and registering mechanism may be done automatically for the local machine from the Help menu/Install DSA key item of mcgui.
- 4. The machine names listed in the file .mcstas-hosts in your home directory or in the MCSTAS/tools/perl/mcstas-hosts on the master node, one node per line. The --machines=<file> option enables to specify the hosts file to use. If it does not exist, only the current machine will be used (for multi-processor/core machines).
- 5. Without ssh keys, passwords will be prompted many times. To avoid this, we recommend to use only the local machine (for multi-cores/cpu), i.e. do not use a machine hosts file.
- 6. Signals are not supported while simulating with MPI (since asynchronous events cannot be easily transmitted to all nodes). This means it is not possible to cancel an on-going computation. However, simulation scans can be interrupted as soon as the on-going computation step ends.
- 7. MPI must be correctly configured: if using ssh, you have to set ssh keys to avoid use of passwords; if using rsh, you have to set a .rhosts file. On non-local accounts, this procedure may fail and ssh always require passwords.

#### MPI Basic usage

To enable parallel computation, compile mcstas-generated C code with mpicc with the flag -DUSE\_MPI and run it using the wrapper of your MPI implementation (mpirun for mpich or lammpi) :

```
1 \nightharpoonup # generate a C-source file [sim.c]
2 mcstas sim. instr
3
4 \mid # generate an executable with MPI support [sim.mpi]
5 \sim mpicc -DUSE-MPI -o \sim sim . mpi sim. c
\frac{6}{7}# execute with parallel processing over \langle N \rangle computers
8 # here you have to list the computers you want to use
9 \t{m} in a file [machines. list] (using mpich implementation)
10 \# (refer to MPI documentation for a complete description)
11 mpirun -machinefile machines list -n \ll N12 ./sim.mpi <instrument parameters>
13
```
If you don't want to spread the simulation, run it as usual:

1 ./sim.mpi <instrument parameters>

## 3.7.3. McRun script with MPI support (mpich)

The mcrun script has been adapted to use MPICH implementation of MPI. Two new options have been added:

- $\overline{a}$  $--mpi=< number>$ : tells mcrun to use MPI, and to spread the simulation over <number> nodes
- --machines=<file>: defines a text file where the nodes which are to be used for parallel computation are listed; by default, mcrun will look at \$HOME/.mcstas-hosts and MCSTAS/tools/perl/mcstas-hosts. When used on a single SMP machine (multi-core/cpu), this option may be omitted.

When available, the MPI option will show up in the mcgui Run dialog. Specify the number of nodes required.

Suppose you have four machines named node1 to node4. A typical machine list file, machines.list looks like :

 $1$  node1

 $2$  node2  $3$  node3

 $4$  node4

You can then spread a simulation sim.instrusing mcrun:

```
1 \vert mcrun -c -mpi=4 -machines=machines. list
2 sim.instr <instrument parameters>
```
**Warning:** when using merun with MPI, be sure to recompile your simulation with MPI support (see -c flag of mcrun): a simulation compiled without MPI support cannot be used with MPI, whereas a simulation compiled with MPI support can be used without MPI.

## 3.7.4. McStas/MPI Performance

Theoretically, a computation which lasts T seconds on a single computer, should lasts at least  $\frac{T}{p}$  seconds when it is distributed over p computers. In practice, there will be overhead time due to the split and merge operations.

- the split is immediate: constant time cost  $\mathcal{O}(1)$
- the merge is at worst linear against the number of computers:
	- linear time cost :  $\mathcal{O}(p)$  when saving an event list
	- logarithmic time cost:  $\mathcal{O}(\log p)$  when not saving an event list

The efficiency of McStas using MPI has been tested on large clusters, up to 500 nodes. The computation time decreases in the same proportion as the number of nodes, showing an ideal efficiency. However, a small overhead may appear depending on the cluster internal network load, which may be estimated at most of about 10-20 s. This overhead comes from the spread and the fusion of the computations. For instance, spreading a computation implies often an rsh or and ssh session to be opened on every node. To reach the best efficiency, the computation time should not be lower than 30 seconds, or the overhead time may become significant compared to total time.

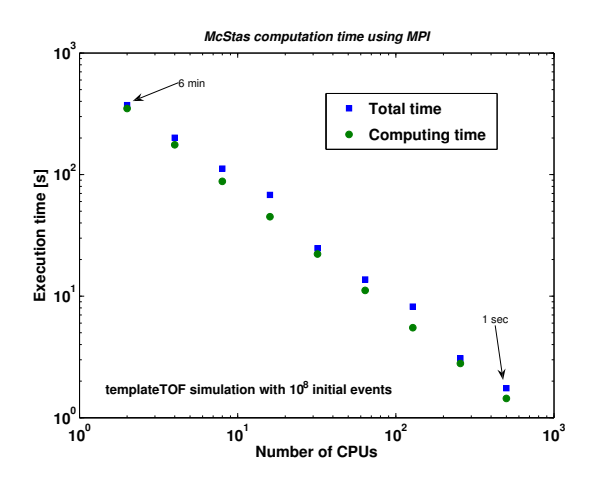

Figure 3.10.: McStas/MPI execution time as a function of computing nodes, with templateTOF instrument and 1e8 initial neutron events. Tests performed on Lonestar@TACC (US Teragrid, 2008).

## 3.7.5. MPI and Grid Bugs and limitations

- Some header of output files might contain minor errors.
- The computation split does not take into account the speed or the load of nodes: the overall time of a distributed computation is forced by the slowest node; for optimal performance, the "cluster" should be homogeneous.
- Interacting with a running simulation (USR1 and USR2 signals) is disabled with MPI.

# <span id="page-61-0"></span>4. The McStas kernel and meta-language

Instrument definitions are written in a special McStas meta-language which is translated automatically by the compiler mcstas into a C program which is in turn compiled to an executable that performs the simulation. The meta-language is custom-designed for neutron scattering and serves two main purposes: (i) to specify the interaction of a single neutron ray with a single optical component, and (ii) to build a simulation by constructing a complete instrument from individual components.

For maximum flexibility and efficiency, the meta-language is based on C. Instrument geometry, propagation of neutrons between the different components, parameters, data input/output etc. is handled in the meta-language and by the compiler mcstas. Complex calculations are written in C embedded in the meta-language description of the components. However, it is possible to set up an instrument from existing components and run a simulation without writing a single line of C code, working entirely in the meta-language.

Apart from the meta-language, McStas also includes a number of C library functions and definitions that are useful for neutron ray-tracing simulations. The definitions available for component developers are listed in appendix [B.](#page-111-0) The list includes functions for

- Computing the intersection between a flight-path and various objects (such as planes, cylinders, boxes and spheres)
- Functions for generating random numbers with various distributions
- Functions for reading or writing information from/to data files
- Convenient conversion factors between relevant units, etc.

The McStas meta-language was designed to be readable, with a verbose syntax and explicit mentioning of otherwise implicit information. The recommended way to get started with the meta-language is to start by looking at the examples supplied with McStas, modifying them as necessary for the application at hand.

## 4.1. Notational conventions

Simulations generated by McStas use a semi-classical description of the neutron rays to compute the neutron trajectory through the instrument and its interaction with the different components. The effect of gravity is taken into account either in particular components (e.g. Guide\_gravity), or more generally when setting an execution flag  $(-g)$  to perform gravitation computation. This latter setting is only an approximation and may produce wrong results with some components.

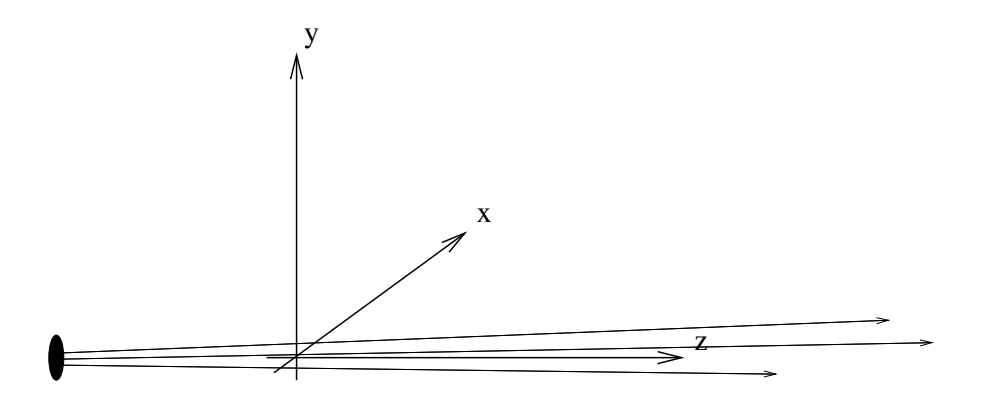

<span id="page-62-0"></span>Figure 4.1.: conventions for the orientations of the axes in simulations.

An instrument consists of a list of components through which the neutron ray passes one after the other. The order of components is thus significant since mcstas does not automatically check which component is the next to interact with the neutron ray at a given point in the simulation. Note that in case of a negative propagation time from one component to the next, the neutron ray is by default absorbed as this is often an indication of unphysical conditions.

The instrument is given a global, absolute coordinate system. In addition, every component in the instrument has its own local coordinate system that can be given any desired position and orientation (though the position and orientation must remain fixed for the duration of a single simulation). By convention, the  $z$  axis points in the direction of the beam, the x axis is perpendicular to the beam in the horizontal plane pointing left as seen from the source, and the y axis points upwards (see figure [4.1\)](#page-62-0). Nothing in the McStas metalanguage enforces this convention, but if every component used different conventions the user would be faced with a severe headache! It is therefore necessary that this convention is followed by users implementing new components.

In the instrument definitions, units of length  $(e, q,$  component positions) are given in meters and units of angles  $(e.g.$  rotations) are given in degrees.

The state of the neutron is given by its position  $(x, y, z)$  in meters, its velocity  $(v_x, v_y, v_z)$  in meters per second, the time t in seconds, and the three spin parameters  $(s_x, s_y, s_z)$ , and finally the neutron weight p described in [2.](#page-17-0)

# 4.2. Syntactical conventions

Comments follow the C and  $C_{++}$  syntax

```
1 / * C style comment */2/7 C++ style comment
```
Keywords are not case-sensitive, for example "DEFINE", "define", and "dEfInE" are all equivalent. However, by convention we always write keywords in uppercase to distinguish them from identifiers and C language keywords. In contrast, McStas identifiers (names), like C identifiers and keywords, are case sensitive, another good reason to use a consistent case convention for keywords. All McStas keywords are reserved, and thus should not be used as C variable names. The list of these reserved keywords is shown in table [4.1.](#page-64-0)

It is possible, and usual, to split the input instrument definition across several different files. For example, if a component is not explicitly defined in the instrument, mcstas will search for a file containing the component definition in the standard component library (as well as in the current directory and any user-specified search directories, see section [3.3.2\)](#page-29-0). It is also possible to explicitly include another file using a line of the form

#### %include "file"

Beware of possible confusion with the C language "#include" statement, especially when it is used in C code embedded within the McStas meta-language. Files referenced with "*include*" are read when the instrument is translated into C by mestas, and must contain valid McStas meta-language input (and possibly C code). Files referenced with "#include" are read when the C compiler generates an executable from the generated C code, and must contain valid C.

Embedded C code is used in several instances in the McStas meta-language. Such code is copied by mcstas into the generated simulation C program. Embedded C code is written by putting it between the special symbols  $\%$  and  $\%$ , as follows:

 $1 \, \frac{9}{65}$  $2 \mid \textit{// Embedded} \mid C \text{ code} \ldots$  $3|\%$ 

The  $\%$  and  $\%$  must appear on a line by themselves (do not add comments after). Additionally, if a "%include" statement is found within an embedded C code block, the specified file will be included from the 'share' directory of the standard component library (or from the current directory and any user-specified search directories) as a C library, just like the usual "#include" but only once. For instance, if many components require to read data from a file, they may all ask for "%include "read\_table-lib"" without duplicating the code of this library. If the file has no extension, both .h and .c files will be searched and included, otherwise, only the specified file will be imported. The McStas'run-time' shared library is included by default (equivalent to "%include "mcstas-r"" in the DECLARE section). For an example of %include, see the monitors/Monitor nD component. See also section [4.4](#page-70-0) for insertion of full instruments in instruments (instrument concatenation).

If the instrument description compilation fails, check that the keywords syntax is correct, that no semi-colon (;) sign is missing (e.g. in C blocks and after an ABSORB macro), and there are no name conflicts between instrument and component instances variables.

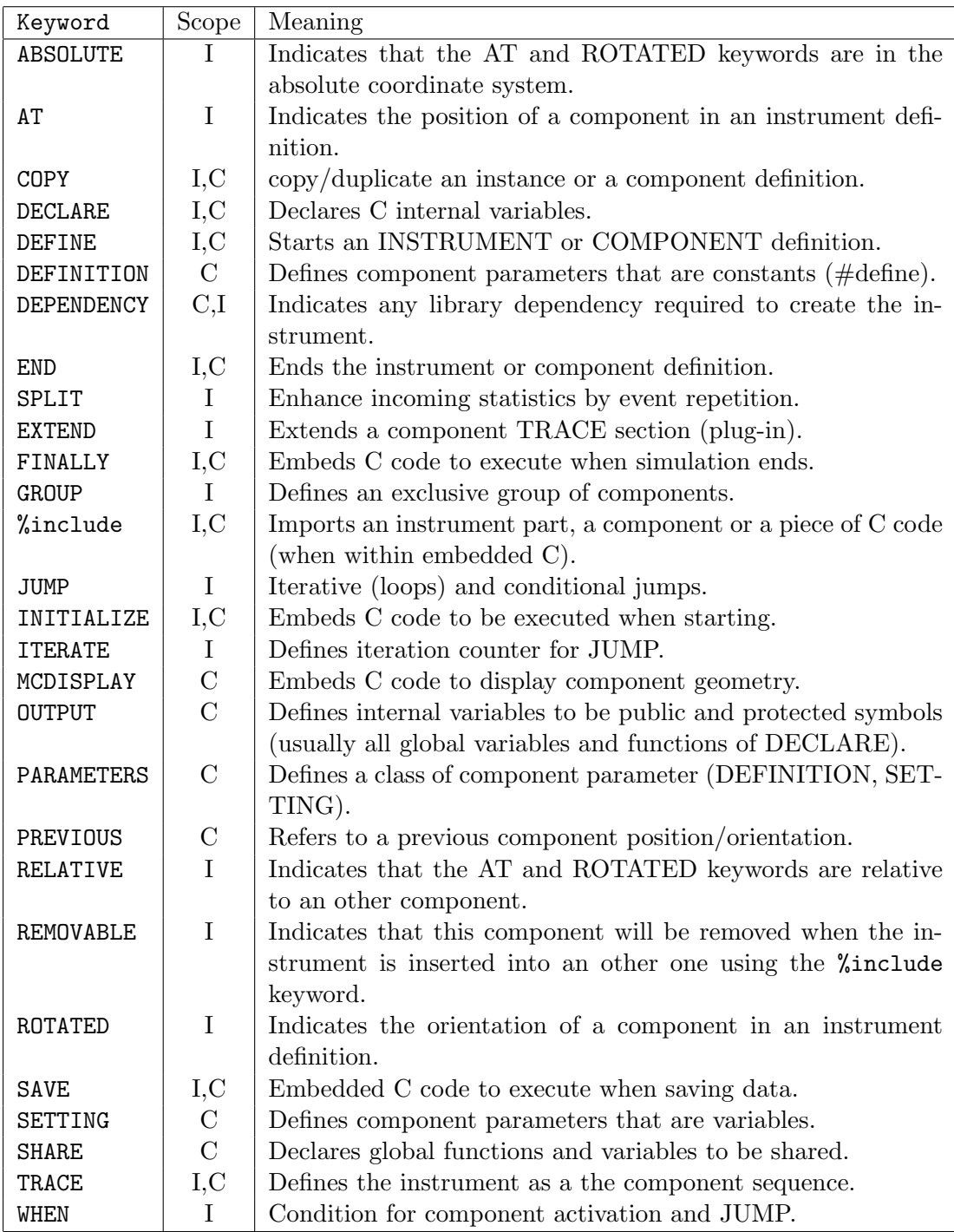

<span id="page-64-0"></span>Table 4.1.: Reserved McStas keywords. Scope is 'I' for instrument and 'C' for component definitions.

## <span id="page-65-0"></span>4.3. Writing instrument definitions

The purpose of the instrument definition is to specify a sequence of components, along with their position and parameters, which together make up an instrument. Each component is given its own local coordinate system, the position and orientation of which may be specified by its translation and rotation relative to another component. An example is given in section [4.3.10](#page-70-1) and some additional examples of instrument definitions can be found on the McStas web-page [\[Mcs\]](#page-122-2) and in the example directory.

As a summary, the usual grammar for instrument descriptions is

```
1 DEFINE INSTRUMENT name (parameters)
2 DECLARE C_code
3 INITIALIZE C_code
4 TRACE components
5 {FINALLY C_code}
6END
```
#### 4.3.1. The instrument definition head

1 DEFINE INSTRUMENT name  $(a-1, a-2, \ldots)$ 

This marks the beginning of the definition. It also gives the name of the instrument and the list of instrument parameters. Instrument parameters describe the configuration of the instrument, and usually correspond to setting parameters of the components, see section [4.5.](#page-76-1) A motor position is a typical example of an instrument parameter. The input parameters of the instrument constitute the input that the user (or possibly a front-end program) must supply when the generated simulation is started.

By default, the parameters will be floating point numbers, and will have the C type double (double precision floating point). The type of each parameter may optionally be declared to be int for the C integer type or char \* for the C string type. The name string may be used as a synonym for char  $\ast$ , and floating point parameters may be explicitly declared using the name double. The following example illustrates all possibilities:

DEFINE INSTRUMENT test  $(d1, double d2, int i, char * s1, string s2)$ 

Here d1 and d2 will be floating point parameters of C type double, i will be an integer parameter of C type int, and s1 and s2 will be string parameters of C type char \*. The parameters of an instrument may be given default values. Parameters with default values are called optional parameters, and need not be given an explicit value when the instrument simulation is executed. When executed without any parameter value in the command line (see section [3.4\)](#page-31-0), the instrument asks for all parameter values, but pressing the Return key selects the default value (if any). When used with at least one parameter value in the command line, all non specified parameters will have their value set to the default one (if any). A parameter is given a default value using the syntax "param= value". For example

```
1DEFINE INSTRUMENT test (d1=1, string s2=" hello")
```
Here d1 and d2 are optional parameters and if no value are given explicitly, "1" and "hello" will be used.

Optional parameters can greatly increase the convenience for users of instruments for which some parameters are seldom changed or of unclear signification to the user. Also, if all instrument parameters have default values, then the simple command mcdisplay test.instr will show the instrument view without requesting any other input, which is usually a good starting point to study the instrument design.

#### 4.3.2. The DEPENDENCY line

```
1 DEPENDENCY "-ILIB1 -ILIB2 .."
```
If you make use of external library calls in your instrument, you may indicate the dependency list to be used for the compilation of the instrument, as a single DEPEN-DENCY keyword and a string argument, all on a single line such as:

```
1 DEPENDENCY "-lgsl-lgslcblas"
```
The concatenation of all found dependencies from the instrument, but also from all used components, will be printed to the terminal (stdout) as

```
CFLAGS = -lgsl -lgslcblas
```
This line is interpreted by mcrun (see section [3.5.2\)](#page-45-0) and passed to the compiler. It must be indicated just before the DECLARE section. This line is optional, and if omitted you may need to manually link the instrument with the libraries and add the proper library names to the MCSTAS CFLAGS or CFLAGS environment variables.

#### 4.3.3. The DECLARE section

```
1 DECLARE
\frac{2}{3} %{
       3/7 C declarations of global variables etc. ...
4 | \% \}
```
This gives C declarations that may be referred to in the rest of the instrument definition. A typical use is to declare global variables or small functions that are used elsewhere in the instrument. The %include ''file'' keyword may be used to import a specific component definition or a part of an instrument. Variables defined here are global, and may conflict with internal McStas variables, specially symbols like  $x,y,z,sx,sy,sz,vx,vy,z,t$  and generally all names starting with mc should be avoided. If you can not compile the instrument, this may be the reason. The DECLARE section is optional.

```
1 INITIALIZE
2 \frac{9}{6}3 \mid \frac{7}{7} C initializations.
\frac{3}{4} \frac{1}{\%}
```
This gives code that is executed when the simulation starts. This section is optional. Instrument setting parameters may be modified in this section (e.g. doing tests or automatic settings).

#### <span id="page-67-0"></span>4.3.5. The NEXUS extension

The NeXus format [\[Nex\]](#page-122-1) requires to link the simulation to additional libraries (HDF and NeXus) which must have been pre-installed. Preferably, McStas should have been installed with the ./configure --with-nexus on Unix/Linux systems. To activate the NeXus output, the compilation of the instrument must be done with flag -DUSE\_NEXUS -lNeXus. The resulting executable is no longer portable.

The default NeXus format is HDF5 with compression.

You may choose the name of the output file with the  $-f$  filename option from the instrument executable or mcrun (see Sections [3.4,](#page-31-0) [3.5.2](#page-45-0) and Table [3.2\)](#page-35-0).

Then, the output format is chosen as usual with the  $--format=NeXus$  option when launching the simulation. All output files are stored in the output *filename*, as well as the instrument description itself. Other formats are still available. When run on a distributed system (e.g. MPI), detectors are gathered, but list of events (see e.g. component Virtual output) are stored as one data set per node.

#### 4.3.6. The TRACE section

As a summary, the usual grammar for component instances within the instrument TRACE section is

```
1 COMPONENT name = comp(parameters)
2 AT (...) [RELATIVE [reference | PREVIOUS] | ABSOLUTE
3 {ROTATED {RELATIVE [reference | PREVIOUS] | ABSOLUTE} }
```
The TRACE keyword starts a section giving the list of components that constitute the instrument. Components are declared like this:

1 **COMPONENT** name = comp( $p-1 = e-1$ ,  $p-2 = e-2$ , ...)

This declares a component named name that is an instance of the component definition named comp. The parameter list gives the setting and definition parameters for the component. The expressions  $e_1, e_2, \ldots$  define the values of the parameters. For setting parameters arbitrary ISO-C expressions may be used, while for definition parameters only constant numbers, strings, names of instrument parameters, or names of C identifiers are allowed (see section [4.5.1](#page-77-0) for details of the difference between definition and setting parameters). To assign the value of a general expression to a definition parameter, it is necessary to declare a variable in the DECLARE section, assign the value to the variable in the INITIALIZE section, and use the variable as the value for the parameter.

The McStas program takes care to rename parameters appropriately in the output so that no conflicts occur between different component definitions or between component and instrument definitions. It is thus possible (and usual) to use a component definition multiple times in an instrument description.

Beware about variable type conversion when setting numerical parameter values, as in p1=12/1000. In this example, the parameter p1 will be set to 0 as the division of the two integers is indeed 0. To avoid that, use explicitly floating type numbers as in p1=12.0/1000.

The compiler mcstas will automatically search for a file containing a definition of the component if it has not been declared previously. The definition is searched for in a file called "name.comp". See section [3.3.2](#page-29-0) for details on which directories are searched. This facility is often used to refer to existing component definitions in standard component libraries. It is also possible to write component definitions in the main file before the instrument definitions, or to explicitly read definitions from other files using %include (not within embedded C blocks).

The physical position of a component is specified using an AT modifier following the component declaration:

#### $1$  **AT**  $(x, y, z)$  **RELATIVE** name

This places the component at position  $(x, y, z)$  in the coordinate system of the previously declared component name. Placement may also be absolute (not relative to any component) by writing

#### AT  $(x, y, z)$  RELATIVE ABSOLUTE

Any C expression may be used for  $x, y$ , and  $z$ . The AT modifier is required. Rotation is achieved similarly by writing

```
ROTATED (phi_x, phi_y, phi_z) RELATIVE name
```
This will result in a coordinate system that is rotated first the angle  $\phi_x$  (in degrees) around the x axis, then  $\phi_y$  around the y axis, and finally  $\phi_z$  around the z axis. Rotation may also be specified using ABSOLUTE rather than RELATIVE. If no rotation is specified, the default is  $(0, 0, 0)$  using the same relative or absolute specification used in the AT modifier. We *strongly* recommend to apply all rotations of an instrument description on Arm class components only, acting as goniometers, and position the optics on top of these. This usually makes it much easier to orient pieces of the instrument, and avoid positioning errors.

The *position* of a component is actually the origin of its local coordinate system. Usually, this is used as the input window position (e.g. for guide-like components), or the center position for cylindrical/spherical components.

The PREVIOUS keyword is a generic name to refer to the previous component in the simulation. Moreover, the PREVIOUS(n) keyword will refer to the *n*-th previous component,

starting from the current component, so that PREVIOUS is equivalent to PREVIOUS(1). This keyword should be used after the RELATIVE keyword, but not for the first component instance of the instrument description.

```
1|\text{AT } (x, y, z)| RELATIVE PREVIOUS
2 | \overline{ROTATED} (phi_x, phi_y, phi_z) RELATIVE PREVIOUS(2)
```
Invalid PREVIOUS references will be assumed to be absolute placement.

The order and position of components in the TRACE section does not allow components to overlap, except for particular cases (see the GROUP keyword below). Indeed, many components of the McStas library start by propagating the neutron event to the beginning of the component itself. Anyway, when the corresponding propagation time is found to be negative (*i.e.* the neutron ray is already *after* or *aside* the component, and has thus passed the 'active' position), the neutron event is ABSORBed, resulting in a zero intensity and event counts after a given position. The number of such removed neutrons is indicated at the end of the simulation. Getting such warning messages is an indication that either some components overlap, or some neutrons are getting outside of the simulation, for instance this usually happens after a monochromator, as the non-reflected beam is indeed lost. A special warning appears when no neutron ray has reached some part of the simulation. This is usually the sign of either overlapping components or a very low intensity.

For experienced users, we recommend as well the usage of the WHEN and EXTEND keywords, as well as other syntax extensions presented in section [4.4](#page-70-0) below.

## 4.3.7. The SAVE section

```
1SAVE
2 \frac{9}{6}3 \mid // C code to execute each time a temporary save is required...
4 |\%
```
This gives code that will be executed when the simulation is requested to save data, for instance when receiving a USR2 signal (on Unix systems), or using the Progress\_bar component with intermediate savings. It is also executed when the simulation ends. This section is optional.

4.3.8. The FINALLY section

```
\frac{1}{2} FINALLY
  %3 // C code to execute at end of simulation
  %
```
This gives code that will be executed when the simulation has ended. When existing, the SAVE section is first executed. The FINALLY section is optional. A simulation may be requested to end before all neutrons have been traced when receiving a TERM or INT signal (on Unix systems), or with Control-C, causing code in FINALLY to be evaluated.

## 4.3.9. The end of the instrument definition

The end of the instrument definition must be explicitly marked using the keyword

 $1$  END

## <span id="page-70-1"></span>4.3.10. Code for the instrument vanadium\_example.instr

A commented instrument definition taken from the examples directory is here shown as an example of the use of McStas.

# <span id="page-70-0"></span>4.4. Writing instrument definitions - complex arrangements and syntax

In this section, we describe some additional ways to build instruments using groups, code extension, conditions, loops and duplication of components.

As a summary, the nearly complete grammar definition for component instances within the instrument TRACE section is:

```
1 {SPLIT} COMPONENT name = comp (parameters) {WHEN condition}
2 AT (\ldots) [RELATIVE [reference PREVIOUS] | ABSOLUTE]
3 {ROTATED {RELATIVE [ reference | PREVIOUS] | ABSOLUTE} }
4 {GROUP group_name}
5 {EXIPND \ C-code}6 JUMP [reference PREVIOUS MYSELF NEXT] [ITERATE number_of_times | WHEN
        condition | }
```
## 4.4.1. Embedding instruments in instruments TRACE

The %include insertion mechanism may be used within the TRACE section, in order to concatenate instruments together. This way, each DECLARE, INITIALIZE, SAVE, and FINALLY C blocks, as well as instrument parameters from each part are concatenated. The TRACE section is made of inserted COMPONENTS from each part. In principle, it is then possible to write an instrument as:

```
1 DEFINE concatenated ()
2 TRACE
3
4 \sqrt{\%}include "part1.instr"
5\frac{\% \text{include}}{\% \text{part2.} \cdot \text{instr}}6
7 END
```
where each inserted instrument is a valid full instrument. In order to avoid some components to be duplicated - e.g. Sources from each part - a special syntax in the TRACE section

1 **REMOVABLE COMPONENT**  $a = ...$ 

marks the component  $\alpha$  as removable when inserted. In principle, inserted instruments may themselves use %include.

#### 4.4.2. Groups and component extensions - GROUP - EXTEND

It is sometimes desirable to slightly modify an existing component of the McStas library. One would usually make a copy of the component, and extend the code of its TRACE section. McStas provides an easy way to change the behavior of existing components in an instrument definition without duplicating files, using the EXTEND modifier

```
1 EXTEND
\frac{2}{3} \frac{\%}{\frac{7}{2}}1/2 C code executed after the component TRACE section...
4 | \% \}
```
The embedded C code is appended to the component TRACE section, and all its internal variables (as well as all the DECLARE instrument variables, except instrument parameters) may be used. To use instrument parameters, you should copy them into global variables in the DECLARE instrument section, and refer to these latter. This component declaration modifier is of course optional. You will find numerous usage examples, and in particular in the Sources section of the Component manual.

In some peculiar configurations it is necessary to position one or more groups of components, nested, in parallel, or overlapping. One example is a multiple crystal monochromator. One would then like the neutron ray to interact with one of the components of the group and then continue.

In order to handle such arrangements without removing neutrons, groups are defined by the GROUP modifier (after the AT-ROTATED positioning):

#### **GROUP** name

to all involved component declarations. All components of the same named group are tested one after the other, until one of them interacts (uses the SCATTER macro). The selected component acts on the neutron ray, and the rest of the group is skipped. Such groups are thus exclusive (only one of the elements is active).

Within a GROUP,  $all$  EXTEND sections of the group are executed. In order to discriminate components that are active from those that are skipped, one may use the SCATTERED flag, which is set to zero when entering each component or group, and incremented when the neutron is SCATTERed, as in the following example

```
1 \overline{\text{COMPONENT} \text{ name0}} = \text{comp} (
2 p_1 = e_1,
3 \vert \qquad p_2 = e_2 \, ,4 \mid5 AT (0,0,0) ABSOLUTE
6
7 \text{ [COMPONENT name]} = \text{comp...}8|\mathbf{AT}(\dots)| ROTATED (\dots)\overline{Q}10 GROUP GroupName EXTEND
```
```
1112 if (SCATTERED) printf("I scatter"); else printf("I do not scatter");
13 \, | \, \%14
15 COMPONENT} name 2 = comp ...
16 \overline{AT} (\ldots) ROTATED (\ldots)17 GROUP GroupName
```
Components name1 and name2 are at the same position. If the first one intercepts the neutron (and has a SCATTER within its TRACE section), the SCATTERED variable becomes true, the code extension will result in printing "I scatter", and the second component will be skipped. Thus, we recommend to make use of the SCATTER keyword each time a component 'uses' the neutron (scatters, detects, . . . ) within component definitions (see section [4.5\)](#page-76-0). Also, the components to be grouped should be consecutive in the TRACE section of the instrument, and the GROUPed section should not contain components which are not part of the group.

A usage example of the GROUP keyword can be found in the Neutron site/ILL/ILL\_H15\_IN6 instrument from the mcgui, to model 3 monochromators.

Combining EXTEND, GROUP and WHEN can result in unexpected behavior. Please read the related warning at the end of section [4.4.4.](#page-73-0)

## 4.4.3. Duplication of component instances - COPY

Often, one has a set of similar component instances in an instrument. These could be e.g. a set of identical monochromator blades, or a set of detectors or guide elements. Together with JUMPs (see below), there is a way to copy a component instance, duplicating parameter set.

Position (AT) and rotation (ROTATED) specification must be explicitly entered in order to avoid component overlapping, and it is futher recommended to explicitly set any EXTEND, GROUP, JUMP and WHEN keyword to each mother or copied instance. But **BEWARE**, advanced combinations of (many) keywords may introduce unexpected behaviour.

The syntax for instance copy is

```
1 COMPONENT name = COPY (instance name)
```
where *instance\_name* is the name of a preceding component instance in the instrument. It may be 'PREVIOUS' as well.

If you would like to change only some of the parameters in the instance copy, you may write, e.g.:

```
1 COMPONENT name = COPY (instance_name) (part=0, par2=1)
```
which will override the original instance parameter values. This possibility to override parameters is very useful in case of describing e.g. sample environments using the Isotropic Sqw and PowderN components, which allow concentric geometry (first instance must have concentric  $= 1$  and the second concentric  $= 0$ ). In case EX-TEND, GROUP, JUMP and WHEN keywords are defined for the copied instance, these will override the settings from the copied instance.

In the case where there are many duplicated components all originating from the same instance, there is a mechanism for automating copied instance names:

```
\overline{1} COMPONENT COPY(root_name) = COPY(instance_name)
```
will concatenate a unique number to  $root_name$ , avoiding name conflicts. As a side effect, referring to this component instance (for e.g. further positioning) is not straight forward as the name is determined by mcstas and does not depend completely on the user's choice, even though the PREVIOUS keyword may still be used. We thus recommend to use this naming mechanism only for components which should not be referred to in the instrument.

This automatic naming may be used anywhere in the TRACE section of the instrument, so that all components which do not need further referring may be labeled as COPY(Origin).

As an example, we show how to build a guide made of equivalent elements. Only the first instance of the Guide component is defined, whereas following instances are copies of that definition. The instance name of Guide components is set automatically.

```
COMPONENT CG\_In = Arm() AT (\dots)2
 3 COMPONENT CG<sub>-1</sub> = Guide-gravity \left( \frac{1}{L} \right) m=1, ...
 4 AT (0,0,0) RELATIVE PREVIOUS
 5
 6 \overline{COMPONENT \text{ } COPY(CG_1)} = \overline{COPY(CG_1)}7 AT(0,0,L/n+d) RELATIVE PREVIOUS
 8 ROTATED (0, (L/n+d)/R*180/PI, 0) RELATIVE PREVIOUS
 9
10 \overline{\text{COMPONENT OOPY}(\text{CG-1})} = \overline{\text{OOPY}(\text{CG-1})}11 AT(0,0,L/n+d) RELATIVE PREVIOUS
12 ROTATED (0, (L/n+d)/R*180/PI, 0) RELATIVE PREVIOUS
1314 COMPONENT CG_Out = Arm () AT (0,0,L/n) RELATIVE PREVIOUS
```
#### <span id="page-73-0"></span>4.4.4. Conditional components - WHEN

One of the most useful features of the extended McStas syntax is the conditional WHEN modifier. This optional keyword comes before the AT-ROTATED positioning. It basically enables the component only when a given condition is true (non null).

**COMPONENT** name = comp ( $p_11 = e_11$ ,  $p_22 = e_22$ , ...) WHEN condition

The condition has the same scope as the EXTEND modifier, i.e. may use component internal variables as well as all the DECLARE instrument variables.

Usage examples could be to have specific monitors only sensitive to selected processes, or to have components which are only present under given circumstances (e.g. removable guide or radial collimator), or to select a sample among a set of choices.

In the following example, an EXTEND block sets a condition when a scattering event is encountered, and the following monitor is then activated.

```
1 \overline{\text{COMPONENT Sample}} = V_{\text{-sample}}(\dots) \overline{\text{AT}} \dots2 EXTEND
3 \mid \%4 if (SCATTERED) f l a g = 1; e l s e f l a g = 0;
5 \, | \, 966
7 COMPONENT MyMon = Monitor (...) WHEN (\text{flag} == 1)8 AT ...
```
The WHEN keyword only applies to the TRACE section and related EXTEND blocks of instruments/components. Other sections (INITIALIZE, SAVE, MCDISPLAY, FI-NALLY) are executed independently of the condition. As a side effect, the 3D view of the instrument (mcdisplay) will show all components as if all conditions were true.

Also, the WHEN keyword is a condition for GROUP. This means that when the WHEN is false, the component instance is not active in the GROUP it belongs to.

A usage example of the WHEN keyword can be found in the

Neutron site/ILL/ILL\_TOF\_Env instrument from the mcgui, to monitor neutrons depending on their fate.

WARNING: Combining WHEN, EXTEND and GROUP can result in unexpected behavior, please use with caution! Let for instance a GROUP of components all have the same WHEN condition, i.e. if the WHEN condition is false, none of the elements SCATTER, meaning that all neutrons will be ABSORBed. As a solution to this problem, we propose to include an EXTENDed Arm component in the GROUP, but with the opposite WHEN condition and a SCATTER keyword in the EXTEND section. This means that when none of the other GROUP elements are present, the Arm will be present and SCATTER.

## 4.4.5. Component loops and non sequential propagation - JUMP

There are situations for which one would like to repeat a given component many times, or under a given condition. The JUMP modifier is meant for that and should be placed after the positioning, GROUP and EXTEND. This breaks the sequential propagation along components in the instrument description. There may be more than one JUMP per component instance.

The jump may depend on a condition:

1 **COMPONENT** name = comp( $p_1 = e_1$ ,  $p_2 = e_2$ , ...)  $2$  **AT**  $(\ldots)$ 3 JUMP reference WHEN condition

in which case the instrument TRACE will jump to the reference when condition is true.

The reference may be an instance name, as well as PREVIOUS,  $PREVIOUS(n)$ , MYSELF, NEXT, and NEXT $(n)$ , where n is the index gap to the target either backward  $(PREVIOUS)$  or forward  $(NEXT)$ , so that  $PREVIOUS(1)$  is  $PREVIOUS$  and  $NEXT(1)$ is NEXT. MYSELF means that the component will be iterated as long as the condition is true. This may be a way to handle multiple scattering, if the component has been designed for that.

The jump arrives directly inside the target component, in the local coordinate system (i.e. without applying the AT and ROTATED keywords). In order to control better the target positions, it is required that, except for looping MYSELF, the target component type should be an Arm.

There is a more general way to iterate components, which consists in repeating the loop for a given number of times.

JUMP reference **ITERATE** number of times

This method is specially suited for very long curved guides of similar components, but in order to take into account rotation and translation between guide sections, the iterations are performed between Arm's.

In the following example for a curved guide made on  $n = 500$  elements of length L on a curvature radius  $R$ , with gaps  $d$  between elements, we simply write:

```
1 \overline{\text{COMPONENT CG\_In}} = \text{Arm}() \overline{\text{AT}} (\dots)2
 3 COMPONENT CG<sub>-1</sub> = Guide-gravity \left( \frac{1}{L} \right) m=1, ...
 4 AT (0,0,0) RELATIVE PREVIOUS
 5
 6 COMPONENT CG_2_P position = Arm()
 7 AT(0,0,L/n+d) RELATIVE PREVIOUS
 8 ROTATED (0, (L/n+d)/R*180/PI, 0) RELATIVE PREVIOUS
 9
10 COMPONENT CG<sub>-2</sub> = Guide<sub>-gravity (l=L/n, m=1, ...)</sub>
11 AT (0, 0, 0) RELATIVE PREVIOUS
12 ROTATED (0, (L/n+d)/R*180/PI, 0) RELATIVE PREVIOUS
13 JUMP CG<sub>-2-Position</sub> ITERATE n
1415 COMPONENT CG_Out = Arm () AT (0,0,L/n) RELATIVE PREVIOUS
```
Similarly to the WHEN modifier (see section [4.4.4\)](#page-73-0), JUMP only applies within the TRACE section of the instrument definition. Other sections (INITIALIZE, SAVE, MCDISPLAY, FINALLY) are executed independently of the jump. As a side effect, the 3D view of the instrument (mcdisplay) will show components as if there was no jump. This means that in the following example, the very long guide 3D view only shows a single guide element.

It is not recommended to use the JUMP inside GROUPs, as the JUMP condition/counter applies to the component instance within its group.

We would like to emphasize the potential errors originating from such jumps. Indeed, imbricating many jumps may lead to situations were it is difficult to understand the flow of the simulation. We thus recommend the usage of JUMPs only for experienced and cautious users.

#### 4.4.6. Enhancing statistics reaching components - SPLIT

The following method applies when the incoming neutron event distribution is considered to be representative of the real beam, but neutrons are lost in the course of propagation (with low efficiency processes, absorption, etc). Then, one may think that it's a pity to have so few events reaching the 'interesting' part of the instrument (usually close to the end of the instrument description). If some components make extensive use of random numbers (MC choices), they shuffle this way the distributions, so that identical incoming events will not produce the same outgoing event. In this case, you may use the SPLIT keyword with the syntax

#### **SPLIT** r **COMPONENT** name =  $comp( ... )$

where the optional number  $r$  specifies the number of repetitions for each event. Default is  $r = 10$ . Each neutron event reaching component *name* will be repeated r times with a weight divided by  $r$ , so that in practice the number of events for the remaining part of the simulation (down to the END), will potentially have more statistics. This is only true if following components (and preferably component name) use random numbers. You may use this method as many times as you wish in the same instrument, e.g. at the monochromator and sample position. This keyword can also be used within a GROUP. The efficiency is roughly  $r$  raised to the number of occurrences in the instrument, so that enhancing two components with the default  $r = 10$  will produce at the end an enhancement effect of 100 in the number of events. The execution time will usually get slightly longer. This technique is known as the *stratified sampling* (see Appendix [2\)](#page-17-0). If the instrument makes use of global variables - e.g. in conjunction with a WHEN or User Variable monitoring (see Monitor nD) - you should take care that these variables are set properly for each SPLIT loop, which usually means that they must be reset inside the SPLITed section and assigned/used further on.

A usage example of the SPLIT keyword can be found in the

Neutron site/ILL/ILL\_H15\_IN6 instrument from the mcgui, to enhance statistics for neutrons scattering on monochromators and sample.

## <span id="page-76-0"></span>4.5. Writing component definitions

The purpose of a McStas component is to model the interaction of a neutron with a physical component of a real instrument. Given the state of the incoming neutron ray, the component definition calculates the state of the neutron ray when it leaves the component. The calculation of the effect of the component on the neutron is performed by a block of embedded C code. One example of a component definition is given in section [4.5.11,](#page-85-0) and all component definitions can be found on the McStas web-page [\[Mcs\]](#page-122-0) and are described in the McStas component manual.

There exists a large number of functions and constants available in order to write efficient components. See appendix [B](#page-111-0) for

neutron propagation functions

- geometric intersection time computations
- mathematical functions
- random number generation
- physical constants
- coordinate retrieval and operations
- $\bullet$  file generation routines (for monitors),
- data file reading

#### 4.5.1. The component definition header

```
1 DEFINE COMPONENT name
```
This marks the beginning of the definition, and defines the name of the component.

```
1 DEFINITION PARAMETERS (d_1, d_2, \ldots)2 \times 2 SETTING PARAMETERS (s_1, s_2, \ldots)
```
This declares the definition and setting parameters of the component. These parameters can be accessed from all sections of the component (see below), as well as in EXTEND sections of the instrument definition (see section [4.3\)](#page-65-0).

Setting parameters are translated into C variables usually of type double in the generated simulation program, so they are usually numbers. Definition parameters are translated into #define macro definitions, and so can have any type, including strings, arrays, and function pointers.

However, because of the use of #define, definition parameters suffer from the usual problems with C macro definitions. Also, it is not possible to use a general C expression for the value of a definition parameter in the instrument definition, only constants and variable names may be used. For this reason, setting parameters should be used whenever possible.

Outside the INITIALIZE section of components, changing setting parameter values only affects the current section.

There are a few cases where the use of definition parameters instead of setting parameters makes sense. If the parameter is not numeric, nor a character string (*i.e.* an array, for example), a setting parameter cannot be used. Also, because of the use of #define, the C compiler can treat definition parameters as constants when the simulation is compiled. For example, if the array sizes of a multidetector are definition parameters, the arrays can be statically allocated in the component DECLARE section. If setting parameters were used, it would be necessary to allocate the arrays dynamically using  $e.g.$  malloc().

Setting parameters may optionally be declared to be of type int, char  $*$  and string, just as in the instrument definition (see section [4.3\)](#page-65-0).

#### $1$  OUTPUT PARAMETERS  $(s_1, s_2)$

This declares a list of C identifiers (variables, functions) that are output parameters (i.e. global) for the component. Output parameters are used to hold values that are computed by the component itself, rather than being passed as input. This could for example be a count of neutrons in a detector or a constant that is precomputed to speed up computation.

Using OUTPUT PARAMETERS is strongly recommended for DECLARE and internal/global component variables and functions in order to prevent that instances of the same component use the same variable names. Moreover (see section [4.5.3](#page-79-0) below), these may be accessed from any other instrument part (e.g. using the MC\_GETPAR C macro). On the other hand, the variables from the SHARE sections should not be defined as OUTPUT parameters.

The OUTPUT PARAMETERS section is optional.

#### Optional component parameters

Just as for instrument parameters, the definition and setting parameters of a component may be given a default value. Parameters with default values are called optional parameters, and need not be given an explicit value when the component is used in an instrument definition. A parameter is given a default value using the syntax "param = value". For example

```
1 SETTING PARAMETERS (radius, height, pack= 1)
```
Here pack is an optional parameter and if no value is given explicitly, "1" will be used. In contrast, if no value is given for radius or height, an error message will result.

Optional parameters can greatly increase the convenience for users of components with many parameters that have natural default values which are seldom changed. Optional parameters are also useful to preserve backwards compatibility with old instrument definitions when a component is updated. New parameters can be added with default values that correspond to the old behavior, and existing instrument definitions can be used with the new component without changes.

However, optional parameters should not be used in cases where no general natural default value exists. For example, the length of a guide or the size of a slit should not be given default values. This would prevent the error messages that should be given in the common case of a user forgetting to set an important parameter.

#### 4.5.2. The DEPENDENCY line

```
DEPENDENCY "-ILIB1 -ILIB2 .."
```
This optional line indicates any external library which are needed by the component. It should be used when the component code calls external functions and routines which should be available when compiling the instrument. This line must be indicated just before the SHARE and DECLARE sections. Refer to the section [4.3.2](#page-66-0) for more information.

#### <span id="page-79-0"></span>4.5.3. The DECLARE section

```
1 DECLARE
2 \frac{9}{6}3/\sqrt{C} code declarations (variables, definitions, functions)
4 // These are usually OUTPUT parameters to avoid name conflicts
5 | \frac{9}{6} \}
```
This gives C declarations of global variables, functions, etc. that are used by the component code. This may for instance be used to declare a neutron counter for a detector component. This section is optional.

Note that any variables declared in a DECLARE section are *qlobal*. Thus a name conflict may occur if two instances of a component are used in the same instrument. To avoid this, variables declared in the DECLARE section should be OUTPUT parameters of the component because McStas will then rename variables to avoid conflicts. For example, a simple detector might be defined as follows:

```
1 DEFINE COMPONENT Detector
2 OUTPUT PARAMETERS (counts)
3 DECLARE
4 \frac{9}{6}5 int counts;
6\sqrt{8}7 \vert \ldots
```
The idea is that the counts variable counts the number of neutrons detected. In the instrument definition, the counts parameter may be referenced using the MC\_GETPAR C macro, as in the following example instrument fragment:

```
1 COMPONENT d1 = Detector()
\overline{2}3 COMPONENT d2 = Detector()
\sqrt{4}5 FINALLY
6 \, \cancel{8}7 printf ("Detector counts: d1 = \%d, d2 = \%d\n",
8 MC GETPAR(d1, counts), MC GETPAR(d2, counts));
9 \mid \%
```
This way, McStas takes care to rename transparently the two 'counts' OUTPUT parameters so that they are distinct, and can be accessed from elsewhere in the instrument (EXTEND, FINALLY, SAVE, ...) or from other components. This particular example is outdated since McStas monitors will themselves output their contents.

## 4.5.4. The SHARE section

```
1 SHARE
2 \frac{9}{6}\frac{3}{4} // C code shared declarations (variables, definitions, functions)<br>\frac{4}{4} // These should not be OUTPUT parameters
4 // These should not be OUTPUT parameters
5 \mid \frac{\%}{6}
```
The SHARE section has the same role as DECLARE except that when using more than one instance of the component, it is inserted *only once* in the simulation code. No occurrence of the items to be shared should be in the OUTPUT parameter list (not to have McStas rename the identifiers). This is particularly useful when using many instances of the same component (for instance guide elements). If the declarations were in the DECLARE section, McStas would duplicate it for each instance (making the simulation code longer). A typical example is to have shared variables, functions, type and structure definitions that may be used from the component TRACE section. For an example of SHARE, see the samples/Single crystal component. The %include "file" keyword may be used to import a shared library. The SHARE section is optional and should be located before the DECLARE section.

4.5.5. The INITIALIZE section

```
1 INITIALIZE
\frac{2}{3} %{
3 / / C code initialization
4 | \% \}
```
This gives C code that will be executed once at the start of the simulation, usually to initialize any variables declared in the DECLARE section. This section is optional. Component setting parameters may be modified in this section, affecting the rest of the component.

### 4.5.6. The TRACE section

```
1 TRACE
\frac{2}{3} \frac{\%}{\frac{7}{2}}C code to compute neutron interaction with component
4 | \%
```
This performs the actual computation of the interaction between the neutron ray and the component. The C code should perform the appropriate calculations and assign the resulting new neutron state to the state parameters. Most components will require propagation routines to reach the component entrance/area. Special macros PROP\_Z0; and PROP\_DT(); are provided to automate this process (see section [B.1\)](#page-111-1).

The C code may also execute the special macro ABSORB to indicate that the neutron has been absorbed in the component and the simulation of that neutron will be aborted.

On the other hand, if the neutron event should be allowed be backpropagated, the special macro ALLOW\_BACKPROP; should precede the call to the PROP\_ call inside the component. When the neutron state is changed or detected, for instance if the component simulates multiple events as multiple reflections in a guide, the special macro SCATTER should be called. This does not affect the results of the simulation in any way, but it allows the front-end programs to visualize the scattering events properly, and to handle component GROUPs in an instrument definition (see section [4.3.6\)](#page-67-0). It basically increments the SCATTERED counter. The SCATTER macro should be called with the state parameters set to the proper values for the scattering event, so that neutron events are displayed correctly. For an example of SCATTER, see the optics/Guide component.

#### 4.5.7. The SAVE section

```
\begin{array}{c|c}\n1 & \text{SAVE} \\
2 & \%\{ \\
3 & \angle\angle C\n\end{array}\frac{\%}{\#}C code to execute in order to save data
    %
```
This gives code that will be executed when the simulation ends, or is requested to save data, for instance when receiving a USR2 signal (on Unix systems, see section [3.4\)](#page-31-0), or when triggered by the Progress\_bar(flag\_save=1) component. This might be used by monitors and detectors in order to write results. An extension depending on the selected output format (see table ?? and section [3.4\)](#page-31-0) is automatically appended to file names, if these latter do not contain extension.

In order to work properly with the common output file format used in McStas, all monitor/detector components should use standard macros for writing data in the SAVE or FINALLY section, as explained below. In the following, we use  $N = \sum_i p_i^0$  to denote the count of detected neutron events,  $p = \sum_i p_i$  to denote the sum of the weights of detected neutrons, and  $p\mathcal{Z} = \sum_i p_i^2$  to denote the sum of the squares of the weights, as explained in section [2.2.1.](#page-18-0)

As a default, all monitors using the standard macros will display the integral p of the monitor bins, as well as the  $2^{nd}$  moment  $\sigma$  and the number of statistical events N. This will result in a line such as:

1 Detector: CompName I=p CompName ERR=sigma CompNameN=N "filename"

For 1D, 2D and 3D monitors/detectors, the data histogram store in the files is given per bin when the signal is the neutron intensity (*i.e.* most of the cases). Most monitors define binning for an  $x_n$  axis value as the sum of events falling into the  $[x_n x_{n+1}]$  range, i.e the bins are not centered, but left aligned. Using the Monitor nD component, it is possible to monitor other signals using the 'signal=variable\_name' in the 'options' parameter (refer to that component documentation).

**Single detectors/monitors** The results of a single detector/monitor are written using the following macro:

```
\text{DETECTOR\_OUT} (Dt, N, p, p^2)
```
Here,  $t$  is a string giving a short descriptive title for the results, e.g. "Single monitor".

One-dimensional detectors/monitors The results of a one-dimensional detector/monitor are written using the following macro:

```
1 DETECTOR OUT 1D( t ,
2 xlabel, ylabel,
3 \vert xvar, x_min, x_max, m,
4 \&N[0], \&p[0], \&p2[0],5 filename)
```
Here,

- $t$  is a string giving a descriptive title (e.g. "Energy monitor"),
- *xlabel* is a string giving a descriptive label for the X axis in a plot  $(e.g.$  "Energy  $[meV]$ "),
- ylabel is a string giving a descriptive label for the Y axis of a plot  $(e.g.$  "Intensity"),
- *xvar* is a string giving the name of the variable on the X axis  $(e.g. "E"),$
- $\bullet$  $x_{\min}$  is the lower limit for the X axis,
- $\overline{a}$  $x_{\text{max}}$  is the upper limit for the X axis,
- $\bullet$  *m* is the number of elements in the detector arrays,
- $\&N[0]$  is a pointer to the first element in the array of N values for the detector component (or NULL, in which case no error bars will be computed),
- $\&p[0]$  is a pointer to the first element in the array of p values for the detector component,
- $\&p2[0]$  is a pointer to the first element in the array of p2 values for the detector component (or NULL, in which case no error bars will be computed),
- *filename* is a string giving the name of the file in which to store the data.

Two-dimensional detectors/monitors The results of a two-dimensional detector/monitor are written to a file using the following macro:

```
1 DETECTOR OUT 2D(t,
2 xlabel, ylabel,
3 \vert x_min, x_max, y_min, y_max, m, n,
4 &N[ 0 ] [ 0 ] , &p [ 0 ] [ 0 ] , &p2 [ 0 ] [ 0 ] ,
5 filename)
```
Here,

- $t$  is a string giving a descriptive title (e.g. "PSD monitor"),
- *xlabel* is a string giving a descriptive label for the X axis in a plot (e.g. "X position  $[cm]$ "),
- ylabel is a string giving a descriptive label for the Y axis of a plot (e.g. "Y position")  $[cm]$ "),
- $x_{\text{min}}$  is the lower limit for the X axis,
- $x_{\text{max}}$  is the upper limit for the X axis,
- $y_{\text{min}}$  is the lower limit for the Y axis,
- $y_{\text{max}}$  is the upper limit for the Y axis,
- $\bullet$  *m* is the number of elements in the detector arrays along the X axis,
- $\bullet$  *n* is the number of elements in the detector arrays along the Y axis,
- $\&N[0][0]$  is a pointer to the first element in the array of N values for the detector component,
- $\&p[0][0]$  is a pointer to the first element in the array of p values for the detector component,
- $\&p2[0][0]$  is a pointer to the first element in the array of  $p2$  values for the detector component,
- *filename* is a string giving the name of the file in which to store the data.

Note that for a two-dimensional detector array, the first dimension is along the X axis and the second dimension is along the Y axis. This means that element  $(i_x, i_y)$  can be obtained as  $p[i_x * n + i_y]$  if p is a pointer to the first element.

Three-dimensional detectors/monitors The results of a three-dimensional detector/ monitor are written to a file using the following macro:

```
1 DETECTOR OUT 3D(t)
2 \frac{\text{xlabel}}{\text{xlabel}}, ylabel,
3 xvar, x_min, x_max, m, n, j,
4 &N[ 0 ] [ 0 ] [ 0 ] , &p [ 0 ] [ 0 ] [ 0 ] , &p2 [ 0 ] [ 0 ] [ 0 ] ,
5 filename)
```
The meaning of parameters is the same as those used in the 1D and 2D versions of DETECTOR OUT. The available data format currently saves the 3D arrays as 2D, with the 3rd dimension specified in the type field of the data header.

## 4.5.8. The FINALLY section

```
1 FINALLY
2 \, \frac{9}{6}3 / / C code to execute at end of simulation ...
4|\%
```
This gives code that will be executed when the simulation has ended. This might be used to free memory and print out final results from components, e.g. the simulated intensity in a detector. This section also triggers the SAVE section to be executed.

#### 4.5.9. The MCDISPLAY section

```
1 MCDISPLAY
2 \frac{9}{6}3/\sqrt{C} code to draw a sketch of the component ...
  %
```
This gives C code that draws a sketch of the component in the plots produced by the mcdisplay front-end (see section [3.5.3\)](#page-47-0). The section can contain arbitrary C code and may refer to the parameters of the component, but usually it will consist of a short sequence of the special commands described below that are available only in the MCDISPLAY section. When drawing components, all distances and positions are in meters and specified in the local coordinate system of the component.

The MCDISPLAY section is optional. If it is omitted, mcdisplay will use a default symbol (a small circle) for drawing the component.

**The magnify command** This command, if present, must be the first in the section. It takes a single argument: a string containing zero or more of the letters "x", "y" and "z". It causes the drawing to be enlarged along the specified axis in case mcdisplay is called with the --zoom option. For example:

 $magnify('xy")$  ;

The line command The line command takes the following form:

 $line(x_1, y_1, z_1, x_2, y_2, z_2)$ 

It draws a line between the points  $(x_1, y_1, z_1)$  and  $(x_2, y_2, z_2)$ .

The dashed line command The dashed line command takes the following form:

 $1 \mid \text{dashed-line}(x_1, y_1, z_1, x_2, y_2, z_2, n)$ 

It draws a dashed line between the points  $(x_1, y_1, z_1)$  and  $(x_2, y_2, z_2)$  with n equidistant spaces.

The multiline command The multiline command takes the following form:

1 \ t e x t t t { m u l t i l i n e ( n , x 1 , y 1 , z 1 , . . . , x n , y n , z n ) }

It draws a series of lines through the *n* points  $(x_1, y_1, z_1), (x_2, y_2, z_2), \ldots, (x_n, y_n, z_n)$ . It thus accepts a variable number of arguments depending on the value of  $n$ . This exposes one of the nasty quirks of C since no type checking is performed by the C compiler. It is thus very important that all arguments to multiline (except  $n$ ) are valid numbers of type double. A common mistake is to write

```
multiline (3, x, y, 0, ...)
```
which will silently produce garbage output. This must instead be written as

```
1 multiline (3, (double)x, (double)y, 0.0, ...)
```
The rectangle command The rectangle command takes the following form:

```
rectangle (plane, x, y, z, width, height)
```
Here *plane* should be either "xy", "xz", or "yz". The command draws a rectangle in the specified plane with the center at  $(x, y, z)$  and the size width  $\times$  height. Depending on plane the width and height are defined as:

plane width height xy x y xz x z yz y z

The box command The box command takes the following form:

```
box(x, y, z, xwidth, yheight, zlength)
```
The command draws a box with the center at  $(x, y, z)$  and the size xwidth  $\times$  yheight  $\times$ zlength.

The circle command The circle command takes the following form:

 $1 | \text{ circle}(\text{plane}, x, y, z, r)$ 

Here *plane* should be either "xy", "xz", or "yz". The command draws a circle in the specified plane with the center at  $(x, y, z)$  and the radius r.

#### 4.5.10. The end of the component definition

```
1 END
```
This marks the end of the component definition.

#### <span id="page-85-0"></span>4.5.11. A component example: Slit

A simple example of the component Slit is given.

# 4.6. Extending component definitions

Suppose you are interested by one component of the McStas library, but you would like to customize it a little. There are different ways to extend an existing component.

## 4.6.1. Extending from the instrument definition

If you only want to add something on top of the component existing behavior, the simplest is to work from the instrument definition TRACE section, using the EXTEND modifier (see section [4.4.2\)](#page-71-0). You do not need to write a new component definition, but only add a piece of code to execute.

### 4.6.2. Component heritage and duplication

There is a heritage mechanism to create children of existing components. These are exact duplicates of the parent component, but one may override/extend original definitions of any section.

The syntax for a full component child is

#### **DEFINE COMPONENT** child name COPY parent name

This single line will copy all parts of the *parent* into the *child*, except for the documentation header.

As for normal component definitions, you may add other parameters, DECLARE, TRACE, ... sections. Each of them will replace or extend (be concatenated to, with the COPY- /EXTEND keywords, see example below) the corresponding parent definition. In practice, you could copy a component and only rewrite some of it, as in the following example:

```
1 DEFINE COMPONENT child name COPY parent name
2
3 SETTING PARAMETERS (newpar1, newpar2)
4 INITIALIZE COPY parent name EXTEND
5 %{
6 // C code to be concatenated to the parent-name INITIALIZE
7 %}
8 SAVE
9 \mid \%10)/\sqrt{C} code to replace the parent name SAVE
11 \, | \, 96
```
where two additional parameters have been defined, and should be handled in the extension of the original INITIALIZE section.

On the other hand, if you do not derive a component as a whole from a parent, you may still use specific parts from any component:

```
1 DEFINE COMPONENT name ..
2 DECLARE COPY parent 1
3 INITIALIZE COPY parent 2 EXTEND
4 \frac{9}{6}5/\sqrt{C} code to be concatenated to the parent 2 INITIALIZE
```
This mechanism may lighten the component code, but a special care should be taken in mixing bits from different sources, specially concerning variables. This may result in difficulties to compile components.

# 4.7. McDoc, the McStas library documentation tool

McStas includes a facility called McDoc to help maintain good documentation of components and instruments. In the source code, comments may be written that follow a particular format understood by McDoc. The McDoc facility will read these comments and automatically produce output documentation in various forms. By using the source code itself as the source of documentation, the documentation is much more likely to be a faithful and up-to-date description of how the component/instrument actually works.

#### 4.7.1. Documentation generators mcdoc and mcgui

Two forms of documentation can be generated. One is the component entry dialog in the mcgui front-end, see section [3.5.1.](#page-39-0) The other is a collection of web pages documenting the components and instruments, handled via the mcdoc front-end (see section [3.5.6\)](#page-51-0), and the complete documentation for all available McStas components and instruments may be found at the McStas web page [\[Mcs\]](#page-122-0), as well as in the McStas library (see [6.1\)](#page-93-0). All available McStas documentation is accessible from the mcgui 'Help' menu.

Note that McDoc-compliant comments in the source code are no substitute for a good reference manual entry. The mathematical equations describing the physics and algorithms of the component should still be written up carefully for inclusion in the component manual. The McDoc comments are useful for describing the general behavior of the component, the meaning and units of the input parameters, etc.

#### 4.7.2. The format of the comments in the library source code

The format of the comments understood by McDoc is mostly straight-forward, and is designed to be easily readable both by humans and by automatic tools. McDoc has been written to be quite tolerant in terms of how the comments may be formatted and broken across lines. A good way to get a feeling for the format is to study some of the examples in the existing components and instruments. Below, a few notes are listed on the requirements for the comment headers:

The comment syntax uses %IDENTIFICATION, %DESCRIPTION, %PARAMETERS, %EXAMPLE:, %LINKS, and %END keywords to mark different sections of the documentation. Keywords may be abbreviated (except for *\**EXAMPLE:), e.g. as \*IDENT or \*I.

Additionally, optional keys %VALIDATION and %BUGS may be found to list validation status and possible bugs in the component.

- In the %IDENTIFICATION section, author: (or written by: for backwards compatibility with old comments) denote author; date:, version:, and origin: are also supported. Any number of Modified by: entries may be used to give the revision history. The author:, date:, etc. entries must all appear on a single line of their own. Everything else in the identification section is part of a "short description" of the component.
- In the %PARAMETERS section, descriptions have the form "name:  $[unit]$  text" or "name: text  $[unit]$ ". These may span multiple lines, but subsequent lines must be indented by at least four spaces. Note that square brackets [] should be used for units. Normal parentheses are also supported for backwards compatibility, but nested parentheses do not work well.
- The %DESCRIPTION section contains text in free format. The text may contain HTML tags like <IMG> (to include pictures) and <A>. . . </A> (for links to other web pages, but see also the %LINK section). In the generated web documentation pages, the text is set in <PRE>. . . </PRE>, so that the line breaks in the source will be obeyed.
- The %EXAMPLE: lines in instrument headers indicate an example parameter set or command that may be run to test the instrument. A following Detector:  $\langle$ name $\rangle$ <sub>-I</sub>= $\langle$ value $\rangle$  indicates what value should be obtained for a given monitor. More than one example line may be specified in instruments.
- Any number of %LINK sections may be given; each one contains HTML code that will be put in a list item in the link section of the description web page. This usually consists of an  $\langle A \rangle$  HREF="..."> ...  $\langle A \rangle$  pointer to some other source of information.
- Optionally, an %INSTRUMENT\_SITE section followed by a single word is used to sort instruments by origin/location in the 'Neutron Site' menu in mcgui.
- After %END, no more comment text is read by McDoc.

# 5. Links to other computing codes

This chapter provides information on interoperability of McStas with other codes, and provide links to other sources of information on this topic.

# 5.1. McStas and MANTID

As of McStas 2.1 and MANTID 3.2, the teams of the two codes provide a mechanism to transfer simulated McStas events and monitor data to MANTID, via NeXus files.

## 5.1.1. System requirements

To enable the software link, you need the following codes installed on your system:

- McStas 2.1 or newer
- $\bullet$  NeXus libraries from  ${\tt http://nexusformat.org}$ <sup>[1](#page-89-0)</sup>
- Mantid 3.2 or newer
- On Mac OS X 10.8 and newer you may need to install one of the below compilers, as the default clang on OS X causes problems for the link, especially when used together with MPI
	- Intel C
	- gcc from http://hpc.sourceforge.net

## 5.1.2. Requirements for the instrument file

A special naming convention in the instrument file is needed for the automatic transfer of geometry to a Mantid IDF file:

- The location of the source must be indicated by a component named sourceMantid. Note that in the case of a curved instrument geometry, you should probably add an Arm where Mantid 'expects' the source to be, i.e.: defining a location displaced the correct source-sample distance, parallel to the incoming beam direction at the sample.
- The location of the sample must be indicated by a component named sampleMantid

<span id="page-89-0"></span><sup>1</sup>For Mac OS X you may get better milage via the Mantid github site

- One or more Monitor nD components need to be added in either rectangular- or cylindrical geometry and with a set of special flags, as shown below
- Rectangular monitor

```
1 COMPONENT nD_Mantid 0 = Monitor_nD(
2 options ="mantid square x limits =[-0.2 \ 0.2] bins =128 y limits
          =[-0.2 \ 0.2] bins=128, neutron pixel t, list all neutrons",
3 \frac{\text{w}}{1} = -0.24 \frac{\text{max}}{\text{max}} = 0.2,
5 \vert ymin = -0.2,
6 ymax = 0.2,
7 restore_neutron = 1,
8 filename = "\text{bank01_events.dat"})
9 AT (0, 0, 3.2) RELATIVE sampleMantid
```
Cylindrical monitor

```
COMPONENT nD_Mantid_01 = Monitor_nD(xwidth = (4.0 - 0.0005 - 0.00002) * 2,
           y height = 3,2 options="mantid banana, theta \limits=[-73.36735 73.36765] bins
          =100, y limits =[-1.5 \t1.5] bins =300, neutron pixel t, list all
          neutron s'', restore\_neutron=1)3 AT (0,0,0) RELATIVE center-det
```
The two instruments templateSANS\_Mantid.instr and ILL\_H16\_IN5\_Mantid.instr have these features enabled.

Other, ordinary McStas monitors will also be visible in the resulting Mantid workspace, but will not be easily processible using the Mantid TOF data reduction schemes.

### 5.1.3. Compiling and running your simulation for Mantid output

Geometry information in Mantid is handled via a so-called Instrument Definition File (IDF) in xml-format, possibly embedded in a NeXus file. The creation of the IDF and related NeXus file is handled in the following steps:

1. First of all, enable NeXus in the compilation process:

```
1 export MCSTAS_CFLAGS="-g -lm -O2 -DUSE_NEXUS -lNeXus"
```
2. Compile the instrument via the mcrun utility (add --mpi if you need parallelization support):

```
merun -c ILL_H16_IN5_Mantid. instr -n0
```
3. Generate the IDF via the mcdisplay utility (and press enter until the simulation runs):

```
medisplay =format = Mantid ILL_H16_N_Mantid.instr -n0
```
4. Finally, run a simulation with NeXus output:

```
1 mcrun -format=NeXus ILL_H16_IN5_Mantid.instr
```
## 5.1.4. Looking at instrument output in Mantid

In Mantid, your new NeXus file should behave more or less as usual, that is

- Start by loading the file using either the Load button or the algorithm LoadMcStas to load the event file.
- After a succesful load, you should have a workspace group with this content

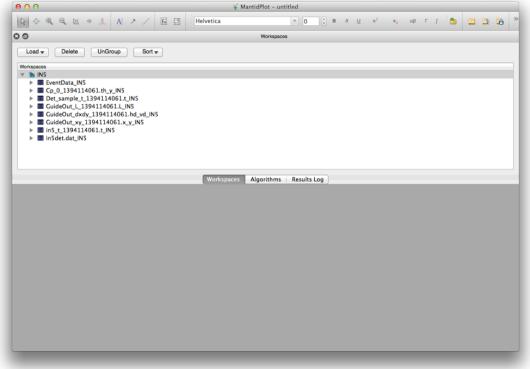

 $\bullet$  Plot the histogram event data stored in the monitor Cp<sub>-0</sub>...

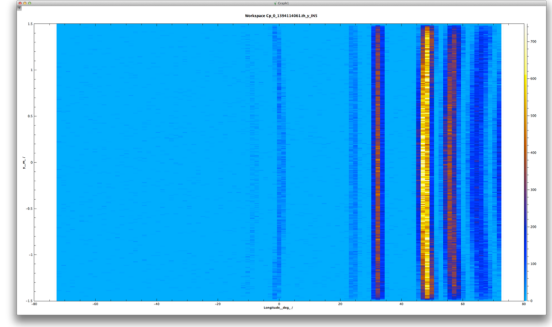

• Plot the TOF events on the full instrument geometry. In this step a bit of zooming and translation may be needed to show a nice view of the instrument.

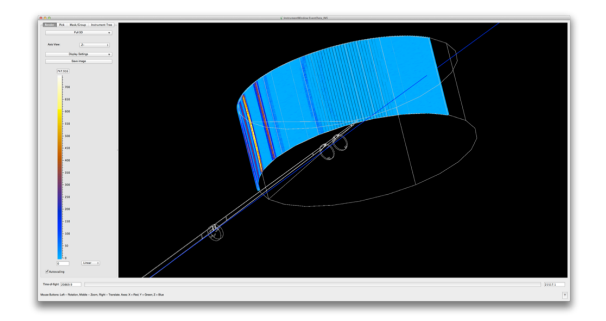

The instrument ILL\_H16\_IN5\_Mantid.instr included in McStas 2.1 will load and present simulated event-data, but the current time-definition of the event data does not comply fully with Mantid for data-reduction purposes - this should be corrected for the next McStas release.

# 5.2. McStas and MCNP(X)

As of McStas 2.1 we provide a a series of mechanisms to interchange simulated events between McStas and MCNP or MCNPX:

- 1. Typically, the intensity parameters in our McStas source components are derived from  $MCNP(X)$  simulations, though parametric fits to  $MCNP$  tallies.
- 2. The PTRAC method to read  $MCNP(X)$  events into McStas has been available since McStas 1.10 and is a contribution from Chama Hennane, ENSIMAG and Emmanuel Farhi, ILL.
- <span id="page-92-0"></span>3. The SSR/SSW method to send events via the MCNP "source surface" mechanism between both codes has been available since McStas 2.0. This work has mainly been done by Esben Klinkby, DTU Nutech, with contributions from Erik Knudsen and Peter Willendrup, both DTU Physics.
- 4. With access to an MCNP source-code license and a patch developed by Esben Klinkby, DTU Nutech, it is further possible to directly compile and link a McStas instrument with MCNP. The method is however quite speed-limited at present, but we envision releasing an improved version later. If interested, please contact Esben Klinkby directly.

Especially method [3](#page-92-0) gives a powerful combination with the scatter logging mechanism discussed in the paper [\[KKW14\]](#page-123-0), allowing to estimate  $\gamma$  dose-rates in MCNP from neutron intensity lost in neutron optics, i.e. the non-transmitted fraction of the McStas neutron beam (and corresponding intensity/weight). Through the McStas example instruments and also the McStas share at http://mcstas.org/download/share we provide a couple of examples of the use of the scatter logger

# 6. The component library: Abstract

This chapter presents an abstract of existing components. As a complement to this chapter and the detailed description in the McStas component manual, you may use the mcdoc -s command to obtain the on-line component documentation and refer to the McStas web-page [\[Mcs\]](#page-122-0) where all components are documented using the McDoc system.

## <span id="page-93-0"></span>6.1. A short overview of the McStas component library

The table in this section gives a quick overview of available McStas components provided with the distribution. The location of this library is detailed in section [3.3.2.](#page-29-0) All of them are believed to be reliable, and some amount of systematic tests have been carried out. However, no absolute guaranty can be given concerning their accuracy.

The contrib directory of the library contains components that were submitted by McStas users, but where responsibility has not (yet) been taken by the McStas core team.

Additionally the obsolete directory of the library gathers components that were renamed, or considered to be outdated. These component are kept for backwards compatibility and they still all work as before.

The mcdoc front-end (section [3.5.6\)](#page-51-0) enables to display both the catalog of the McStas library, e.g using:

```
1 \mid mcdoc
```
as well as the documentation of specific components, e.g with:

```
1 \mid mcdoc   - text name
```
 $2 \mid$  mcdoc file.comp

The first line will search for all components matching the *name*, and display their help section as text, where as the second example will display the help corresponding to the file.comp component, using your BROWSER setting, or as text if unset. The  $-\text{help}$  option will display the command help, as usual.

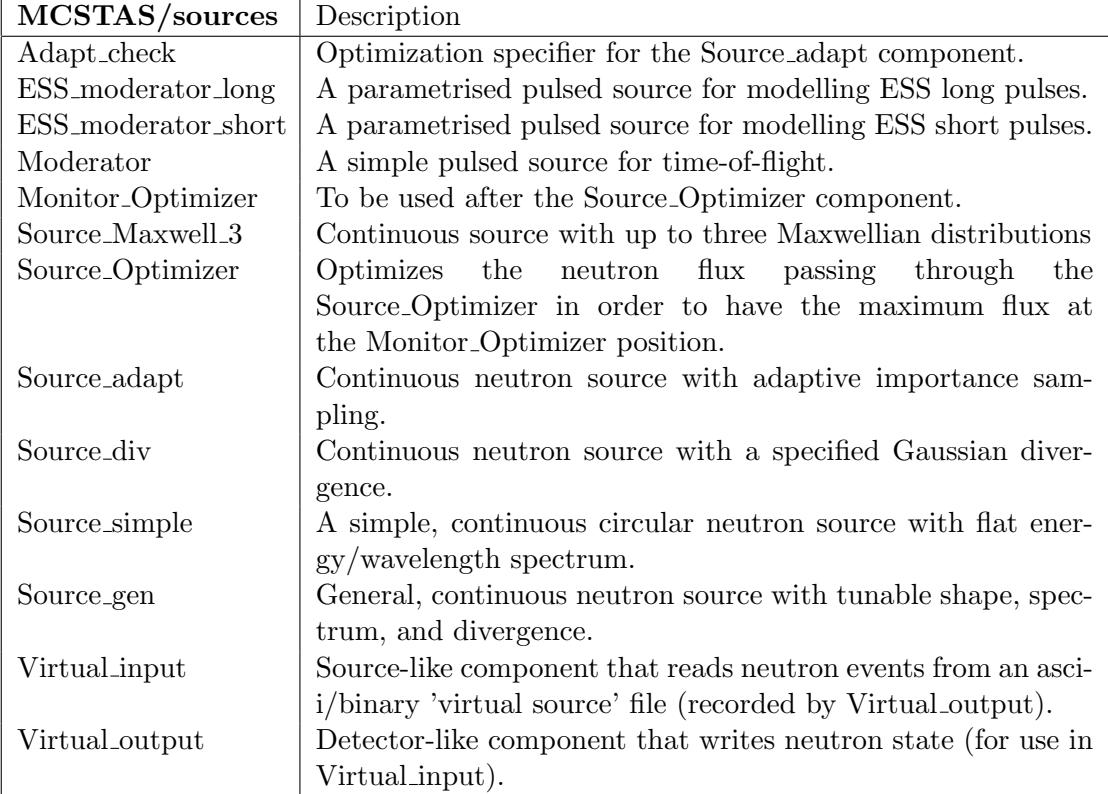

Table 6.1.: Source and source-related components of the McStas library.

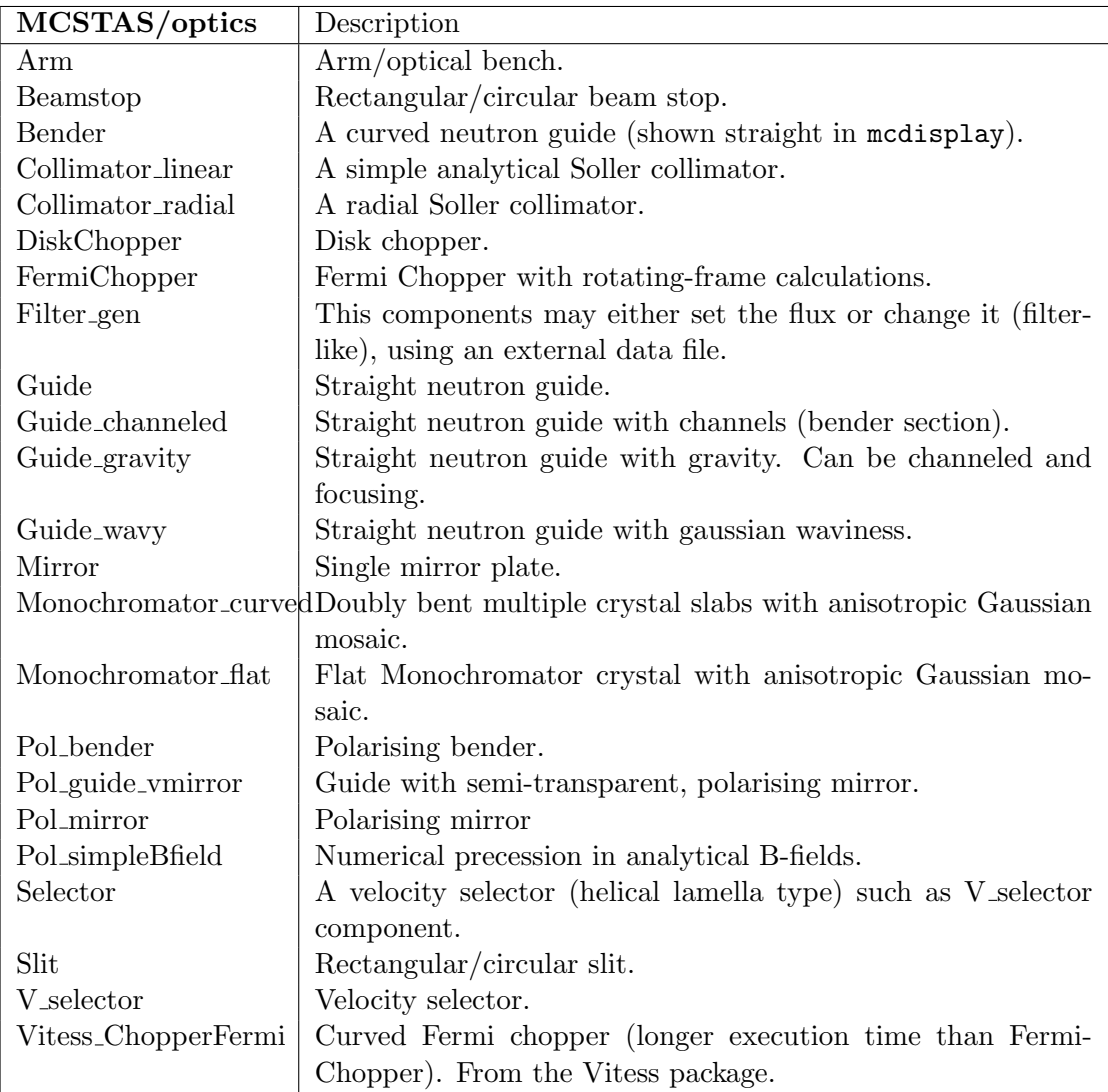

Table 6.2.: Optics components of the McStas library.

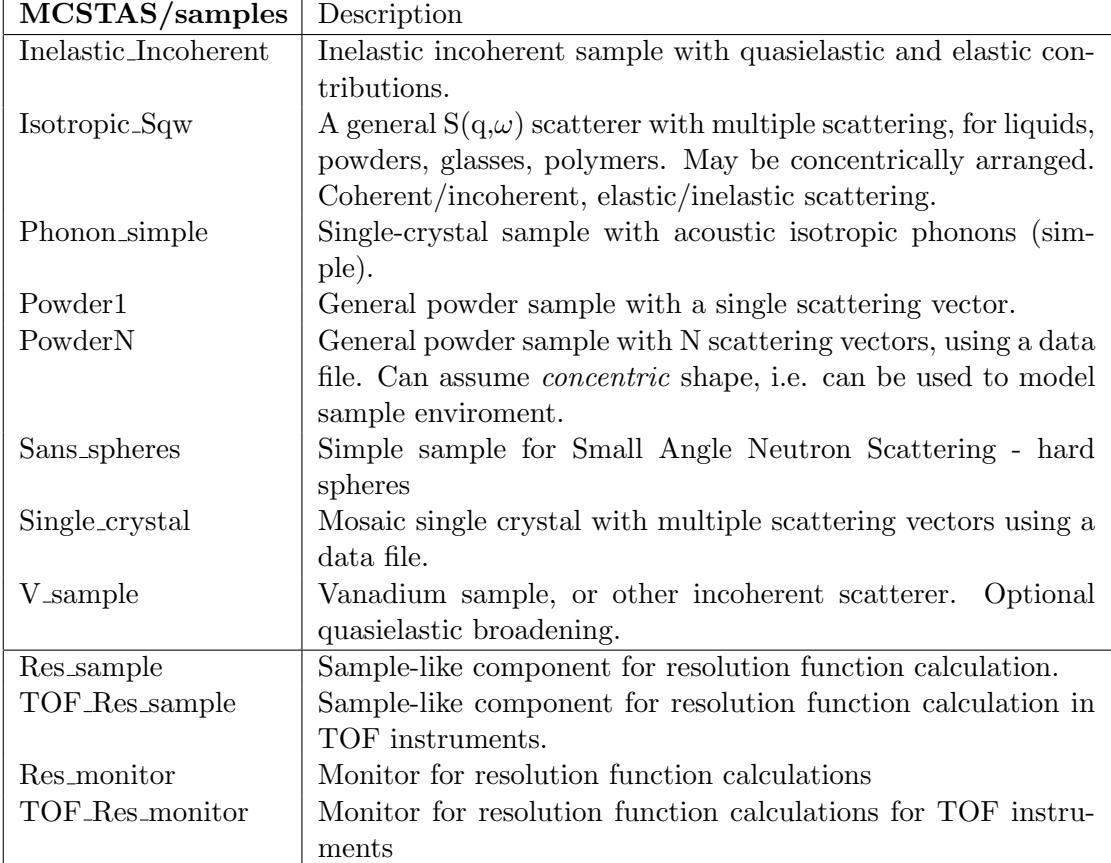

Table 6.3.: Sample components of the McStas library.

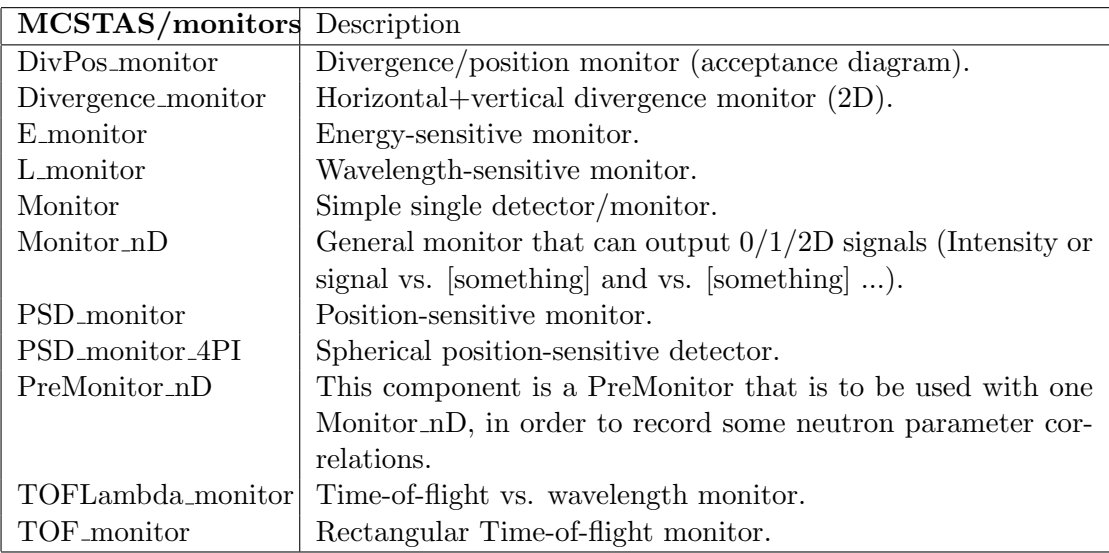

Table 6.4.: Selected Monitor components of the McStas library.

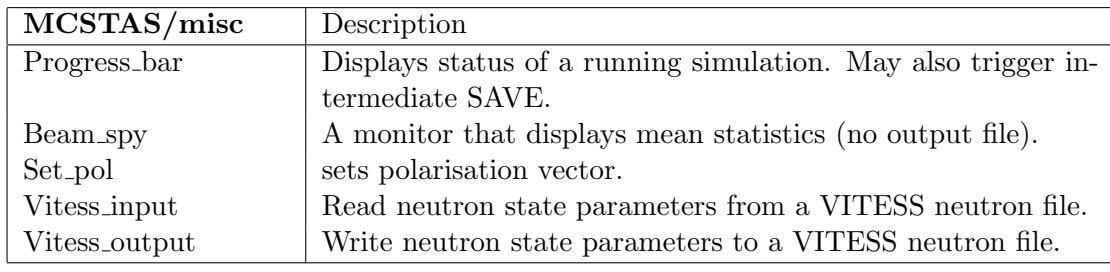

Table 6.5.: Miscellaneous components of the McStas library.

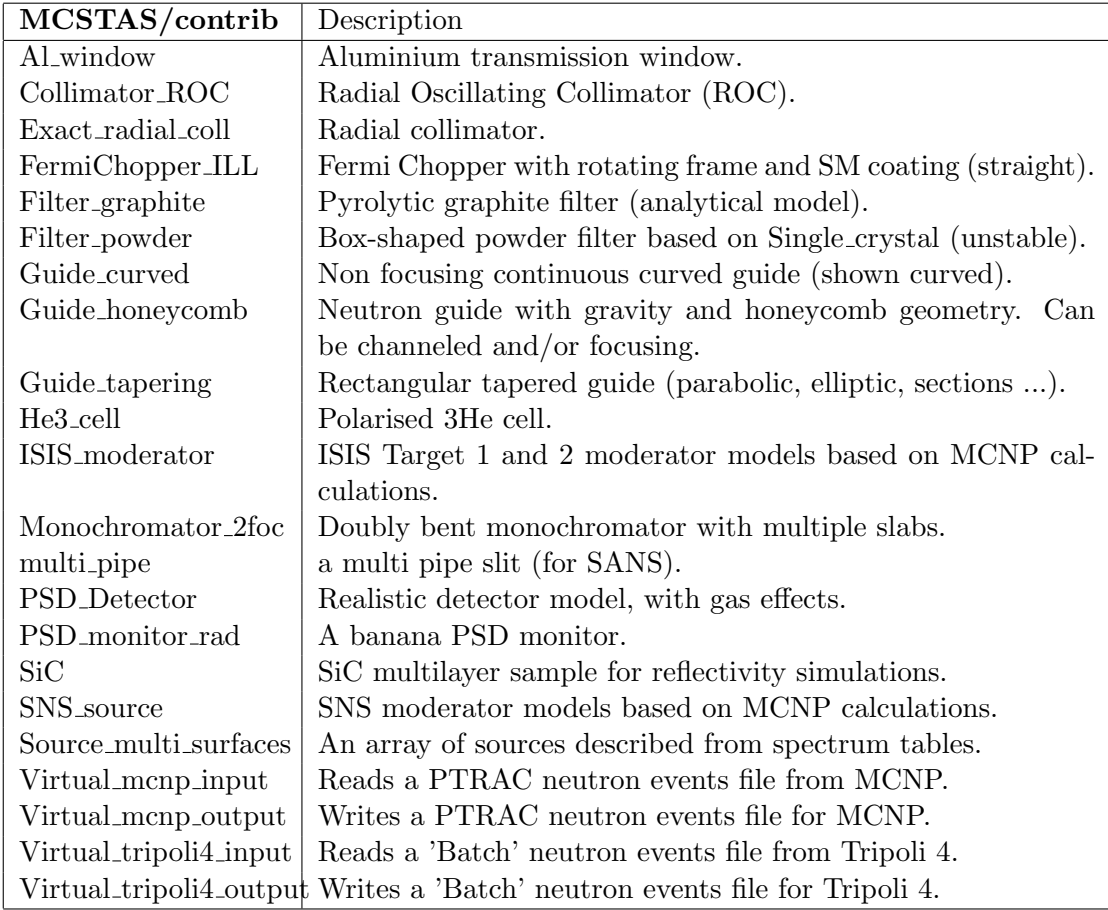

Table 6.6.: Contributed components of the McStas library.

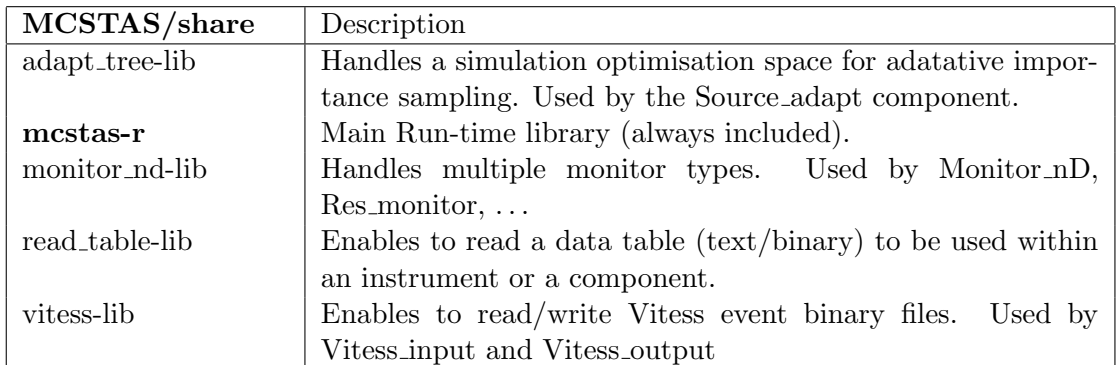

Table 6.7.: Shared libraries of the McStas library. See Appendix [B](#page-111-0) for details.

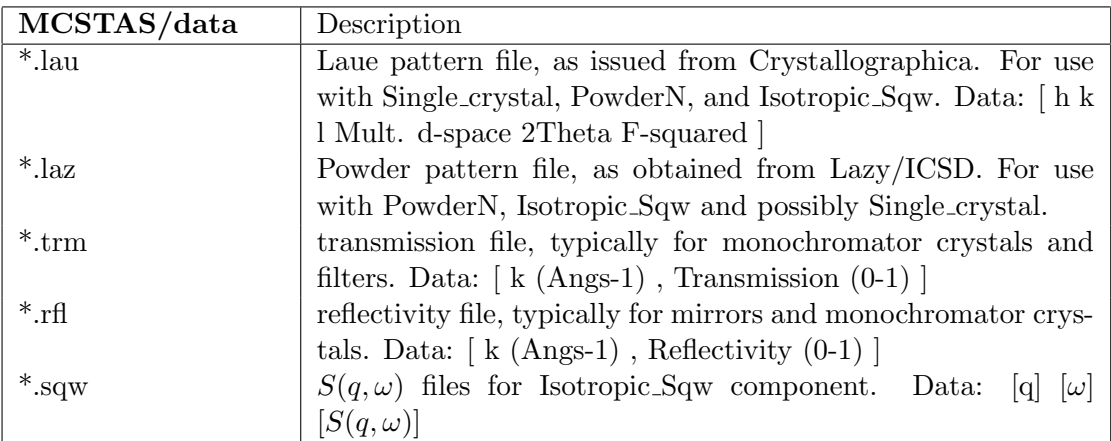

Table 6.8.: Data files of the McStas library.

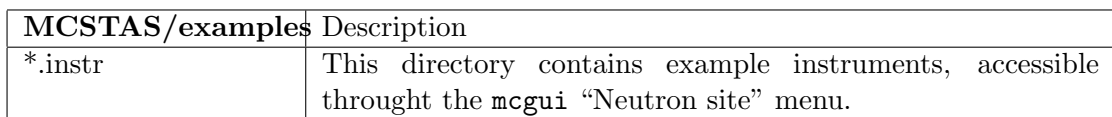

Table 6.9.: Instrument example files of the McStas library.

# 7. Instrument examples

In this section, we present a few typical instruments. We then give a longer description of three selected instruments. We present the McStas versions of the Risø standard triple axis spectrometer TAS1 [\(7.3\)](#page-102-0) and the ISIS time-of-flight spectrometer PRISMA [\(7.4\)](#page-107-0).

But first we present an example of a component test instrument: the instrument to test the component **V\_sample**  $(7.2)$ . These instrument files are included in the McStas distribution in the examples/ directory. Most of the instrument examples therein may be executed automatically throught the McStas self-test procedure. The list of instrument examples has been extended considerably, see the "Neutron Site" menu in mcgui (See page [3.2\)](#page-25-0).

# 7.1. A quick tour of instrument examples

#### 7.1.1. Neutron site: Brookhaven

The former Brookhaven reactor hosted the H8 triple-axis spectrometer. This latter was modelled in order to cross-check the NISP, Vitess, Restrax, McStas and IDEAS neutron propagation Monte Carlo codes. Results were published in Neutron News 13 (No. 4), 24-29 (2002).

#### 7.1.2. Neutron site: Tools

This category currently contains a special Histogrammer that can read any event file from Vitess, MCNP, tripoli and McStas in order to produce histograms of any type. This is a very powerful tool to analyse sparse huge events data sets.

## 7.1.3. Neutron site: ILL

Cold and thermal guide models are given in the ILL neutron site. Descriptions are very accurate, based on actual drawings, including all elements with curvature and gaps. Simulated capture fluxes were found in very good agreement with measurements.

Additionally, the IN12 triple-axis instrument has been detailed, in its year 2005 configuration. It is located at the end of the H15 cold guide. The sample is a Vanadium rod.

The IN6 instrument is a hybrid time-of-flight spectrometer with 3 monochromators and a Fermi chopper. The sample is an isotropic scatterer (liquid). It makes use of the SPLIT keyword to enhance statistics.

The ILL\_TOF\_Env example is a simple neutron pulse (e.g. from a chopper system coming out of IN4, IN5 or IN6) illuminating a sample, with a container around and a cylinder shaped sample environment.

## 7.1.4. Neutron site: tests

This large set of examples shows simple instruments using particular components (samples, polarized beams, detectors). They may be used as starting point for further more complex models.

# 7.1.5. Neutron site: ISIS

You will find here examples of ISIS instruments, some of them using the ISIS moderator component (obtained from MCNP computations).

# 7.1.6. Neutron site: Risø

This section contains former Risø instruments, which constitue the default test series for the McStas distribution.

# 7.1.7. Neutron site: PSI

The Focus time-of-flight instrument is, with the ILL IN6 and IN12 models, the most advanced example. It as been built from drawings, including the guide and all optics elements. Simulated capture fluxes were found in good agreement with measurements.

# 7.1.8. Neutron site: Tutorial

A typical diffractometer including a powder sample and a Rescal-type triple-axis models are in this category. Instrument parameters enable models to cope with most existing instruments of these classes. The TAS model includes a basic in-plane UB-matrix transformation. It may be used to estimate the resolution functions of a TAS configuration.

# 7.1.9. Neutron site: ESS

This section contains design studies for the future, long-pulsed European Spallation Source (ESS). The only contents is currently the ESS\_IN5\_reprate instrument for simulating an IN5-TYPE (cold chopper) multi-frame spectrometer for the long-pulsed ESS. (Also serves as example instrument for Tunneling\_sample.comp.)

# <span id="page-101-0"></span>7.2. A test instrument for the component V sample

This is one of many test instruments written with the purpose of testing the individual components. We have picked this instrument both to present an example test instrument and because it despite its simplicity has produced quite non-trivial results.

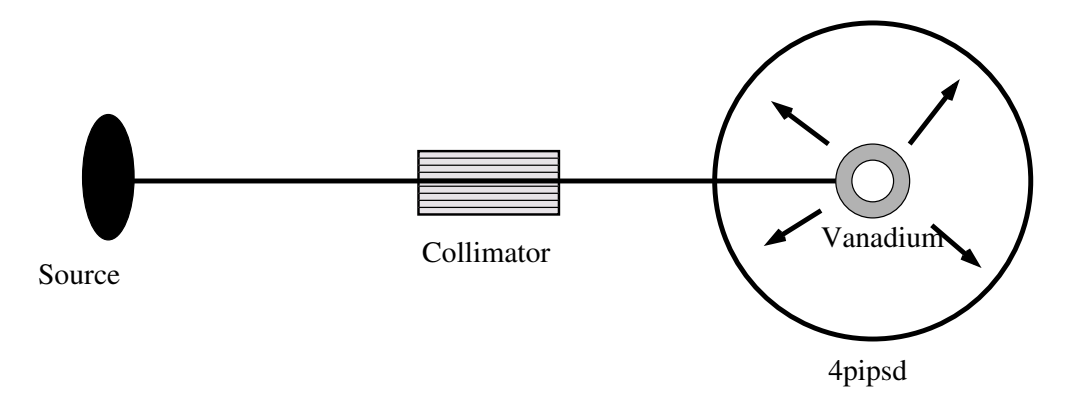

<span id="page-102-1"></span>Figure 7.1.: A sketch of the test instrument for the component V\_sample.

The instrument consists of a narrow source, a 60' collimator, a V-sample shaped as a hollow cylinder with height 15 mm, inner diameter 16 mm, and outer diameter 24 mm at a distance of 1 m from the source. The sample is in turn surrounded by an unphysical  $4\pi$ -PSD monitor with  $50 \times 100$  pixels and a radius of  $10^6$  m. The set-up is shown in figure [7.1.](#page-102-1)

## 7.2.1. Scattering from the V-sample test instrument

In figure [7.2,](#page-103-0) we present the radial distribution of the scattering from an evenly illuminated V-sample, as seen by a spherical PSD. It is interesting to note that the variation in the scattering intensity is as large as 10%. This is an effect of anisotropic attenuation of the beam in the cylindrical sample.

# <span id="page-102-0"></span>7.3. The triple axis spectrometer TAS1

With this instrument definition, we have tried to create a very detailed model of the conventional cold-source triple-axis spectrometer TAS1 at the now closed neutron source DR3 of Risø National Laboratory. Except for the cold source itself, all components used have quite realistic properties. Furthermore, the overall geometry of the instrument has been adapted from the detailed technical drawings of the real spectrometer. The TAS 1 simulation was the first detailed work performed with the McStas package. For further details see reference [\[ACL98\]](#page-122-1).

At the spectrometer, the channel from the cold source to the monochromator is asymmetric, since the first part of the channel is shared with other instruments. In the instrument definition, this is represented by three slits. For the cold source, we use a flat energy distribution (component Source flat) focusing on the third slit.

The real monochromator consist of seven blades, vertically focusing on the sample. The angle of curvature is constant so that the focusing is perfect at 5.0 meV (20.0 meV for 2nd order reflections) for a  $1 \times 1$  cm<sup>2</sup> sample. This is modeled directly in the instrument

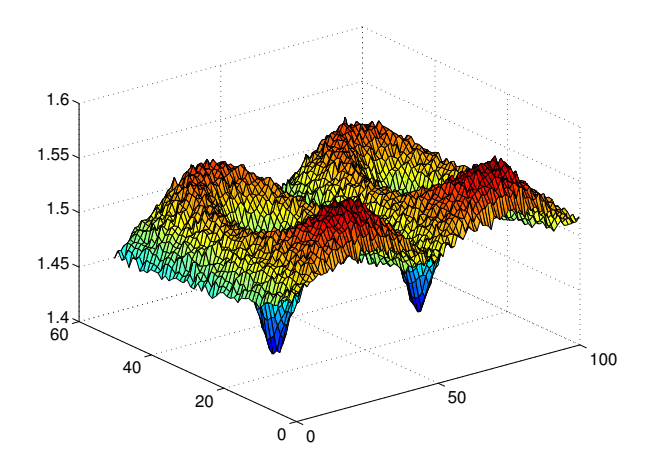

<span id="page-103-0"></span>Figure 7.2.: Scattering from a V-sample, measured by a spherical PSD. The sphere has been transformed onto a plane and the intensity is plotted as the third dimension.

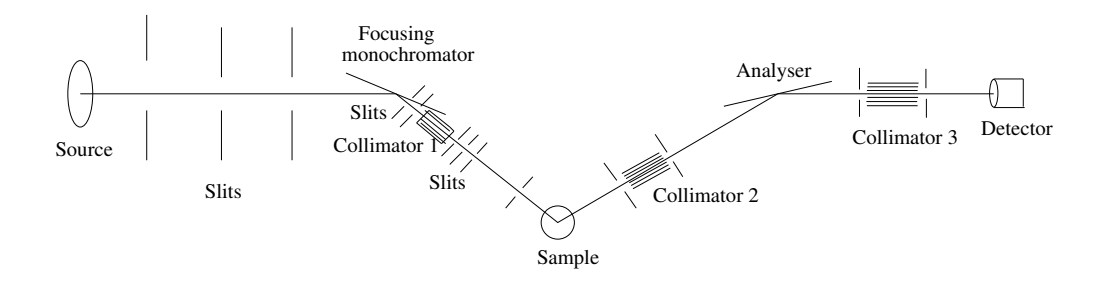

<span id="page-104-0"></span>Figure 7.3.: A sketch of the TAS1 instrument.

definition using seven Monochromator components. The mosaicity of the pyrolytic graphite crystals is nominally 30' (FWHM) in both directions. However, the simulations indicated that the horisontal mosaicities of both monochromator and analyser were more likely 45'. This was used for all mosaicities in the final instrument definition.

The monochromator scattering angle, in effect determining the incoming neutron energy, is for the real spectrometer fixed by four holes in the shielding, corresponding to the energies 3.6, 5.0, 7.2, and 13.7 meV for first order neutrons. In the instrument definition, we have adapted the angle corresponding to 5.0 meV in order to test the simulations against measurements performed on the spectrometer.

The width of the exit channel from the monochromator may be narrowed down from initially 40 mm to 20 mm by an insert piece. In the simulations, we have chosen the 20 mm option and modeled the channel with two slits to match the experimental set-up.

In the test experiments, we used two standard samples: An  $\text{Al}_2\text{O}_3$  powder sample and a vanadium sample. The instrument definitions use either of these samples of the correct size. Both samples are chosen to focus on the opening aperture of collimator 2 (the one between the sample and the analyser). Two slits, one before and one after the sample, are in the instrument definition set to the opening values which were used in the experiments.

The analyser of the spectrometer is flat and made from pyrolytic graphite. It is placed between an entry and an exit channel, the latter leading to a single detector. All this has been copied into the instrument definition.

On the spectrometer, Soller collimators may be inserted at three positions: Between monochromator and sample, between sample and analyser, and between analyser and detector. In our instrument definition, we have used 30', 28', and 67' collimators on these three positions, respectively.

An illustration of the TAS1 instrument is shown in figure [7.3.](#page-104-0) Test results and data from the real spectrometer are shown in Appendix [7.3.1.](#page-104-1)

### <span id="page-104-1"></span>7.3.1. Simulated and measured resolution of TAS1

In order to test the McStas package on a qualitative level, we have performed a very detailed comparison of a simulation with a standard experiment from TAS1. The measurement series constitutes a complete alignment of the spectrometer, using the direct beam and scattering from V and  $\text{Al}_2\text{O}_3$  samples at an incoming energy of 20.0 meV, using the second order scattering from the monochromator.

In these simulations, we have tried to reproduce every alignment scan with respect to position and width of the peaks, whereas we have not tried to compare absolute intensities. Below, we show a few comparisons of the simulations and the measurements.

Figure [7.4](#page-105-0) shows a scan of  $2\theta_m$  on the collimated direct beam in two-axis mode. A 1 mm slit is placed on the sample position. Both the measured width and non-Gaussian peak shape are well reproduced by the McStas simulations.

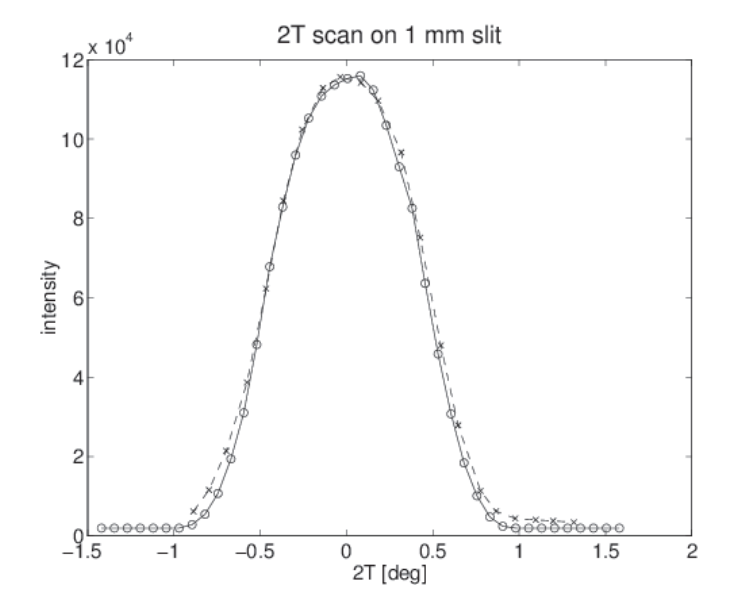

<span id="page-105-0"></span>Figure 7.4.: TAS1: Scans of  $2\theta_s$  in the direct beam with 1 mm slit on the sample position. " $\times$ ": measurements, "o": simulations, scaled to the same intensity Collimations: open-30'-open-open.

In contrast, a simulated  $2\theta_a$  scan in triple-axis mode on a V-sample showed a surprising offset from 0 degrees. However, a simulation with a PSD on the sample position showed that the beam center was 1.5 mm off from the center of the sample, and this was important since the beam was no wider than the sample itself. A subsequent centering of the beam resulted in a nice agreement between simulation and measurements. For a comparison on a slightly different instrument (analyser-detector collimator inserted), see Figure [7.5.](#page-106-0)

The result of a  $2\theta_s$  scan on an Al<sub>2</sub>O<sub>3</sub> powder sample in two-axis mode is shown in Fig-ure [7.6.](#page-106-1) Both for the scan in focusing mode  $(+-+)$  and for the one in defocusing mode  $(+++)$  (not shown), the agreement between simulation and experiment is excellent.

As a final result, we present a scan of the energy transfer  $E_a = \hbar \omega$  on a V-sample. The data are shown in Figure [7.7.](#page-107-1)

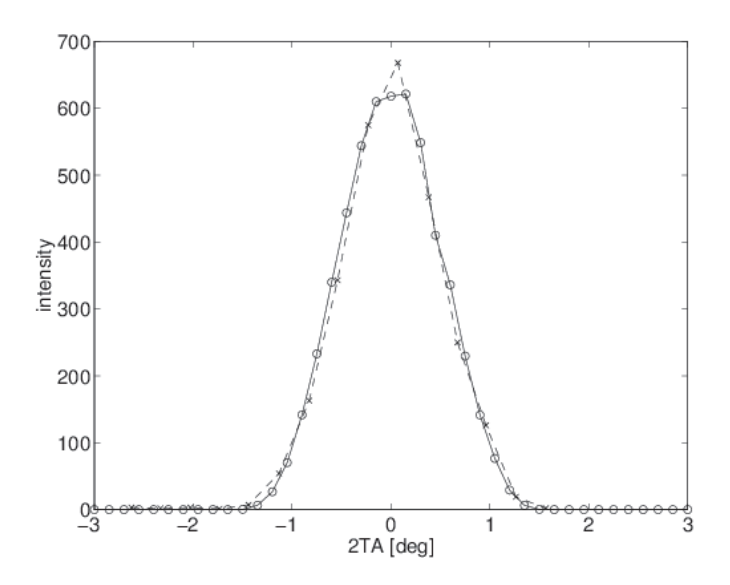

<span id="page-106-0"></span>Figure 7.5.: TAS1: Corrected  $2\theta_a$  scan on a V-sample. Collimations: open-30'-28'-67'. "×": measurements, "o": simulations.

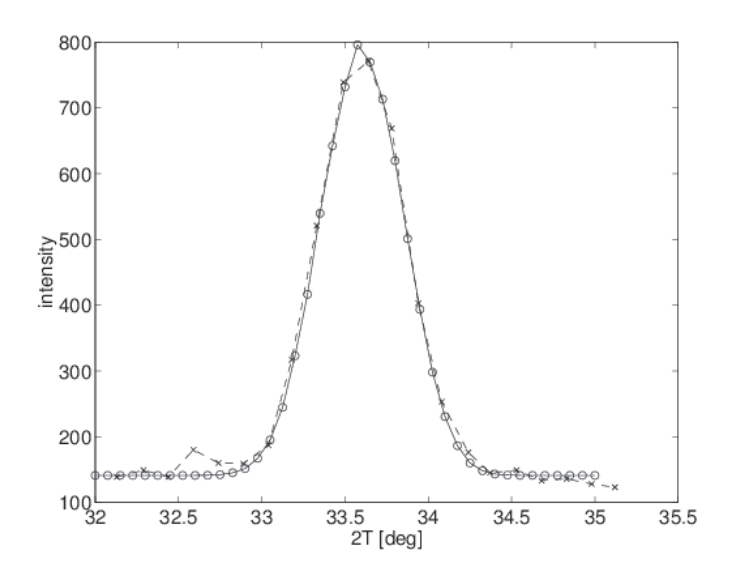

<span id="page-106-1"></span>Figure 7.6.: TAS1:  $2\theta_s$  scans on  $\text{Al}_2\text{O}_3$  in two-axis, focusing mode. Collimations: open-30'-28'-67'. "×": measurements, "o": simulations. A constant background is added to the simulated data.

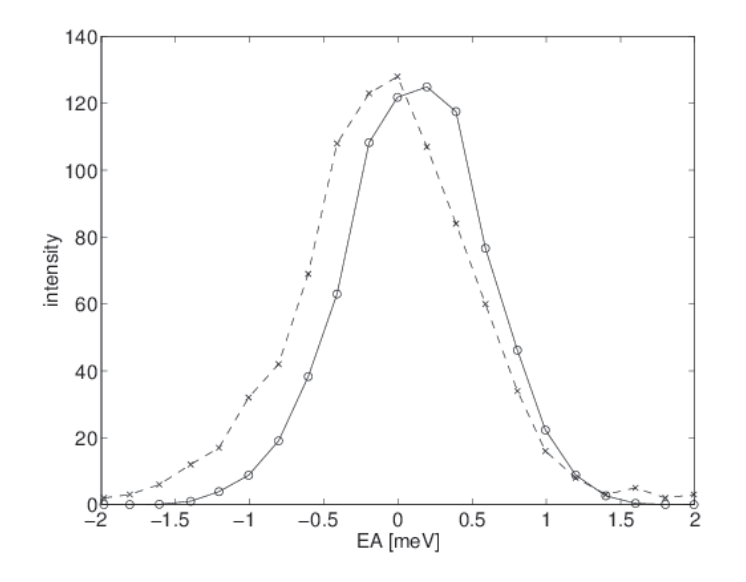

<span id="page-107-1"></span>Figure 7.7.: TAS1: Scans of the analyser energy on a V-sample. Collimations: open-30'- 28'-67'. " $\times$ ": measurements, "o": simulations.

## <span id="page-107-0"></span>7.4. The time-of-flight spectrometer PRISMA

In order to test the time-of-flight aspect of McStas, we have in collaboration with Mark Hagen, now at SNS, written a simple simulation of a time-of-flight instrument loosely based on the ISIS spectrometer PRISMA. The simulation was used to investigate the effect of using a RITA-style analyser instead of the normal PRISMA backend.

We have used the simple time-of-flight source **Tof\_source**. The neutrons pass through a beam channel and scatter off from a vanadium sample, pass through a collimator on to the analyser. The RITA-style analyser consists of seven analyser crystals that can be rotated independently around a vertical axis. After the analysers we have placed a PSD and a time-of-flight detector.

To illustrate some of the things that can be done in a simulation as opposed to a reallife experiment, this example instrument further discriminates between the scattering off each individual analyser crystal when the neutron hits the detector. The analyser component is modified so that a global variable neu\_color registers which crystal scatters the neutron ray. The detector component is then modified to construct seven different time-of-flight histograms, one for each crystal (see the source code for the instrument for details). One way to think of this is that the analyser blades paint a color on each neutron which is then observed in the detector. An illustration of the instrument is shown in figure [7.8.](#page-108-0) Test results are shown in Appendix [7.4.1.](#page-108-1)
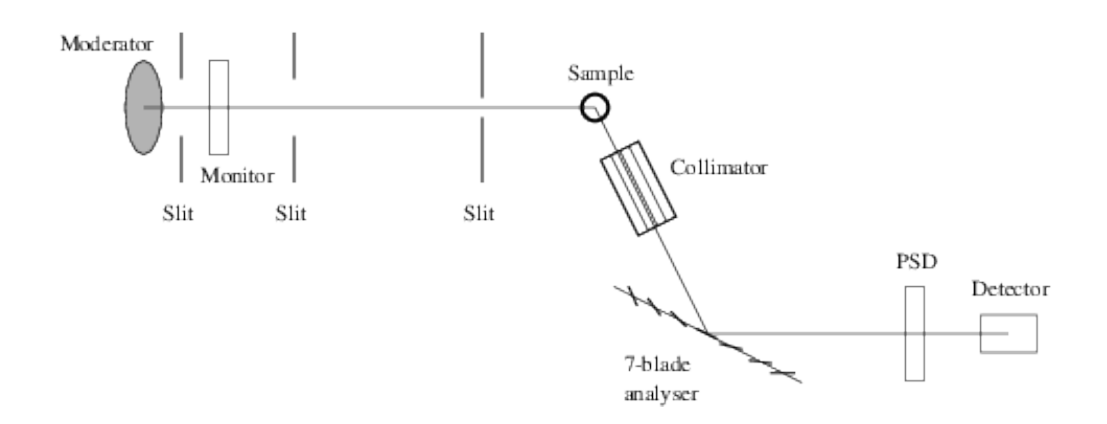

Figure 7.8.: A sketch of the PRISMA instrument.

#### 7.4.1. Simple spectra from the PRISMA instrument

A plot from the detector in the PRISMA simulation is shown in Figure [7.9.](#page-108-0) These results were obtained with each analyser blade rotated one degree relative to the previous one. The separation of the spectra of the different analyser blades is caused by different energy of scattered neutrons and different flight path length from source to detector. We have not performed any quantitative analysis of the data.

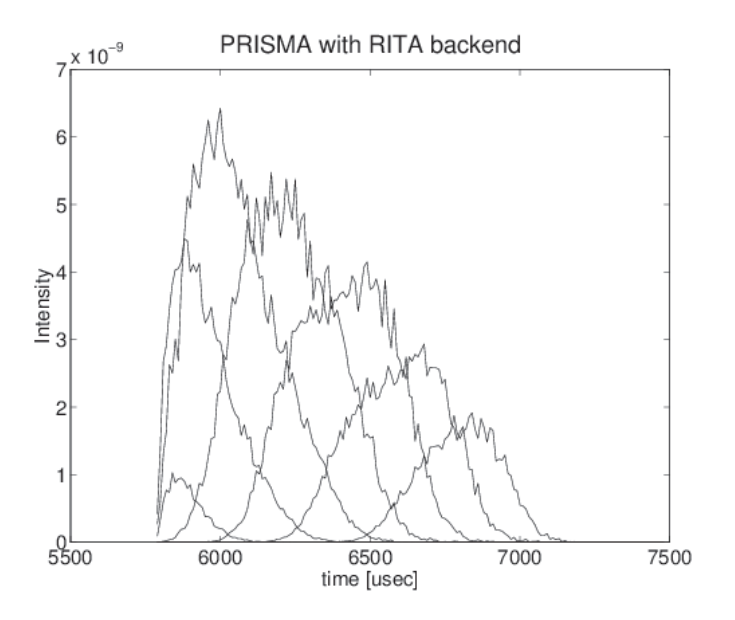

<span id="page-108-0"></span>Figure 7.9.: Test result from PRISMA instrument using "colored neutrons". Each graph shows the neutrons scattered from one analyser blade.

# <span id="page-109-1"></span>A. Random numbers in McStas

## A.1. Transformation of random numbers

In order to perform the Monte Carlo choices, one needs to be able to pick a random number from a given distribution. However, most random number generators only give a uniform distribution over a certain interval. We thus need to be able to transform between probability distributions, and we here give a short explanation on how to do this.

Assume that we pick a random number, x, from a distribution  $\phi(x)$ . We are now interested in the shape of the distribution,  $\Psi(y)$ , of the transformed  $y = f(x)$ , assuming  $f(x)$  is monotonous. All random numbers lying in the interval  $[x; x+dx]$  are transformed to lie within the interval  $[y; y + f'(x)dx]$ , so the resulting distribution must be  $\Psi(y)$  $\phi(x)/f'(x)$ .

If the random number generator selects numbers uniformly in the interval  $[0; 1]$ , we have  $\phi(x) = 1$  (inside the interval; zero outside), and we reach

$$
\Psi(y) = \frac{1}{f'(x)} = \frac{d}{dy} f^{-1}(y).
$$
\n(A.1)

By indefinite integration we reach

<span id="page-109-0"></span>
$$
\int \Psi(y)dy = f^{-1}(y) = x,\tag{A.2}
$$

which is the essential formula for random number transformation, since we in general know  $\Psi(y)$  and like to determine the relation  $y = f(x)$ . Let us illustrate with a few examples of transformations relevant for the McStas components.

**The circle** For finding a random point within the circle of radius  $R$ , one would like to choose the polar angle,  $\phi$ , from a uniform distribution in [0; 2π], giving  $\Psi_{\phi} = 1/(2\pi)$ . and the radius from the (normalised) distribution  $\Psi_r = 2r/R^2$ .

For the radial part, eg. [\(A.2\)](#page-109-0) becomes  $y/(2\pi) = x$ , whence  $\phi$  is found simply by multiplying a random number  $(x)$  with  $2\pi$ .

For the radial part, the left side of eq. [\(A.2\)](#page-109-0), gives  $\int \Psi(r)dr = \int \frac{2r}{R^2}dr = r^2/R^2$ which from [\(A.2\)](#page-109-0) should equal x. Hence we reach the wanted transformation  $r = R\sqrt{x}$ .

The sphere For finding a random point on the surface of the unit sphere, we need to determine the two angles,  $(\theta, \phi)$ .

 $\Psi_{\phi}$  is chosen from a uniform distribution in  $[0; 2\pi]$ , giving  $\phi = 2\pi x$  as for the circle.

The probability distribution of  $\theta$  should be  $\Psi_{\theta} = \sin(\theta)$  (for  $\theta \in [0, \pi]$ ), whence by eq. [\(A.2\)](#page-109-0)  $\theta = \cos^{-1}(x)$ .

<span id="page-110-0"></span>Exponential decay In a simple time-of-flight source, the neutron flux decays exponentially after the initial activation at  $t = 0$ . We thus want to pick an initial neutron emission time from the normalised distribution  $\Psi(t) = \exp(-t/\tau)/\tau$ . Use of Eq. [\(A.2\)](#page-109-0) gives  $x = 1 - \exp(-t/\tau)$ . For convenience we now use the random variable  $x_1 = 1 - x$ (with the same distributions as x), giving the simple expression  $t = -\tau \ln(x_1)$ .

Normal distributions The important normal distribution can not be reached as a simple transformation of a uniform distribution. In stead, we rely on a specific algorithm for selecting random numbers with this distribution.

## A.2. Random generator

Even though there is the possibility to use the system random generator, as well as the initial McStas version 1.1 random generator, the default algorithm is the so-called "Mersenne Twister", by Makoto Matsumoto and Takuji Nishimura. See

http://www.math.sci.hiroshima-u.ac.jp/~m-mat/MT/emt.html for original source.

It is considered today to be by far the best random generator, which means that both its period is extremely large  $2^{19937} - 1$ , and cross-correlations are negligible, i.e distributions are homogeneous and independent up to 623 dimensions. It is also extremely fast.

# <span id="page-111-0"></span>B. Libraries and constants

The McStas Library contains a number of built-in functions and conversion constants which are useful when constructing components. These are stored in the share directory of the MCSTAS library.

Within these functions, the 'Run-time' part is available for all component/instrument descriptions. The other parts are dynamic, that is they are not pre-loaded, but only imported once when a component requests it using the %include McStas keyword. For instance, within a component C code block, (usually SHARE or DECLARE):

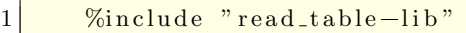

will include the 'read\_table-lib.h' file, and the 'read\_table-lib.c' (unless the  $\text{-no-multime}$ option is used with mcstas). Similarly,

```
1 %include " read_table-lib.h"
```
will *only* include the 'read\_table-lib.h'. The library embedding is done only once for all components (like the SHARE section). For an example of implementation, see Res monitor.

In this Appendix, we present a short list of both each of the library contents and the run-time features.

## **B.1. Run-time calls and functions (mcstas-r)**

Here we list a number of preprogrammed macros which may ease the task of writing component and instrument definitions.

### B.1.1. Neutron propagation

Propagation routines perform all necessary operations to transport neutron rays from one point to an other. Except when using the special ALLOW\_BACKPROP; call prior to executing any PROP\_\* propagation, the neutron rays which have negative propagation times are removed automatically.

- ABSORB. This macro issues an order to the overall McStas simulator to interrupt the simulation of the current neutron history and to start a new one.
- **PROP Z0.** Propagates the neutron to the  $z = 0$  plane, by adjusting  $(x, y, z)$  and t accordingly from knowledge of the neutron velocity  $(vx, vy, vz)$ . If the propagation time is negative, the neutron ray is absorbed, except if a ALLOW\_BACKPROP; preceeds it.

<span id="page-112-0"></span>For components that are centered along the  $z$ -axis, use the  $\Box$ intersect functions to determine intersection time(s), and then a PROP\_DT call.

- **PROP\_DT**(dt). Propagates the neutron through the time interval dt, adjusting  $(x, y, z)$  and t accordingly from knowledge of the neutron velocity. This macro automatically calls PROP\_GRAV\_DT when the --gravitation option has been set for the whole simulation.
- **PROP\_GRAV\_DT** $(dt, Ax, Ay, Az)$ . Like **PROP\_DT**, but it also includes gravity using the acceleration  $(Ax, Ay, Az)$ . In addition to adjusting  $(x, y, z)$  and t, also  $(vx, vy, vz)$  is modified.
- ALLOW BACKPROP. Indicates that the next propagation routine will not remove the neutron ray, even if negative propagation times are found. Subsequent propagations are not affected.
- **SCATTER**. This macro is used to denote a scattering event inside a component. It should be used e.g to indicate that a component has interacted with the neutron ray (e.g. scattered or detected). This does not affect the simulation (see, however, Beamstop), and it is mainly used by the MCDISPLAY section and the GROUP modifier See also the SCATTERED variable (below).

### B.1.2. Coordinate and component variable retrieval

- MC\_GETPAR $(comp, outputar)$ . This may be used in e.g. the FINALLY section of an instrument definition to reference the output parameters of a component.
- NAME\_CURRENT\_COMP gives the name of the current component as a string.
- POS\_A\_CURRENT\_COMP gives the absolute position of the current component. A component of the vector is referred to as POS\_A\_CURRENT\_COMP.i where  $i$  is  $x, y$  or  $z$ .
- ROT\_A\_CURRENT\_COMP and ROT\_R\_CURRENT\_COMP give the orientation of the current component as rotation matrices (absolute orientation and the orientation relative to the previous component, respectively). A component of a rotation matrix is referred to as ROT\_A\_CURRENT\_COMP[m][n], where m and  $n \text{ are } 0, 1, \text{ or } 2 \text{ standing for } x, y \text{ and } z \text{ coordinates respectively.}$
- $POS\_A\_COMP(comp)$  gives the absolute position of the component with the name *comp*. Note that *comp* is not given as a string. A component of the vector is referred to as POS\_A\_COMP( $comp$ ).*i* where *i* is x, y or z.
- ROT\_A\_COMP(comp) and ROT\_R\_COMP(comp) give the orientation of the component comp as rotation matrices (absolute orientation and the orientation relative to its previous component, respectively). Note that comp is not given as a

<span id="page-113-0"></span>string. A component of a rotation matrice is referred to as  $\text{ROT}_\text{A}\text{-}\text{COMP}(comp)[m][n]$ , where  $m$  and  $n$  are 0, 1, or 2.

- INDEX\_CURRENT\_COMP is the number (index) of the current component (starting from 1).
- POS\_A\_COMP\_INDEX $(index)$  is the absolute position of component  $index$ . POS A COMP INDEX (INDEX CURRENT COMP) is the same as POS A CURRENT COMP. You may use POS A COMP INDEX (INDEX CURRENT COMP+1) to make, for instance, your component access the position of the next component (this is usefull for automatic targeting). A component of the vector is referred to as POS\_A\_COMP\_INDEX $(index).i$  where i is x, y or z.
- POS\_R\_COMP\_INDEX works the same as above, but with relative coordinates.
- STORE\_NEUTRON(index, x, y, z, vx, vy, vz, t, sx, sy, sz, p) stores the current neutron state in the trace-history table, in local coordinate system. *index* is usually INDEX CURRENT COMP. This is automatically done when entering each component of an instrument.
- RESTORE\_NEUTRON(index, x, y, z, vx, vy, vz, t, sx, sy, sz, p) restores the neutron state to the one at the input of the component index. To ignore a component effect, use RESTORE NEUTRON (INDEX CURRENT COMP,  $x, y, z, vx, vy, vz, t, sx, sy, sz, p)$  at the end of its TRACE section, or in its EXTEND section. These neutron states are in the local component coordinate systems.
- **SCATTERED** is a variable set to 0 when entering a component, which is incremented each time a SCATTER event occurs. This may be used in the EXTEND sections to determine whether the component interacted with the current neutron ray.
- **extend list**(n,  $\&$ arr,  $\&$ len, elemsize). Given an array arr with len elements each of size *elemsize*, make sure that the array is big enough to hold at least  $n$  elements, by extending arr and len if necessary. Typically used when reading a list of numbers from a data file when the length of the file is not known in advance.
- mcset\_ncount $(n)$ . Sets the number of neutron histories to simulate to n.
- mcget\_ncount(). Returns the number of neutron histories to simulate (usually set by option  $-n$ ).
- mcget\_run\_num(). Returns the number of neutron histories that have been simulated until now.

### <span id="page-114-0"></span>B.1.3. Coordinate transformations

- coords  $set(x, y, z)$  returns a Coord structure (like POS\_A\_CURRENT\_COMP) with  $x, y$  and  $z$  members.
- coords\_get(P,  $\&x, \&y, \&z$ ) copies the x, y and z members of the Coord structure P into  $x, y, z$  variables.
- coords  $add(a, b)$ , coords  $sub(a, b)$ , coords neg(a) enable to operate on coordinates, and return the resulting Coord structure.
- rot\_set\_rotation(Rotation t,  $\phi_x, \phi_y, \phi_z$ ) Get transformation matrix for rotation first  $\phi_x$  around x axis, then  $\phi_y$  around y, and last  $\phi_z$  around z. t should be a 'Rotation' ([3][3] 'double' matrix).
- rot\_mul(Rotation t1, Rotation t2, Rotation t3) performs  $t3 = t1.t2$ .
- rot\_copy(Rotation dest, Rotation src) performs  $dest = src$  for Rotation arrays.
- rot\_transpose(Rotation src, Rotation dest) performs  $dest = src<sup>t</sup>$ .
- rot\_apply(Rotation t, Coords a) returns a Coord structure which is  $t.a$

#### B.1.4. Mathematical routines

- **NORM** $(x, y, z)$ . Normalizes the vector  $(x, y, z)$  to have length 1  $*$ .
- scalar  $\texttt{prod}(a_x, a_y, a_z, b_x, b_y, b_z)$ . Returns the scalar product of the two vectors  $(a_x, a_y, a_z)$  and  $(b_x, b_y, b_z)$ .
- vec prod $(a_x, a_y, a_z, b_x, b_y, b_z, c_x, c_y, c_z)$ . Sets  $(a_x, a_y, a_z)$  equal to the vector product  $(b_x, b_y, b_z) \times (c_x, c_y, c_z)$ <sup>\*</sup>.
- **rotate** $(x,y,z, v_x,v_y,v_z, \varphi, a_x,a_y,a_z)$ . Set  $(x, y, z)$  to the result of rotating the vector  $(v_x, v_y, v_z)$  the angle  $\varphi$  (in radians) around the vector  $(a_x, a_y, a_z)$ <sup>\*</sup>.
- normal vec( $n_x$ ,  $n_y$ ,  $n_z$ , x, y, z). Computes a unit vector  $(n_x, n_y, n_z)$  normal to the vector  $(x, y, z)$ .
- solve 2nd order( $&t_1,&t_2 A, B, C$ ). Solves the  $2^{nd}$  order equation  $At^2+Bt+C=$ 0 and returns the solutions into pointers  $*_t_1$  and  $*_t_2$ . if  $t_2$  is specified as NULL, only the smallest positive solution is returned in  $t_1$ .

( <sup>∗</sup> The experienced c-programmer may be puzzled that these routines can return information without the use of pass by reference, the reason is that these calls are implemented as macros / #define wrapped functions.)

### <span id="page-115-0"></span>B.1.5. Output from detectors

Details about using these functions are given in the McStas User Manual.

- $\bullet$  DETECTOR\_OUT\_0D(...). Used to output the results from a single detector. The name of the detector is output together with the simulated intensity and estimated statistical error. The output is produced in a format that can be read by McStas front-end programs.
- $\bullet$  DETECTOR\_OUT\_1D(...). Used to output the results from a one-dimensional detector. Integrated intensities error etc. is also reported as for DETECTOR\_OUT\_0D.
- $\bullet$  DETECTOR\_OUT\_2D(...). Used to output the results from a two-dimentional detector. Integrated intensities error etc. is also reported as for DETECTOR\_OUT\_0D.
- DETECTOR\_OUT\_3D(...). Used to output the results from a three-dimentional detector. Arguments are the same as in DETECTOR OUT 2D, but with an additional  $z$  axis. Resulting data files are treated as 2D data, but the 3rd dimension is specified in the type field. Integrated intensities error etc. is also reported as for DETECTOR\_OUT\_0D.
- mcinfo\_simulation(FILE  $*$ f, mcformat, char  $*$ pre, char  $*$ name) is used to append the simulation parameters into file  $f$  (see for instance **Res\_monitor**). Internal variable mcformat should be used as specified. Please contact the authors for further information.

#### B.1.6. Ray-geometry intersections

- inside\_rectangle(x, y, xw, yh). Return 1 if  $-xw/2 \le x \le xw/2$  AND  $-yh/2 \le$  $y \leq yh/2$ . Else return 0.
- box intersect( $&t_1, &t_2, x, y, z, v_x, v_y, v_z, d_x, d_y, d_z$ ). Calculates the  $(0, 1, 0, 0)$ 2) intersections between the neutron path and a box of dimensions  $d_x$ ,  $d_y$ , and  $d_z$ , centered at the origin for a neutron with the parameters  $(x, y, z, v_x, v_y, v_z)$ . The times of intersection are returned in the variables  $t_1$  and  $t_2$ , with  $t_1 < t_2$ . In the case of less than two intersections,  $t_1$  (and possibly  $t_2$ ) are set to zero. The function returns true if the neutron intersects the box, false otherwise.
- cylinder intersect( $&t_1,&t_2, x, y, z, v_x, v_y, v_z, r, h$ ). Similar to box intersect, but using a cylinder of height h and radius r, centered at the origin.
- sphere intersect( $&t_1,&t_2, x, y, z, v_x, v_y, v_z, r$ ). Similar to box intersect, but using a sphere of radius  $r$ .

#### B.1.7. Random numbers

• rand01(). Returns a random number distributed uniformly between 0 and 1.

- <span id="page-116-0"></span>• randnorm(). Returns a random number from a normal distribution centered around 0 and with  $\sigma = 1$ . The algorithm used to sample the normal distribution is explained in Ref. [\[Pre+86,](#page-124-0) ch.7].
- **randpm1**(). Returns a random number distributed uniformly between -1 and 1.
- randtriangle(). Returns a random number from a triangular distribution between -1 and 1.
- randvec\_target\_circle( $\&v_x$ ,  $\&v_y$ ,  $\&v_z$ ,  $\&d\Omega$ ,  $\dim_x$ ,  $\dim_y$ ,  $\dim_z$ ,  $r_f$ ). Generates a random vector  $(v_x, v_y, v_z)$ , of the same length as  $(\text{aim}_x, \text{aim}_y, \text{aim}_z)$ , which is targeted at a *disk* centered at  $(\text{aim}_x, \text{ aim}_y, \text{aim}_z)$  with radius  $r_f$  (in meters), and perpendicular to the aim vector.. All directions that intersect the circle are chosen with equal probability. The solid angle of the circle as seen from the position of the neutron is returned in  $d\Omega$ . This routine was previously called **rand**vec\_target\_sphere (which still works).
- randvec\_target\_rect\_angular( $&x_x, &y_y, &x_z, &dΩ$ , aim<sub>x</sub>, aim<sub>y</sub>, aim<sub>z</sub>, h, w, Rot) does the same as randvec\_target\_circle but targetting at a rectangle with angular dimensions h and w (in **radians**, not in degrees as other angles). The rotation matrix Rot is the coordinate system orientation in the absolute frame, usually ROT A CURRENT COMP.
- randvec\_target\_rect(&v<sub>x</sub>, &v<sub>y</sub>, &v<sub>z</sub>, &dΩ, aim<sub>x</sub>, aim<sub>y</sub>, aim<sub>z</sub>, height, width, Rot) is the same as randvec target rect angular but *height* and width dimensions are given in meters. This function is useful to e.g. target at a guide entry window or analyzer blade.

# B.2. Reading a data file into a vector/matrix (Table input, read table-lib)

The read\_table-lib provides functionalities for reading text (and binary) data files. To use this library, add a %include "read\_table-lib" in your component definition DE-CLARE or SHARE section. Tables are structures of type t\_Table (see read\_table-lib.h file for details):

```
1 / * t Table structure (most important members) */
2 \vert double *data; /* Use Table-Index (Table, i j) to get element [i, j] */
3 long rows; /* number of rows */
4 \text{ long} columns; /* number of columns */
5 char * header; /* the header with comments */
6 char * filename; /* file name or title */
7 double min_x; /* minimum value of 1st column/vector */double max x; /* maximum value of 1st column/vector */
```
Available functions to read a single vector/matrix are:

- <span id="page-117-0"></span>• Table Init $(\& Table, rows, columns)$  returns an allocated Table structure. Use  $rows = columns = 0$  not to allocate memory and return an empty table. Calls to Table Init are optional, since initialization is being performed by other functions already.
- Table\_Read( $&Table$ , filename, block) reads numerical block number block (0 to concatenate all) data from text file filename into Table, which is as well initialized in the process. The block number changes when the numerical data changes its size, or a comment is encoutered (lines starting by  $'$  #;  $''$ ,  $''$ ). If the data could not be read, then Table.data is NULL and Table.rows = 0. You may then try to read it using Table Read Offset Binary. Return value is the number of elements read.
- Table\_Read\_Offset( $&$ Table, filename, block,  $&$ offset,  $n_{rows}$ ) does the same as Table Read except that it starts at offset offset (0 means begining of file) and reads  $n_{rows}$  lines (0 for all). The *offset* is returned as the final offset reached after reading the  $n_{rows}$  lines.
- Table\_Read\_Offset\_Binary( $&Table, filename, type, block, & offset, n_{rows}, n_{columns}$ ) does the same as Table Read Offset, but also specifies the type of the file (may be "float" or "double"), the number  $n_{rows}$  of rows to read, each of them having  $n_{columns}$  elements. No text header should be present in the file.
- Table\_Rebin( $&Table$ ) rebins all Table rows with increasing, evenly spaced first column (index 0), e.g. before using Table Value. Linear interpolation is performed for all other columns. The number of bins for the rebinned table is determined from the smallest first column step.
- Table\_Info(*Table*) print information about the table  $Table$ .
- Table\_Index(Table, m, n) reads the Table[m][n] element.
- Table\_Value(Table, x, n) looks for the closest x value in the first column (index 0), and extracts in this row the *n*-th element (starting from 0). The first column is thus the 'x' axis for the data.
- Table\_Free( $&Table$ ) free allocated memory blocks.
- Table\_Value2d(Table, X, Y) Uses 2D linear interpolation on a Table, from  $(X,Y)$ coordinates and returns the corresponding value.

Available functions to read an array of vectors/matrices in a text file are:

- Table Read Array(File,  $\&$ n) read and split *file* into as many blocks as necessary and return a t\_Table array. Each block contains a single vector/matrix. This only works for text files. The number of blocks is put into  $n$ .
- Table\_Free\_Array( $&Table$ ) free the Table array.

<span id="page-118-0"></span>• Table Info  $Array(\&Table)$  display information about all data blocks.

The format of text files is free. Lines starting by '# ; % /' characters are considered to be comments, and stored in Table.header. Data blocks are vectors and matrices. Block numbers are counted starting from 1, and changing when a comment is found, or the column number changes. For instance, the file 'MCSTAS/data/BeO.trm' (Transmission of a Berylium filter) looks like:

```
1 \nightharpoonup# BeO transmission, as measured on IN12
2 \div Thickness: 0.05 [m]
3 \neq \left[ k (Angs-1) Transmission (0-1)]
4 \frac{4}{\pi} wavevector multiply
5 \begin{array}{|c|c|c|c|c|} \hline 1.0500 & 0.74441 \hline \end{array}6 1.0750 0.76727
7 \begin{array}{|l} \hline 1.1000 \quad 0.80680 \end{array}8 . . .
```
Binary files should be of type "float" (i.e. REAL\*32) and "double" (i.e. REAL\*64), and should not contain text header lines. These files are platform dependent (little or big endian).

The *filename* is first searched into the current directory (and all user additional locations specified using the -I option, see the 'Running McStas' chapter in the User Manual), and if not found, in the data sub-directory of the MCSTAS library location. This way, you do not need to have local copies of the McStas Library Data files (see table [6.8\)](#page-99-0).

A usage example for this library part may be:

```
1 \left| \right. t_Table Table; \left/ \right/ declare a t_Table structure
2 char file \vert\vert = \text{P}BeO.trm"; // a file name
3 double x, y;
4
5 Table Read(\&Table, file, 1); // initialize and read the first numerical
         b l o c k
6 T a bl e I n f o ( Table ) ; // d i s p l a y t a b l e i n f o rm a t i o n s
7
8 \mid x = \text{Table\_Index}(\text{Table}, 2, 5); // read the 3rd row, 6th column element
9 // of the table. Indexes start at zero in C
                                        .
10 y = Table Value (Table, 1.45,1); // look for value 1.45 in 1st column (x)
         axis)11 // and extract 2nd column value of that row
12 Table Free (&Table); \frac{1}{\sqrt{2\pi}} free allocated memory for table
```
Additionally, if the block number  $(3rd)$  argument of **Table Read** is 0, all blocks will be concatenated. The Table Value function assumes that the 'x' axis is the first column (index  $0$ ). Other functions are used the same way with a few additional parameters, e.g. specifying an offset for reading files, or reading binary data.

This other example for text files shows how to read many data blocks:

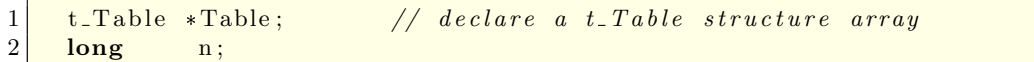

```
3 double y;
4
5 Table = Table Read Array ("file . dat", &n); // initialize and read the all
        numerical block
6 \n\vert n = \text{Table-Info-Array}(\text{Table}); // display informations for all blocks (
        also returns n)7
8 \mid y = \text{Table\_Index}(\text{Table}[0], 2, 5); // read in 1st block the 3rd row, 6th
        column element\frac{9}{20} // ONLY use Table [i] with i < n !
10 Table Free Array (Table); // free allocated memory for Table
```
You may look into, for instance, the source files for **Monochromator\_curved** or Virtual input for other implementation examples.

## B.3. Monitor\_nD Library

This library gathers a few functions used by a set of monitors e.g. Monitor nD, Res monitor, Virtual output, etc. It may monitor any kind of data, create the data files, and may display many geometries (for mcdisplay). Refer to these components for implementation examples, and ask the authors for more details.

## B.4. Adaptive importance sampling Library

This library is currently only used by the components **Source\_adapt** and **Adapt\_check**. It performs adaptive importance sampling of neutrons for simulation efficiency optimization. Refer to these components for implementation examples, and ask the authors for more details.

## B.5. Vitess import/export Library

This library is used by the components Vitess\_input and Vitess\_output, as well as the mcstas2vitess utility. Refer to these components for implementation examples, and ask the authors for more details.

## B.6. Constants for unit conversion etc.

The following predefined constants are useful for conversion between units

<span id="page-120-0"></span>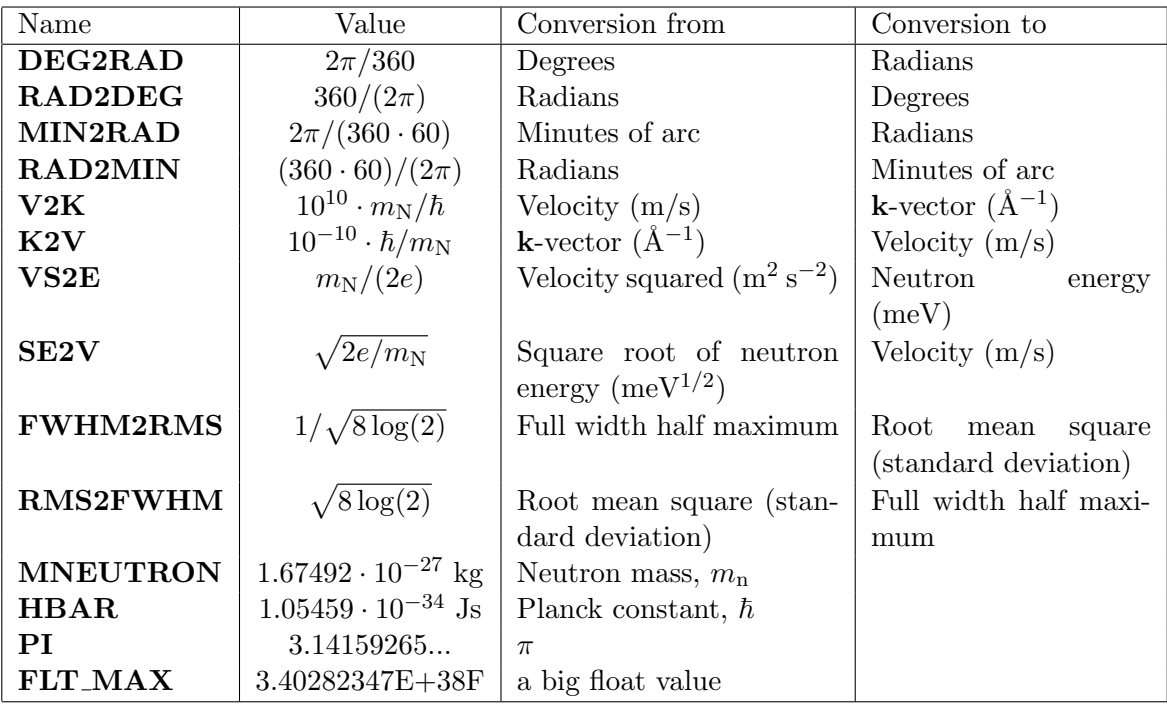

# <span id="page-121-0"></span>C. The McStas terminology

This is a short explanation of phrases and terms which have a specific meaning within McStas. We have tried to keep the list as short as possible with the risk that the reader may occasionally miss an explanation. In this case, you are more than welcome to contact the McStas core team.

- Arm A generic McStas component which defines a frame of reference for other components.
- Component One unit (e.g. optical element) in a neutron spectrometer. These are considered as Types of elements to be instantiated in an Instrument description.
- Component instance A named Component (of a given Type) inserted in an Instrument description.
- Definition parameter An input parameter for a component. For example the radius of a sample component or the divergence of a collimator.
- Input parameter For a component, either a definition parameter or a setting parameter. These parameters are supplied by the user to define the characteristics of the particular instance of the component definition. For an instrument, a parameter that can be changed at simulation run-time.
- Instrument An assembly of McStas components defining a neutron spectrometer.
- Kernel The McStas meta-language definition and the associated compiler mcstas.
- McStas Monte Carlo Simulation of Triple Axis Spectrometers (the name of this package). Pronunciation ranges from mex-tas, to mac-stas and m-c-stas.
- Output parameter An output parameter for a component. For example the counts in a monitor. An output parameter may be accessed from the instrument in which the component is used using MC\_GETPAR.
- Run-time C code, contained in the files mcstas-r.c and mcstas-r.h included in the McStas distribution, that declare functions and variables used by the generated simulations.
- Setting parameter Similar to a definition parameter, but with the restriction that the value of the parameter must be a number.

# Bibliography

- [Mcs] See <http://www.mcstas.org> (cit. on pp. [9,](#page-8-0) [11,](#page-10-0) [13,](#page-12-0) [17,](#page-16-0) [24,](#page-23-0) [28,](#page-27-0) [32,](#page-31-0) [66,](#page-65-0) [77,](#page-76-0) [88,](#page-87-0) [94\)](#page-93-0).
- [Git] See <https://github.com/McStasMcXtrace/McCode/issues> (cit. on pp. [9,](#page-8-0) [16\)](#page-15-0).
- [Nmi] See <http://neutron-eu.net/en> (cit. on p. [10\)](#page-9-0).
- [Mcn] See <http://mcnsi.risoe.dk> (cit. on p. [10\)](#page-9-0).
- [Ts2] See <http://ts-2.isis.rl.ac.uk> (cit. on p. [10\)](#page-9-0).
- [Ess] See <http://www.ess-europe.de> (cit. on pp. [10,](#page-9-0) [12\)](#page-11-0).
- [Sin] See <http://sine2020.eu> (cit. on p. [10\)](#page-9-0).
- [Nis] See [http : / / strider . lansce . lanl . gov / NISP / Welcome . html](http://strider.lansce.lanl.gov/NISP/Welcome.html) (cit. on p. [11\)](#page-10-0).
- [Vit] See <http://www.hmi.de/projects/ess/vitess> (cit. on p. [11\)](#page-10-0).
- [Ibw] See [http : / / neutrons dev . ornl . gov / eqsans / software / ib/](http://neutrons-dev.ornl.gov/eqsans/software/ib/) (cit. on p. [11\)](#page-10-0).
- [Nad] <http://code.google.com/p/jnads> (cit. on p. [12\)](#page-11-0).
- [Sns] See <http://www.sns.gov> (cit. on p. [12\)](#page-11-0).
- [Ifi] See <http://ifit.neutroncode.org> (cit. on p. [38\)](#page-37-0).
- [Nex] See <http://www.neutron.anl.gov/nexus> (cit. on pp. [55,](#page-54-0) [68\)](#page-67-0).
- [ACL98] A. Abrahamsen, N. B. Christensen, and E. Lauridsen. McStas simulations of the TAS1 spectrometer. Student's report. Niels Bohr Institute, University of Copenhagen, 1998 (cit. on p. [103\)](#page-102-0).
- [Ali04] L. Alianelli. In: *J. Appl. Cryst.* 37 (2004), p. 732 (cit. on p. [13\)](#page-12-0).
- [Cla+66] C.D. Clark et al. In: J. Sci. Instrum. 43 (1966), p. 1 (cit. on p. [13\)](#page-12-0).
- [Cla+98] K. N. Clausen et al. "The RITA spectrometer at Risø design considerations and recent results". In: Physica B 241-243 (1998), pp. 50–55 (cit. on p. [12\)](#page-11-0).
- [Cop+86] J. R. D. Copley et al. "Improved Monte Carlo calculation of multiple scattering effects in thermal neutron scattering experiments". In: Comput. Phys. Commun. 40 (1986), p. 337. issn: 0010-4655. doi: [http://dx.doi.org/10.](https://doi.org/http://dx.doi.org/10.1016/0010-4655(86)90118-9) [1016/0010-4655\(86\)90118-9](https://doi.org/http://dx.doi.org/10.1016/0010-4655(86)90118-9) (cit. on p. [13\)](#page-12-0).
- [Cop93] J.R.D. Copley. In: J. Neut. Research 1 (1993), p. 21 (cit. on pp. [12,](#page-11-0) [13,](#page-12-0) [18\)](#page-17-0).
- [Cop03] J.R.D. Copley. In: Nucl. Instr. Meth. A510 (2003), p. 318 (cit. on p. [13\)](#page-12-0).
- [Cus03] L. D. Cussen. In: *J. Appl. Cryst.* 36 (2003), p. 1204 (cit. on p. [13\)](#page-12-0).
- [EF14] P. Willendrup E. Farhi Y. Debab. "iFit: A new data analysis framework". In: Journal of Neutron Research 17.1 (2014), pp. 5–18. ISSN: 1023-8166. DOI: [10.3233/JNR-130001](https://doi.org/10.3233/JNR-130001) (cit. on p. [38\)](#page-37-0).
- [Far+02] E. Farhi et al. In: Appl. Phys. A 74 (2002), S1471 (cit. on pp. [12,](#page-11-0) [13,](#page-12-0) [18\)](#page-17-0).
- [FMM47] E. Fermi, J. Marshall, and L. Marshall. In: Phys. Rev. 72 (1947), p. 193 (cit. on p. [13\)](#page-12-0).
- [Fre83] A.K. Freund. In: Nucl. Instr. Meth. 213 (1983), p. 495 (cit. on p. [13\)](#page-12-0).
- [GRR92] Grimmett, G. R., and Stirzakerand D. R. Probability and Random Processes, 2nd Edition. Clarendon Press, Oxford, 1992 (cit. on p. [18\)](#page-17-0).
- [Jam80] F. James. In: *Rep. Prog. Phys.* 43 (1980), p. 1145 (cit. on pp. [13,](#page-12-0) [18,](#page-17-0) [22\)](#page-21-0).
- [KKW14] Erik Bergbäck Knudsen, Esben Bryndt Klinkby, and Peter Kjær Willendrup. "McStas event logger: Definition and applications". In: Nuclear Instruments and Methods in Physics Research Section A: Accelerators, Spectrometers, Detectors and Associated Equipment 738.0 (2014), pp. 20 –24. issn: 0168-9002. doi: [http://dx.doi.org/10.1016/j.nima.2013.11.071](https://doi.org/http://dx.doi.org/10.1016/j.nima.2013.11.071) (cit. on p. [93\)](#page-92-0).
- [LW02] W.-T. Lee and X.-L. Wang. In: Neutron News 13 (2002). See website [http:](http://www.sns.gov/ideas/) [//www.sns.gov/ideas/](http://www.sns.gov/ideas/), p. 30 (cit. on pp. [11,](#page-10-0) [13\)](#page-12-0).
- [LN99] K. Lefmann and K. Nielsen. "McStas, a general software package for neutron ray-tracing simulations". In: Neutron News 10 (1999), pp. 20–23. DOI:  $10$ . [1080/10448639908233684](https://doi.org/10.1080/10448639908233684) (cit. on pp. [9,](#page-8-0) [11,](#page-10-0) [13\)](#page-12-0).
- [Lef+00] K. Lefmann et al. "Added flexibility in triple axis spectrometers: the two RITAs at Risø". In: Physica B 283 (2000), pp. 343–354 (cit. on p. [12\)](#page-11-0).
- [Lie05] K. Lieutenant. In: J. Phys.: Condens. Matter 17 (2005), S167 (cit. on pp. [12,](#page-11-0) [13,](#page-12-0) [18\)](#page-17-0).
- [Low60] R.A. Lowde. In: J. Nucl. Energy, Part A: Reactor Sci. 11 (1960), p. 69 (cit. on p. [13\)](#page-12-0).
- [MLS63] H. Maier-Leibnitz and T. Springer. In: Reactor Sci. Technol. 17 (1963), p. 217 (cit. on p. [13\)](#page-12-0).
- [Man+04] G. Manzin et al. In: Nucl. Instr. Meth. A535 (2004), p. 102 (cit. on p. [13\)](#page-12-0).
- [Mas+95] T. E. Mason et al. "RITA: The reinvented triple axis spectrometer". In: Can. J. Phys. 73 (1995), pp. 697–702 (cit. on p. [12\)](#page-11-0).
- [Mil90] D.F.R. Mildner. In: Nucl. Instr. Meth. A290 (1990), p. 189 (cit. on p. [13\)](#page-12-0).
- [MPC77] D.F.R. Mildner, C.A. Pellizari, and J.M. Carpenter. In: Acta. Cryst. A 33 (1977), p. 954 (cit. on p. [13\)](#page-12-0).
- [NM65] J.A. Nelder and R. Mead. In: *Computer Journal* 7 (1965), pp. 308–313 (cit. on p. [39\)](#page-38-0).
- [Pes+89] V. Peskov et al. In: Nucl. Instr. and Meth. A277 (1989), p. 547 (cit. on p. [13\)](#page-12-0).
- [Pet05] J. Peters. In: Nucl. Instr. Meth. A540 (2005), p. 419 (cit. on p. [13\)](#page-12-0).
- <span id="page-124-0"></span>[Pre+86] W. H. Press et al. Numerical Recipes in C. Cambridge University Press, 1986 (cit. on p. [117\)](#page-116-0).
- [Pre+02] W.H. Press et al. Numerical Recipes (2nd Edition). Cambridge University Press, 2002 (cit. on p. [39\)](#page-38-0).
- [Rad74] V. Radeka. In: IEEE Trans. Nucl. Sci. NS-21 (1974), p. 51 (cit. on p. [13\)](#page-12-0).
- [SK97] J. Saroun and J. Kulda. In: Physica B 234 (1997). See website [http://](http://omega.ujf.cas.cz/restrax/) [omega.ujf.cas.cz/restrax/](http://omega.ujf.cas.cz/restrax/), p. 1102 (cit. on pp. [11,](#page-10-0) [13\)](#page-12-0).
- [Sch+04] C. Schanzer et al. In: Nucl. Instr. Meth. A 529 (2004), p. 63 (cit. on pp. [12,](#page-11-0) [13,](#page-12-0) [18\)](#page-17-0).
- [Sea97] V.F. Sears. In: Acta Cryst. A53 (1997), p. 35 (cit. on p. [13\)](#page-12-0).
- [See+00] P. A. Seeger et al. In: Physica B 283 (2000), p. 433 (cit. on pp. [11,](#page-10-0) [13\)](#page-12-0).
- [SST02] G. Shirane, S.M. Shapiro, and J.M. Tranquada. Neutron Scattering with a Triple-Axis Spectrometer. Cambridge University Press, 2002 (cit. on p. [13\)](#page-12-0).
- [Wec+00] D. Wechsler et al. In: Neutron News 25 (2000), p. 11 (cit. on pp. [11,](#page-10-0) [13\)](#page-12-0).
- [WFL04] P. Willendrup, E. Farhi, and K. Lefmann. In: Physica B 350 (2004), p. 735 (cit. on p. [11\)](#page-10-0).
- [Wil+14] Peter Kjær Willendrup et al. "McStas: Past, present and future". In: Journal of Neutron Research 17.1 (2014), pp. 35–43. issn: 1023-8166. doi: [10.3233/](https://doi.org/10.3233/JNR-130004) [JNR-130004](https://doi.org/10.3233/JNR-130004) (cit. on pp. [9,](#page-8-0) [11,](#page-10-0) [13\)](#page-12-0).
- [ZLa04] G. Zsigmond, K. Lieutenant, and S. Manoshin et al. In: Nucl. Instr. Meth. A 529 (2004), p. 218 (cit. on pp. [12,](#page-11-0) [13,](#page-12-0) [18\)](#page-17-0).

# **Index**

%BUGS (McDoc section), [88](#page-87-0) %D[ESCRIPTION] (McDoc section), [89](#page-88-0) %E[ND] (McDoc section), [89](#page-88-0) %EX[AMPLE] (McDoc section), [89](#page-88-0) %I[DENTIFICATION] (McDoc section), [89](#page-88-0) %IN[STRUMENT SITE] (McDoc section), [89](#page-88-0) %L[INK] (McDoc section), [89](#page-88-0) %P[ARAMETERS] (McDoc section), [89](#page-88-0) %VALIDATION (McDoc section), [88](#page-87-0) %include (McStas keyword), [30,](#page-29-0) [64,](#page-63-0) [71,](#page-70-0) [112](#page-111-0) ABSOLUTE (McStas keyword), [69](#page-68-0) ABSORB (C macro, mcstas-r.h), [64,](#page-63-0) [70,](#page-69-0) [75,](#page-74-0) [81](#page-80-0), [112](#page-111-0) Absorption, [70,](#page-69-0) [81](#page-80-0) adapt tree-lib (library), [120](#page-119-0) Adaptive sampling, [21](#page-20-0) ALLOW BACKPROP (C macro, mcstas-r.h), [81](#page-80-0), [113](#page-112-0) Arm, [122](#page-121-0) AT (McStas keyword), [69](#page-68-0) author (McDoc keyword), [89](#page-88-0) Authors, [4](#page-3-0) Backpropagation, [81](#page-80-0) box intersect (C function, mccode-r.c), [116](#page-115-0) BROWSER (environment variable), [52,](#page-51-0) [94](#page-93-0) Bugs hard to detect, [14](#page-13-0) integer versus floating-point division, [69](#page-68-0) JUMPs, [76](#page-75-0) MPI and grid, [61](#page-60-0) SPLIT, [77](#page-76-0) system errors, [37](#page-36-0) WHEN vs GROUP, [75](#page-74-0) wrong metadata in translating and merging results files, [54](#page-53-0) C code embedded, [64,](#page-63-0) [67,](#page-66-0) [68,](#page-67-0) [72](#page-71-0) C functions, [112](#page-111-0)

Code generation options, [29](#page-28-0) Comments, [63](#page-62-0) Compilation failure, [64,](#page-63-0) [67,](#page-66-0) [88](#page-87-0) instrument definition, see mcstas (compiler) COMPONENT (McStas keyword), [68](#page-67-0) Component, [122](#page-121-0) declaration (TRACE), [68](#page-67-0) instance, [122](#page-121-0) translation to Vitess, [53](#page-52-0) Constants, [120](#page-119-0) Contributors, [9](#page-8-0) Conversion of units, [120](#page-119-0) Coordinate retrieval functions, [113](#page-112-0) system, [63](#page-62-0) coords add (C function, mccode-r.c), [115](#page-114-0) coords get (C function, mccode-r.c), [115](#page-114-0) coords\_set (C function, mccode-r.c),  $115$ COPY (McStas keyword), [73,](#page-72-0) [87](#page-86-0) cylinder intersect (C function, mccoder.c), [116](#page-115-0) Data formats, [33,](#page-32-0) [42,](#page-41-0) [53–](#page-52-0)[55,](#page-54-0) [68,](#page-67-0) [82](#page-81-0) date (McDoc keyword), [89](#page-88-0) DECLARE (McStas keyword), [67,](#page-66-0) [80](#page-79-0) DEFINE COMPONENT (McStas keyword), [78](#page-77-0) DEFINE INSTRUMENT (McStas keyword), [66](#page-65-0) Definition parameter, [122](#page-121-0) DEFINITION PARAMETERS (McStas keyword), [78](#page-77-0) DEG2RAD (constant), [121](#page-120-0) DEPENDENCY (McStas keyword), [67,](#page-66-0) [79](#page-78-0) Description McDoc section, [89](#page-88-0) DETECTOR\_OUT\_OD (C macro, mccode-r.h), [82](#page-81-0), [116](#page-115-0) DETECTOR\_OUT\_1D (C macro, mccode-r.h), [83](#page-82-0), [116](#page-115-0)

Citing McStas, [9](#page-8-0)

DETECTOR\_OUT\_2D (C macro, mccode-r.h), [83](#page-82-0), [116](#page-115-0) DETECTOR\_OUT\_3D (C macro, mccode-r.h), [84](#page-83-0), [116](#page-115-0) Direction focusing, [21](#page-20-0) Documentation generator, see McDoc EDITOR (environment variable), [41](#page-40-0) Embedded C code, see C code END (McStas keyword), [71,](#page-70-0) [86](#page-85-0) Environment variables BROWSER, [52,](#page-51-0) [94](#page-93-0) EDITOR, [41](#page-40-0) MCSTAS FORMAT, [27,](#page-26-0) [34,](#page-33-0) [50,](#page-49-0) [54](#page-53-0) MCSTAS, [30,](#page-29-0) [94,](#page-93-0) [112,](#page-111-0) [119](#page-118-0) PGPLOT DEV, [41,](#page-40-0) [49,](#page-48-0) [50](#page-49-0) PGPLOT DIR, [41,](#page-40-0) [49,](#page-48-0) [50](#page-49-0) Error estimate, [19](#page-18-0) Example McDoc section, [89](#page-88-0) EXTEND (McStas keyword), [72,](#page-71-0) [87,](#page-86-0) [113](#page-112-0) File search path, [30](#page-29-0) FINALLY (McStas keyword), [70,](#page-69-0) [84](#page-83-0) FLT MAX (constant), [121](#page-120-0) Focusing importance sampling, [21](#page-20-0) Formats, see Data formats FWHM2RMS (constant), [121](#page-120-0) Graphical User Interface, see mcgui Gravitation, [62](#page-61-0) Grid computing, [43,](#page-42-0) [53,](#page-52-0) [56](#page-55-0) GROUP (McStas keyword), [72,](#page-71-0) [113](#page-112-0) GUI, see mcgui HBAR (constant), [121](#page-120-0) HDF5, see NeXus format HUP (signal), [37](#page-36-0) Identification McDoc section, [89](#page-88-0) IDL, [34](#page-33-0) Importance sampling direction focusing, [21](#page-20-0) INDEX CURRENT COMP (C macro, mccoder.h), [114](#page-113-0) INITIALIZE (McStas keyword), [68,](#page-67-0) [81](#page-80-0)

Input parameter, [122](#page-121-0) inside rectangle (C function, mcstas-r.c), [116](#page-115-0) Installation, [24](#page-23-0) directory, [30](#page-29-0) test, [48](#page-47-0) Instrument, [122](#page-121-0) Instrument definition, [66,](#page-65-0) [71](#page-70-0) units, [63](#page-62-0) Instrument site McDoc section, [89](#page-88-0) INT (signal), [37,](#page-36-0) [70](#page-69-0) ITERATE (McStas keyword), [75,](#page-74-0) [76](#page-75-0) JUMP (McStas keyword), [75](#page-74-0) K2V (constant), [121](#page-120-0) Kernel, [62](#page-61-0)[–89](#page-88-0), [122](#page-121-0) Keywords, [65](#page-64-0) McDoc, [88](#page-87-0)[–89](#page-88-0) kill, [37](#page-36-0) Language, see Meta-language Library, [112](#page-111-0) adapt tree-lib, [120](#page-119-0) components, [30,](#page-29-0) [52,](#page-51-0) [70,](#page-69-0) [94](#page-93-0) contrib, [94,](#page-93-0) [99](#page-98-0) data, [100,](#page-99-1) [119](#page-118-0) misc, [98](#page-97-0) monitors, [98](#page-97-0) obsolete, [94](#page-93-0) optics, [96](#page-95-0) samples, [97](#page-96-0) share, [62,](#page-61-0) [64,](#page-63-0) [99,](#page-98-0) [112](#page-111-0) sources, [95](#page-94-0) instruments, [100](#page-99-1) mccode-r, [112](#page-111-0) mcstas-r, [112](#page-111-0) monitor nd-lib, [120](#page-119-0) read\_table-lib, [64,](#page-63-0) [117](#page-116-0) run-time, [31,](#page-30-0) [62,](#page-61-0) [64,](#page-63-0) [99,](#page-98-0) [112](#page-111-0) shared, see Library/components/share vitess-lib, [53,](#page-52-0) [120](#page-119-0) Link McDoc section, [89](#page-88-0) Mailing lists mcstas-users, [9](#page-8-0) Mantid

transfer events and monitor data, [90](#page-89-0)

Matlab, [27,](#page-26-0) [34,](#page-33-0) [48,](#page-47-0) [50,](#page-49-0) [51,](#page-50-0) [53](#page-52-0) MC GETPAR (C macro, mccode-r.h), [80,](#page-79-0) [113](#page-112-0) mccode-r (library), [112](#page-111-0) MCDISPLAY (McStas keyword), [85,](#page-84-0) [113](#page-112-0) mcdisplay (McStas tool), [48](#page-47-0) McDoc, [88](#page-87-0)[–89](#page-88-0) mcdoc (McStas tool), [52](#page-51-0), [88,](#page-87-0) [94](#page-93-0) mcformat (McStas tool), [53](#page-52-0), [56](#page-55-0) mcgui (McStas tool), [26–](#page-25-0)[28](#page-27-0), [40](#page-39-0), [49,](#page-48-0) [50,](#page-49-0) [88](#page-87-0) MCNP, [34](#page-33-0) exchange events, [93](#page-92-0) mcplot (McStas tool), [27,](#page-26-0) [34,](#page-33-0) [42,](#page-41-0) [44,](#page-43-0) [48,](#page-47-0) [50](#page-49-0), [54](#page-53-0) mcresplot (McStas tool), [51](#page-50-0) mcrun (McStas tool), [46](#page-45-0) MCSTAS (environment variable), [30,](#page-29-0) [94,](#page-93-0) [112,](#page-111-0) [119](#page-118-0) McStas authors, [4](#page-3-0) citing, [9](#page-8-0) compiler, see mcstas contributors, [9](#page-8-0) design, [14](#page-13-0) installation, [24](#page-23-0) mailing lists, [9](#page-8-0) meta-language, see Meta-language name, [122](#page-121-0) pronunciation, [122](#page-121-0) release scheme, [26](#page-25-0) running from the GUI, [26–](#page-25-0)[28](#page-27-0) structure, [24,](#page-23-0) [25](#page-24-0) mcstas (McStas compiler), [28](#page-27-0)[–31](#page-30-0) mcstas-hosts (McStas tool), [56](#page-55-0), [57,](#page-56-0) [59,](#page-58-0) [60](#page-59-0) mcstas-r (library), [112](#page-111-0) mcstas2vitess (McStas tool), [53](#page-52-0), [120](#page-119-0) MCSTAS FORMAT (environment variable), [27,](#page-26-0) [34,](#page-33-0) [50,](#page-49-0) [54](#page-53-0) Meta-language, [14,](#page-13-0) [62](#page-61-0) Microsoft Windows, see Windows MIN2RAD (constant), [121](#page-120-0) MNEUTRON (constant), [121](#page-120-0) modified by (McDoc keyword), [89](#page-88-0) monitor nd-lib (library), [120](#page-119-0) Monte Carlo method, [18](#page-17-0) accuracy, [22](#page-21-0) adaptive sampling, [21](#page-20-0) direction focusing, [21](#page-20-0) stratified sampling, [21](#page-20-0) MPI, [41](#page-40-0), [43,](#page-42-0) [56](#page-55-0), [58](#page-57-0)

basic usage, [59](#page-58-0) limitations, [61](#page-60-0) mcrun, [59](#page-58-0) performance, [60](#page-59-0) MS Windows, see Windows MYSELF (McStas keyword), [76](#page-75-0) NAME CURRENT COMP (C macro, mccode-r.h), [113](#page-112-0) Neutron absorption, [70,](#page-69-0) [81](#page-80-0) state (position, velocity, time, spin, weight), [63](#page-62-0) weight, see Weight NEXT (McStas keyword), [76](#page-75-0) NeXus, [41,](#page-40-0) [55](#page-54-0) extension, [68](#page-67-0) NORM (C macro, mccode-r.h), [115](#page-114-0) normal\_vec (C function, mccode-r.c),  $115$ OpenGL, [34,](#page-33-0) [48](#page-47-0) Optimization, [32,](#page-31-0) [38](#page-37-0) compiler option, [32](#page-31-0) origin (McDoc keyword), [89](#page-88-0) Output parameter, [122](#page-121-0) OUTPUT PARAMETERS (McStas keyword), [79,](#page-78-0) [80](#page-79-0) Parallel computing, see MPI, [56](#page-55-0) Parameters definition, [68,](#page-67-0) [78](#page-77-0) Instruments, [66](#page-65-0) instruments, [32,](#page-31-0) [33,](#page-32-0) [46](#page-45-0) McDoc section, [89](#page-88-0) optimization, [38,](#page-37-0) [46](#page-45-0) optional, default value, [33,](#page-32-0) [66,](#page-65-0) [79](#page-78-0) protecting, see Keyword/OUTPUT scans, [46](#page-45-0) setting, [68,](#page-67-0) [78](#page-77-0) Path file search, [30](#page-29-0) Perl ActiveState for Windows, [24](#page-23-0) libraries, [41,](#page-40-0) [49,](#page-48-0) [50,](#page-49-0) [52](#page-51-0) PGPLOT, [27,](#page-26-0) [34,](#page-33-0) [41,](#page-40-0) [48–](#page-47-0)[51](#page-50-0) format, [54](#page-53-0) PGPLOT DEV (environment variable), [41,](#page-40-0) [49,](#page-48-0) [50](#page-49-0) PGPLOT DIR (environment variable), [41,](#page-40-0) [49,](#page-48-0) [50](#page-49-0)

PI (constant), [121](#page-120-0) POS A COMP (C macro, mccode-r.h), [113](#page-112-0) POS A COMP INDEX (C macro, mccode-r.h), [114](#page-113-0) POS A CURRENT COMP (C macro, mccoder.h), [113](#page-112-0) POS R COMP INDEX (C macro, mccode-r.h), [114](#page-113-0) Preprocessor macros, [112](#page-111-0) PREVIOUS (McStas keyword), [69,](#page-68-0) [76](#page-75-0) PRISMA, [108](#page-107-0) PROP DT (C macro, mcstas-r.h),  $113$ PROP GRAV DT (C macro, mcstas-r.h), [113](#page-112-0) PROP Z0 (C macro, mcstas-r.h), [81,](#page-80-0) [112](#page-111-0) Propagation backward, [81](#page-80-0) RAD2DEG (constant), [121](#page-120-0) RAD2MIN (constant), [121](#page-120-0) rand01 (C function, mccode-r.c),  $116$ randnorm (C function, mccode-r.c), [117](#page-116-0) Random numbers generator, [111](#page-110-0) transformations, [110](#page-109-1) randpm1 (C function, mccode-r.c), [117](#page-116-0) randtriangle (C function, mccode-r.c), [117](#page-116-0) randvec target circle (C function, mccode-r.c), [117](#page-116-0) randvec\_target\_rect (C function, mccoder.c), [117](#page-116-0) randvec\_target\_rect\_angular (C function, mccode-r.c), [117](#page-116-0) read table-lib (library), [117](#page-116-0) RELATIVE (McStas keyword), [69](#page-68-0) Release scheme, [26](#page-25-0) Removed neutron events, [113](#page-112-0) RESTORE NEUTRON (C macro, mcstas-r.h), [114](#page-113-0) RMS2FWHM (constant), [121](#page-120-0) ROT\_A\_COMP (C macro, mccode-r.h),  $113$ ROT A CURRENT COMP (C macro, mccoder.h), [113](#page-112-0) rot\_apply (C function, mccode-r.c),  $115$ rot\_copy (C function, mccode-r.c),  $115$ rot\_mul (C function, mccode-r.c),  $115$ ROT\_R\_COMP (C macro, mccode-r.h), [113](#page-112-0) ROT\_R\_CURRENT\_COMP (C macro, mccoder.h), [113](#page-112-0)

rot set rotation (C function, mccode-r.c), [115](#page-114-0)

rot transpose (C function, mccode-r.c), [115](#page-114-0) rotate (C macro, mccode-r.h), [115](#page-114-0) ROTATED (McStas keyword), [69,](#page-68-0) [76](#page-75-0) Run-time, [122](#page-121-0) Sampling, [21](#page-20-0) SAVE (McStas keyword), [70,](#page-69-0) [82](#page-81-0) scalar\_prod (C function, mccode-r.c),  $115$ SCATTER (C macro, mcstas-r.h), [72,](#page-71-0) [73,](#page-72-0) [75,](#page-74-0) [82](#page-81-0), [113](#page-112-0), [114](#page-113-0) SCATTERED (C macro, mccode-r.h), [72,](#page-71-0) [73,](#page-72-0) [75,](#page-74-0) [82,](#page-81-0) [114](#page-113-0) SE2V (constant), [121](#page-120-0) Setting parameter, [122](#page-121-0) SETTING PARAMETERS (McStas keyword), [78](#page-77-0) SHARE (McStas keyword), [81,](#page-80-0) [112](#page-111-0) SIGHUP, [37](#page-36-0) SIGINT, [37,](#page-36-0) [70](#page-69-0) Signal handler, [34](#page-33-0) HUP signal, [37](#page-36-0) INT signal, [37,](#page-36-0) [70](#page-69-0) TERM signal, [37,](#page-36-0) [70](#page-69-0) USR1 signal, [37](#page-36-0) USR2 signal, [37,](#page-36-0) [70](#page-69-0) SIGTERM, [37,](#page-36-0) [70](#page-69-0) SIGUSR1, [37](#page-36-0) SIGUSR2, [37,](#page-36-0) [70](#page-69-0) solve 2nd order (C function, mccode-r.c), [115](#page-114-0) sphere\_intersect (C function, mccoder.c), [116](#page-115-0) SPLIT (McStas keyword), [77](#page-76-0) **Statistics** uncertainty, [19](#page-18-0) STORE NEUTRON (C macro, mcstas-r.h), [114](#page-113-0) Stratified sampling, [21](#page-20-0) Table Free (C function, read\_table-lib.c), [118](#page-117-0) Table Free Array (C function, read\_tablelib.c), [118](#page-117-0) Table\_Index (C function, read\_table-lib.c), [118](#page-117-0) Table\_Info (C function, read\_table-lib.c), [118](#page-117-0)

Table\_Info\_Array (C function, read\_tablelib.c), [119](#page-118-0)

Table\_Init (C function, read\_table-lib.c), [118](#page-117-0)

Table Read (C function, read\_table-lib.c), [118](#page-117-0) Table\_Read\_Array (C function, read\_tablelib.c), [118](#page-117-0) Table Read Offset (C function, read tablelib.c), [118](#page-117-0) Table Read Offset Binary (C function, read\_table-lib.c),  $118$ Table Rebin (C function, read table-lib.c), [118](#page-117-0) Table\_Value (C function, read\_table-lib.c), [118](#page-117-0) Table\_Value2d (C function, read\_tablelib.c), [118](#page-117-0) TAS1, [103](#page-102-0) TERM (signal), [37,](#page-36-0) [70](#page-69-0) Time-of-flight spectrometer PRISMA, [108](#page-107-0) Tools, [24](#page-23-0) external, see IDL, Matlab, NeXus, Perl, PGPLOT, VRML/OpenGL McStas, see mcdisplay, mcdoc, mcformat, mcgui, mcplot, mcresplot, mcrun, mcstas, mcstas2vitess TRACE (McStas keyword), [68,](#page-67-0) [81](#page-80-0) Triple-axis spectrometer TAS1, [103](#page-102-0)

Tripoli, [34](#page-33-0)

Units, [63](#page-62-0) constants and conversions, [120](#page-119-0) USR1 (signal), [37](#page-36-0) USR2 (signal), [37,](#page-36-0) [70](#page-69-0) V2K (constant), [121](#page-120-0) Variance, [19](#page-18-0) Variance reduction, [21](#page-20-0) vec prod (C function, mccode-r.c), [115](#page-114-0) version (McDoc keyword), [89](#page-88-0) Virtual sources, [22](#page-21-0) Vitess, [34](#page-33-0) vitess-lib, [53](#page-52-0) vitess-lib (library), [53,](#page-52-0) [120](#page-119-0) VRML/OpenGL, [34,](#page-33-0) [48](#page-47-0) VS2E (constant), [121](#page-120-0) Weight, [19](#page-18-0) statistical uncertainty, [19](#page-18-0) transformation, [20](#page-19-0) WHEN (McStas keyword), [74,](#page-73-0) [75](#page-74-0) Windows file and directory names with spaces, [24](#page-23-0) Perl distribution, [24](#page-23-0)

written by (McDoc keyword), [89](#page-88-0)